# 4 Avaliação de Interoperabilidade utilizando o IFC

# 4.1 Metodologia aplicada

Neste capítulo será abordada a metodologia aplicada (Figura 4.1) para a avaliação de interoperabilidade entre softwares de modelagem e de análise estrutural, partindo de um modelo f´ısico-estrutural criado no *Autodesk Revit* 2015 e exportado para o formato *IFC*. Para o presente estudo, será utilizado o formato IFC2x3 exportado com base na MVD *Coordination View 2.0*.

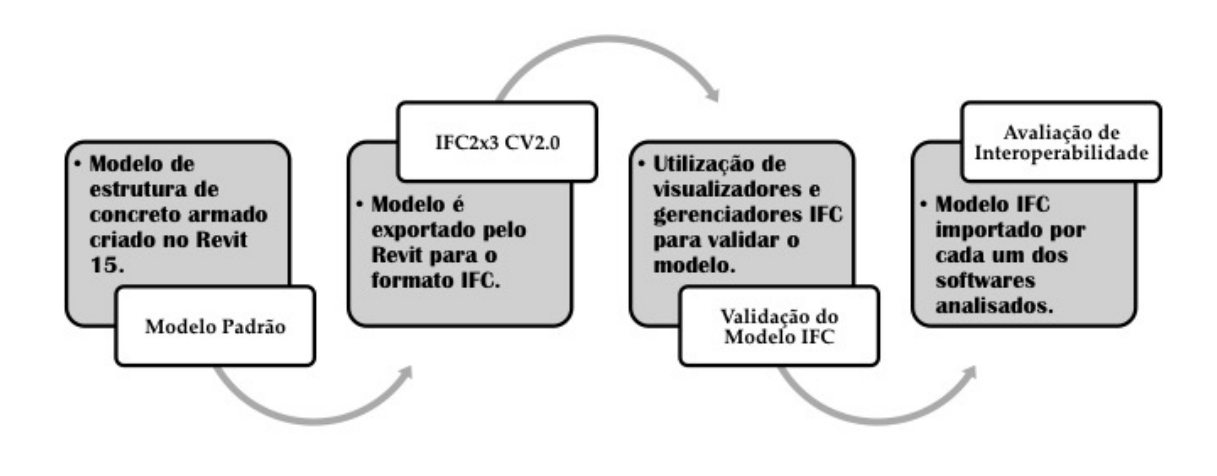

Figura 4.1: Metodologia Aplicada.

O modelo foi criado em uma Plataforma BIM de modelagem (nesse caso foi utilizado o *Revit 15*, como citado no parágrafo anterior), a qual permite abranger diferentes disciplinas como Arquitetura, Estrutura, Mecânica, Elétrica, Hidráulica, entre outras, e cujo modelo procura a representação mais fidedigna da estrutura real com elementos de geometria 3D contendo vários parâmetros relacionados.

No entanto, vale ressaltar que existe grande diferença de representação entre o modelo físico-estrutural e o modelo utilizado numa ferramenta de Análise de Estruturas, cujos elementos são muitas vezes representados por linhas como uma forma de abstração (modelo analítico) do modelo real.

O modelo analítico que, segundo Martha (2010), pode também ser chamado de modelo estrutural ou matem´atico, incorpora todas as teorias e hipóteses elaboradas para descrever o comportamento da estrutura em função das diversas solicitações, sendo considerado como o segundo nível de abstração da análise estrutural sendo o primeiro, o mundo físico, isto é, o nível que representa a estrutura real tal como é construída.

No decorrer deste trabalho, quando utilizada a classificação "físicoestrutural", trata-se de um modelo físico que representa a estrutura a ser posteriormente analisada, possibilitando previamente a introdução de considerações do projetista ao modelo, visando a geração de um modelo analítico mais consistente nas etapas subsequentes.

Em consequência dessa grande diferença entre modelos criados em plataformas BIM de modelagem e em ferramentas de An´alise Estrutural, os testes de interoperabilidade foram divididos em 2 etapas. A primeira etapa consistiu na avaliação de troca de informação entre o Modelo Padrão IFC e Plataformas BIM de modelagem, e a segunda, entre o IFC e Ferramentas BIM de Análise Estrutural.

Antes de iniciar a fase de avaliação de interoperabilidade, foi realizada a valida¸c˜ao do Modelo Padr˜ao IFC criado pelo *Revit*. Assim, para validar o modelo, utilizou-se dois softwares de gerenciamento de arquivos IFC que permitem visualizar graficamente o modelo param´etrico: o *xBIM Xplorer* e o *Solibri Model Viewer*.

Validado o modelo, foram criados casos de intercâmbio de informação entre os diferentes softwares possivelmente inseridos em processos BIM com o objetivo de analisar e medir at´e que ponto o formato IFC ´e capaz de atender as necessidades de troca de informações entre os envolvidos.

# 4.1.1 Aplicativos utilizados para avaliação de interoperabilidade

Para a realização da avaliação de interoperabilidade utilizando o formato IFC, foram utilizados diversos tipos de software relacionados principalmente à Modelagem arquitetônica/estrutural e Análise Estrutural.

A Tabela 4.1 lista os softwares utilizados neste trabalho e sua devida classificação adotada dentro da metodologia BIM.

Dentre os aplicativos citados na Tabela 4.1, além dos softwares diretamente envolvidos em processos BIM, como as plataformas de modelagem e as ferramentas de an´alise estrutural, tem-se aqueles classificados como programas para gerenciamento de arquivos IFC, como por exemplo o *xBIM Xplorer* e o

| Plataformas BIM de Modelagem             |  |  |
|------------------------------------------|--|--|
| Autodesk Revit 2015                      |  |  |
| ArchICALD 18                             |  |  |
| Tekla Structures v20.0                   |  |  |
| Nemetschek Scia Engineer 14.0.1058       |  |  |
| Ferramentas de Análise Estrutural        |  |  |
| Autodesk Robot Structural Analysis 2015  |  |  |
| SAP2000 v15                              |  |  |
| SAP2000 v17                              |  |  |
| <b>ETABS 2013</b>                        |  |  |
| CYPECAD 2012                             |  |  |
| Gerenciamento e visualização de arquivos |  |  |
| xBIM Xplorer v2.4.1.28                   |  |  |
| Solibri Model Viewer v9.1                |  |  |

Tabela 4.1: Softwares utilizados na avaliação de interoperabilidade.

*Solibri Model Viewer*. Estes permitem também a visualização de arquivos IFC e são utilizados neste trabalho para validar o modelo IFC.

E importante frisar que, com a justificativa de que não é capaz de importar arquivos IFC (apenas exportar), a ferramenta CAD de projeto estrutural TQS foi desconsiderada para este trabalho, já que se encontra fora do contexto. Esta é uma ferramenta computacional muito utilizada no Brasil para o projeto de estruturas e que muitas vezes, mesmo n˜ao sendo uma ferramenta BIM, pode estar inserida em um processo deste tipo.

Os aplicativos classificados como Plataformas BIM de Modelagem e Ferramentas de An´alise Estrutural s˜ao assim classificados utilizando conceitos de Eastman et al. (2008) como base teórica e serão devidamente apresentados nos casos de intercâmbio de informações em itens posteriores neste trabalho.

No capítulo seguinte será apresentado o modelo de estrutura de concreto armado criado em ambiente *Revit*, com algumas especificações técnicas, o qual deverá ser submetido ao processo de validação, seguido da análise de interoperabilidade para os diferentes casos criados.

#### 4.2

# Modelo de estrutura de concreto armado com cargas modelado no Autodesk Revit 2015.

Para avaliar a interoperabilidade entre os diferentes softwares envolvidos na ind´ustria AEC utilizando o processo BIM, foi criado um modelo de estrutura simples de concreto armado (Figura 4.2 e 4.3) com os mais usuais elementos estruturais para este tipo de construção como sapatas, vigas, pilares, lajes, escadas, rampa e parede estrutural, para que possa ser analisada a quantidade de informações que *IFC2x3* é capaz de armazenar, ou ainda, a quantidade e consistência das informações que o *Revit* é capaz de exportar para este formato.

Com o objetivo de avaliar a interoperabilidade entre Plataformas BIM de Modelagem e Ferramentas BIM de An´alise Estrutural, utilizando o IFC como formato de troca de informação, num contexto que demonstre explicitamente como o formato neutro e sua implementação lidam com os diferentes níveis de informação e representações envolvidos, foi criado um modelo físico-estrutural simples de concreto armado no *Autodesk Revit 15* (denominado modelo padrão, Figura 4.2) e posteriormente exportado para o modelo IFC2x3 com base na MVD *Coordination View 2.0*.

O modelo criado possui vigas de 30x60cm (as vigas de cintamento possuem se¸c˜ao de 30x45cm), pilares de 30x45cm e lajes convencionais de 15cm de espessura. O material utilizado em todos elementos estruturais foi o concreto de *fck* igual a 25MPa.

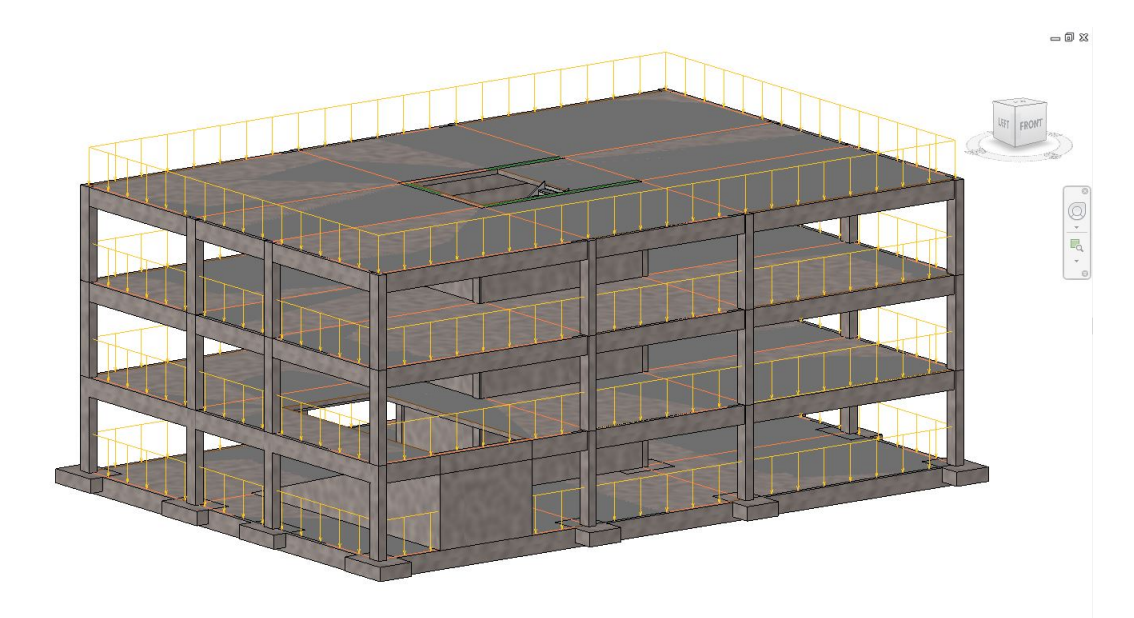

Figura 4.2: Modelo físico-estrutural criado no ambiente *Autodesk Revit 15*.

Além dos elementos estruturais, foi ainda atribuído ao modelo um carregamento de área sobre as lajes para o caso de carga LL1 (carga vivasobrecarga) de 4*kN/m*<sup>2</sup> (Figura 4.3) com o intuito de avaliar a capacidade do *Revit* de exportar estes carregamentos para o formato IFC e ainda verificar se existe alguma entidade no schema IFC que possa armazenar esta informação.

Para aumentar a gama de opções de exportação dentro do IFC, visando buscar o melhor formato para integrar os sistemas, foi feito o download de um *add-in* para o Revit 2015 chamado IFC 2015 (Figura 4.4).

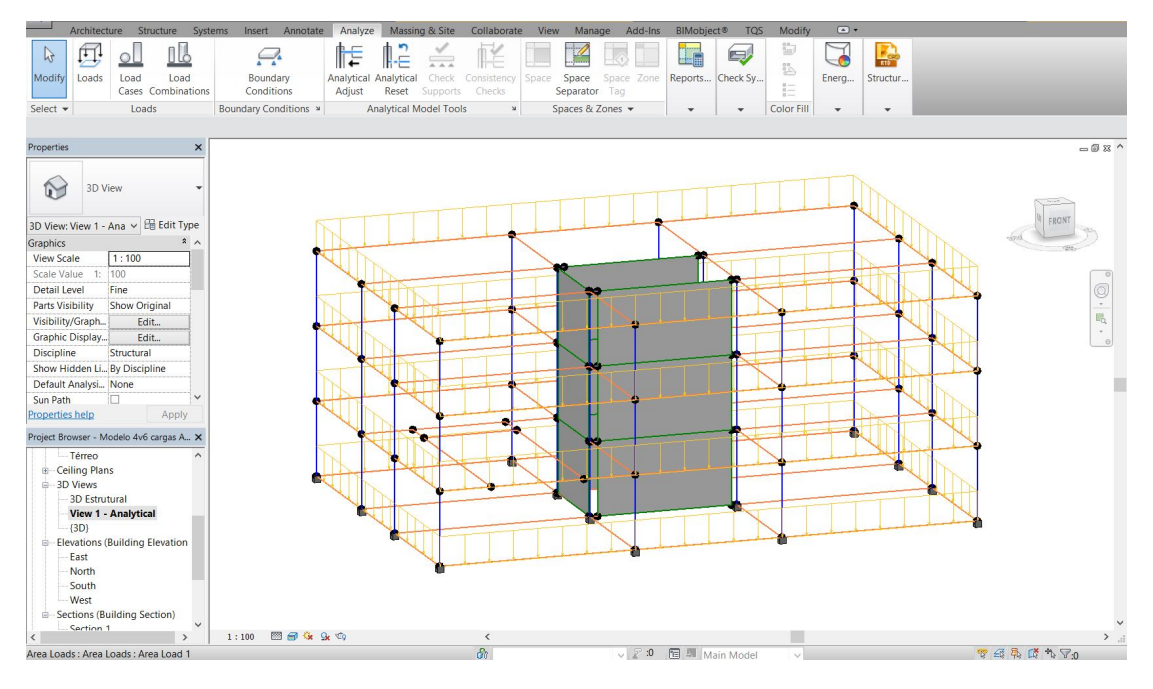

Figura 4.3: Modelo analítico da estrutura no ambiente Revit.

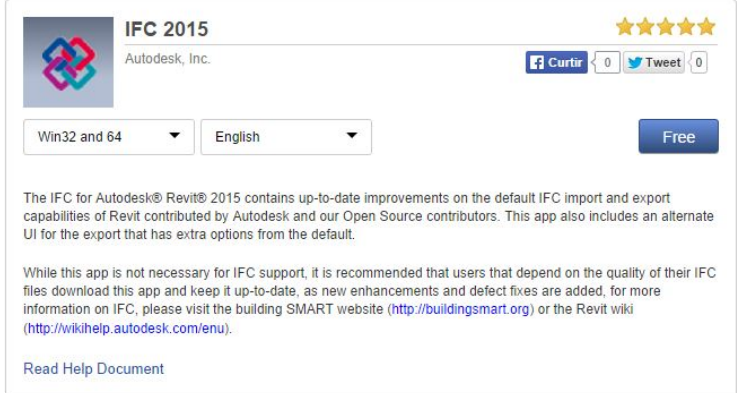

Figura 4.4: *Add-in* instalado com maiores opções para exportação em IFC.

E poss´ıvel tamb´em ´ *configurar* a MVD utilizada diretamente pelo *Revit*, selecionando assim, as informações que devem ser exportadas para o modelo IFC (Figura 4.5). Para o presente trabalho, foi utilizada a *defini¸c˜ao* padr˜ao do *Revit* (*Coordination View 2.0*), sem quaisquer alterações.

Após devidamente instalado o *add-in*, para dar início à avaliação de interoperabilidade, finalmente o modelo foi exportado para o formato *IFC2x3 Coordination View 2.0* (Figura 4.6), já que é a versão mais compatível e usual para intercâmbio de informações no contexto apresentado.

| <b>Revit Category</b>                                                                                                    | <b>IFC Class Name</b> | <b>IFC Type</b> | $\hat{\phantom{a}}$ | Load                                                                   |                                                                                          |                                      |                                                          |
|----------------------------------------------------------------------------------------------------|-----------------------|-----------------|---------------------|------------------------------------------------------------------------|------------------------------------------------------------------------------------------|--------------------------------------|----------------------------------------------------------|
| <b>Air Terminals</b>                                                                                                    | <b>IfcAirTerminal</b> |                 |                     | Standard                                                               |                                                                                          |                                      |                                                          |
| <b>Analytical Beam Tags</b>                                                                                                    | Not Exported          |                 |                     | Save As                                                                |                                                                                          |                                      |                                                          |
| <b>Analytical Beams</b>                                                                                                    | Not Exported          |                 |                     |                                                                        |                                                                                          |                                      |                                                          |
| <b>Analytical Brace Tags</b>                                                                                                    | Not Exported          |                 |                     |                                                                        |                                                                                          |                                      |                                                          |
| <b>Analytical Braces</b>                                                                                                    | Not Exported          |                 |                     |                                                                        |                                                                                          |                                      |                                                          |
| <b>Analytical Column Tags</b>                                                                                                    | Not Exported          |                 |                     |                                                                        |                                                                                          |                                      |                                                          |
| <b>Analytical Columns</b>                                                                                                    | Not Exported          |                 |                     |                                                                        |                                                                                          |                                      |                                                          |
| <b>Analytical Floor Tags</b>                                                                                                    | Not Exported          |                 |                     | <b>IR</b>                                                              | Load Layer File                                                                          |                                      | $\overline{P}$<br>$\boldsymbol{\times}$                  |
| <b>Analytical Floors</b>                                                                                                    | Not Exported          |                 |                     |                                                                        |                                                                                          |                                      | $\vee$ $\leftarrow$ $\Box$ $\times$ $\Box$ yiews $\cdot$ |
| <b>Analytical Foundation Slabs Not Exported</b>                                                                                                    |                       |                 |                     | Look in:                                                               | <b>RVT 2015</b><br>×                                                                     |                                      |                                                          |
| <b>Analytical Isolated Foundati Not Exported</b>                                                                                                    |                       |                 |                     | 复                                                                      | Nome                                                                                     | Data de modificação                  | Tipo                                                     |
| <b>Analytical Isolated Foundati Not Exported</b>                                                                                                    |                       |                 |                     |                                                                        | Family Templates                                                                         | 07/05/2014 15:35                     | Pasta de arquivos                                        |
| <b>Analytical Slab Foundation T</b> Not Exported                                                                                                    |                       |                 |                     | History                                                                | Lookup Tables                                                                            | 07/05/2014 15:35                     | Pasta de arquivos                                        |
| <b>Analytical Wall Foundation</b>                                                                                                    | Not Exported          |                 |                     | E                                                                      | Recent                                                                                   | 26/08/2014 17:16                     | Pasta de arquivos                                        |
| <b>Analytical Wall Foundations Not Exported</b>                                                                                                    |                       |                 |                     |                                                                        | UserDataCache                                                                            | 07/05/2014 15:49                     | Pasta de arquivos                                        |
| <b>Analytical Wall Tags</b>                                                                                                    | Not Exported          |                 |                     | <b>Documents</b>                                                       | exportlayers-dwg-ISO13567                                                                | 18/08/2014 19:10                     | Documento de Tex                                         |
| <b>Analytical Walls</b>                                                                                                    | Not Exported          |                 |                     | <b>A</b>                                                               | exportlayers-ifc-IAI(modificadoGustavo)                                                  | 05/09/2014 00:09                     | Documento de Tex                                         |
| <b>Area Polylines</b>                                                                                                    | Not Exported          |                 |                     |                                                                        | exportlayers-ifc-IAI                                                                     | 18/08/2014 19:09                     | Documento de Tex                                         |
| <b>Area Tags</b>                                                                                                    | Not Exported          |                 |                     | My Computer                                                            |                                                                                          |                                      |                                                          |
| Areas                                                                                                    | IfcSpace              |                 | $\checkmark$        | $\mathbf{C}$                                                           |                                                                                          |                                      |                                                          |
| JUUJUIU<br>Térreo<br>- Floor Plans<br>Pav.1<br>Pav.2<br>Subsolo<br>Térreo<br><b>E</b> Ceiling Plans<br>□ 3D Views<br><b>3D Estrutural</b><br>View 1 - Analytical |                       | OK              | Cancel              | My Network Pl<br>Favorites<br>Desktop<br>Tools<br>$\blacktriangledown$ | $\langle$<br>File name: exportlayers-ifc-IAI<br>Files of type: Export Layer Files (*.bd) | $\checkmark$<br>$\checkmark$<br>Open | Cancel                                                   |

Figura 4.5: Configuração do arquivo IFC a ser exportado.

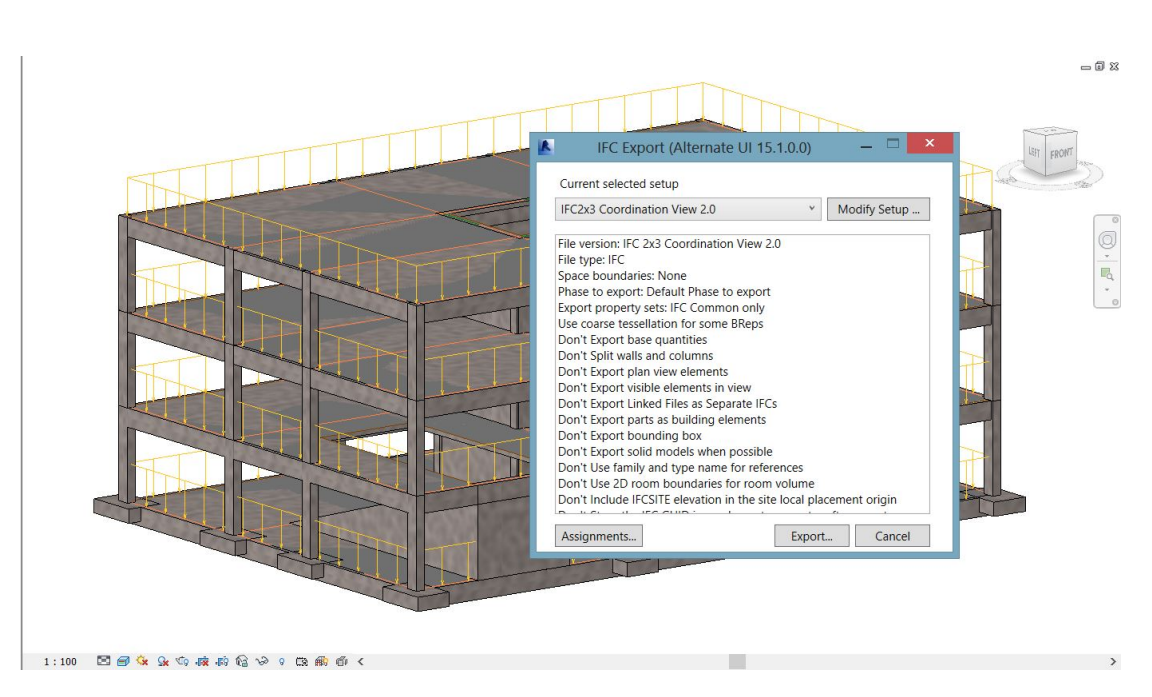

Figura 4.6: Janela de configuração do arquivo IFC a ser exportado.

# 4.3 Validação do Modelo

Com o objetivo de prover validade à avaliação de interoperabilidade subsequente, o modelo criado no *Revit* a partir de um processo iterativo, onde várias abordagens de modelagem foram realizadas a fim de conceber um modelo IFC válido, foi exportado para o formato IFC2x3 e verificado por dois diferentes softwares que podem abrir e visualizar graficamente de forma gen´erica o modelo IFC e suas propriedades inerentes: o *xBIM Xplorer* e o *Solibri Model Viewer*.

A metodologia adotada para validação foi a de realizar uma comparação, tendo como referência o modelo original no próprio ambiente do *Revit*, com o modelo IFC aberto e visualizado nos 2 softwares citados no parágrafo anterior.

O primeiro passo da análise consistiu em uma verificação geral do modelo IFC exportado pelo *Revit*. Foi checada a presença de todos os elementos originalmente modelados e de uma maneira geral o modelo manteve sua geometria (Figura 4.7).

No entanto, essa primeira análise serviu apenas para uma pré-seleção do modelo IFC válido. Logo após, foi realizada uma avaliação mais detalhada do modelo, analisando as propriedades físicas dos elementos inseridos na estrutura em quest˜ao. De todos os elementos avaliados, apenas um grupo em particular apresentou problemas: as vigas da borda do prédio cuja seção original possui forma retangular com as dimens˜oes de 30*x*60cm, conforme mostrado na Figura 4.8.

Utilizando o *xBIM* não foi possível identificar a falha, mas com o uso da ferramenta *Solibri Model Viewer* o problema foi encontrado ao explorar as propriedades dessas vigas. Como se pode observar na Figura 4.9, o tipo de seção da viga, o qual deveria ser retangular, como foi modelado originalmente, passou a ter um tipo que foi denominado pelo *Solibri* como "Perfil n˜ao uniforme em forma de L" (*Non Uniform L-Shape Profile*). O ocorrido se deu apenas, como citado anteriormente, nas vigas situadas na borda exterior das lajes, sendo confirmado na Figura 4.10 que o mesmo não acontece para as vigas interiores.

Estas condições invalidariam o modelo *IFC*, surgindo então, a necessidade da realização de uma investigação aprofundada para descobrir uma possível causa para o problema apresentado e repará-lo. Após muitas verificações, surge a hipótese de que a causa da inconsistência estava nas considerações de modelagem das lajes no modelo original.

Pensando na obtenção de um modelo analítico mais apropriado, as lajes foram modeladas com seus contornos situados no eixo das vigas de borda e este *overlap*<sup>1</sup> de geometrias estava ocasionando um conflito na interpretação destas, como se pode observar na Figura 4.11, que corresponde a um corte transversal do modelo. A laje situada no eixo da viga estava causando a formação de um "dente" na viga e, portanto, uma alteração na sua geometria, provocando assim, uma inconsistência na interpretação da seção destes elementos.

 $1$ Sobreposição, interseção.

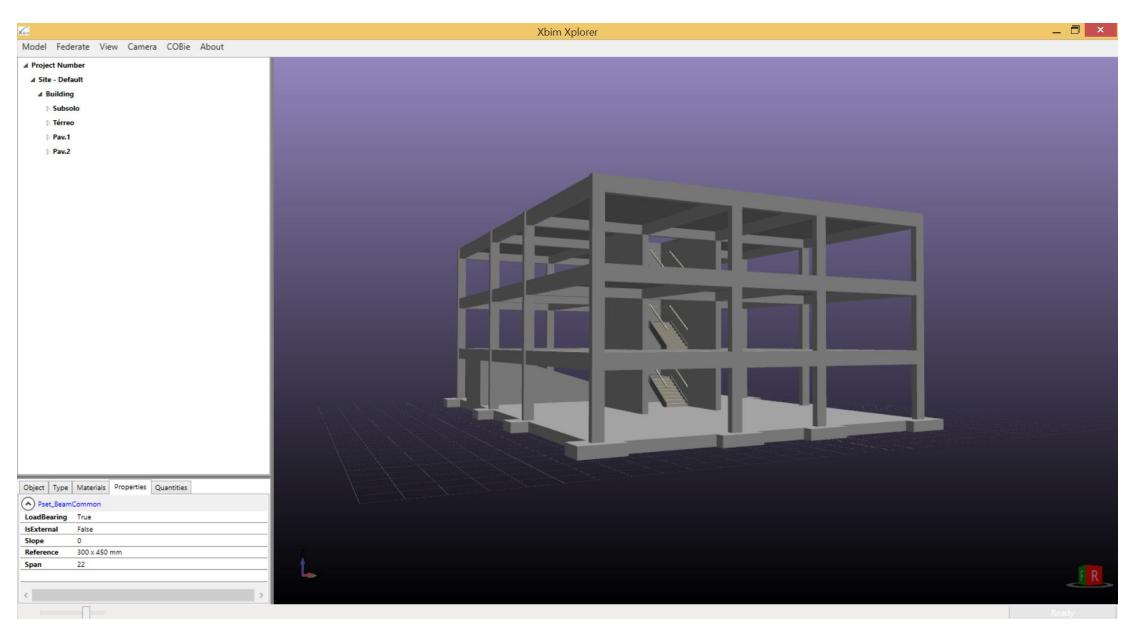

4.7(a): Modelo visualizado no *xBIM Explorer*.

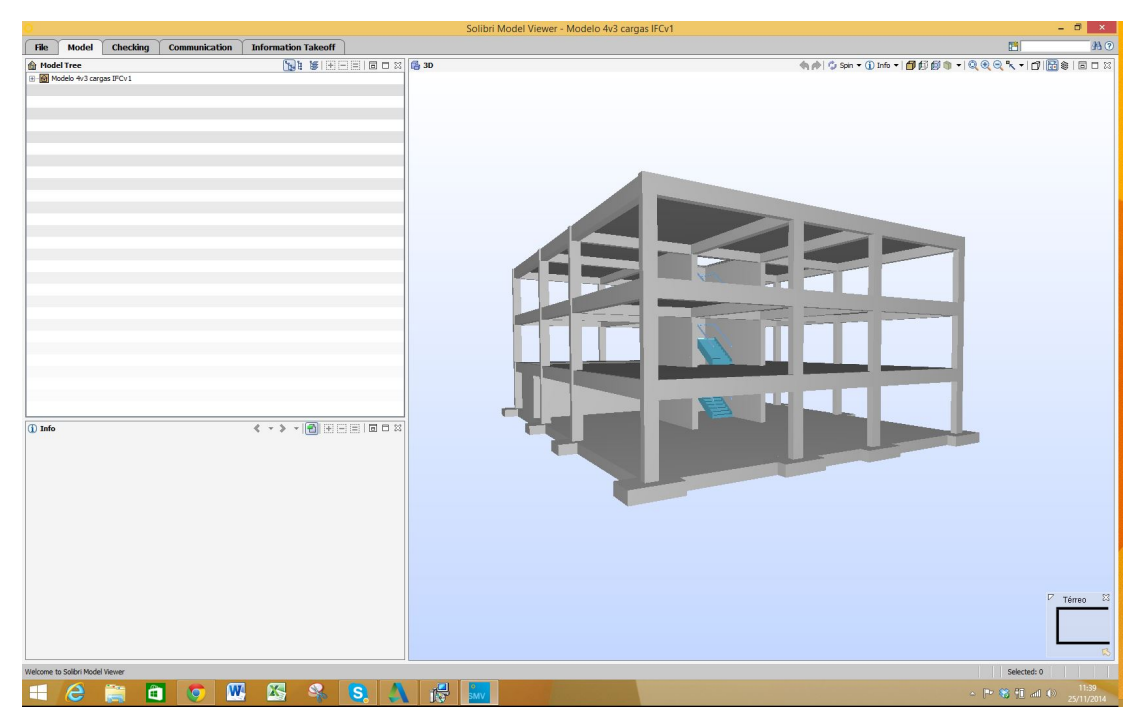

4.7(b): Modelo visualizado no *Solibri Model Viewer*.

Figura 4.7: Validação da geometria global do modelo.

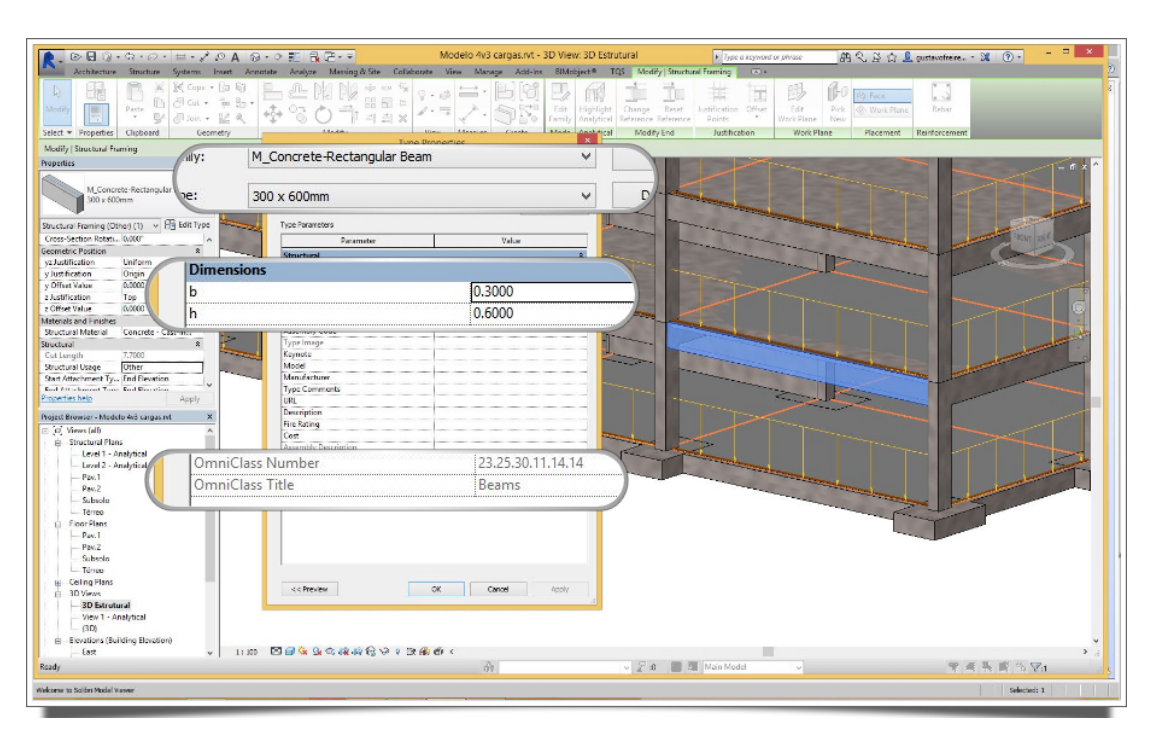

Figura 4.8: Propriedades da viga posicionada na borda do prédio.

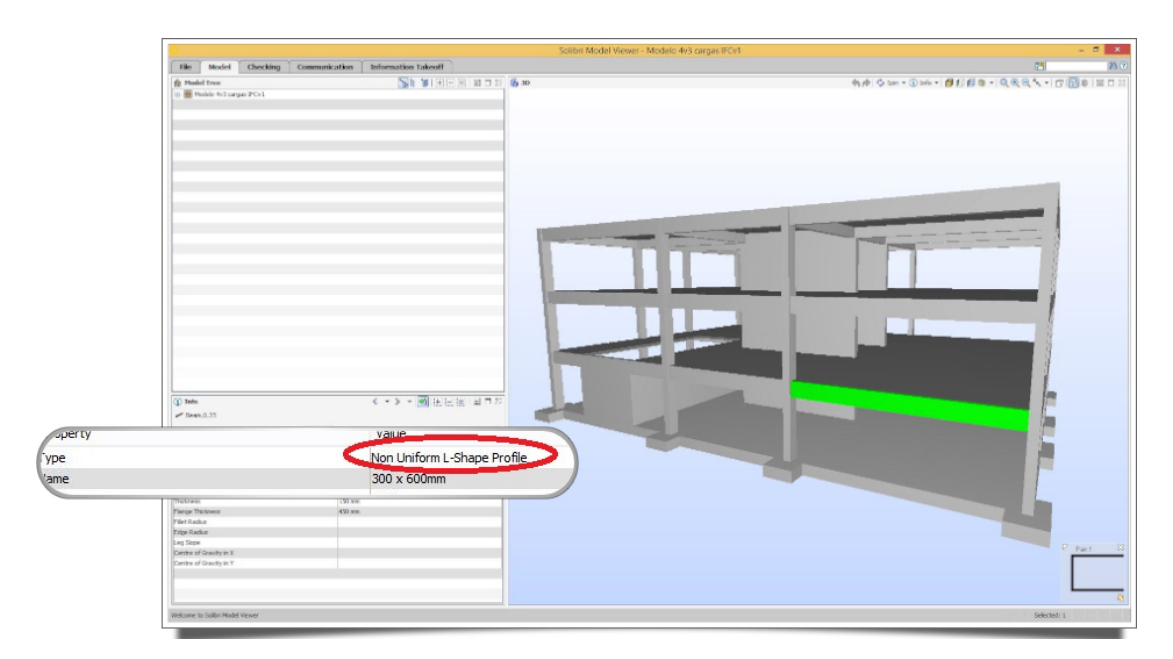

Figura 4.9: Propriedades da viga posicionada na borda do prédio.

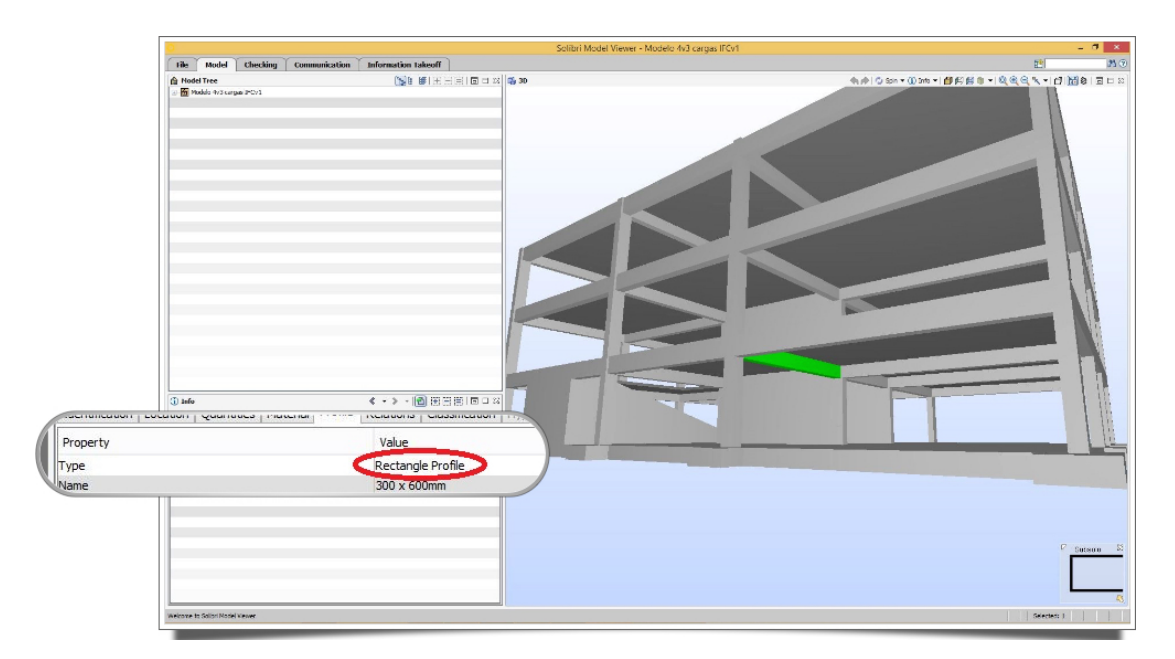

Figura 4.10: Propriedades das vigas internas.

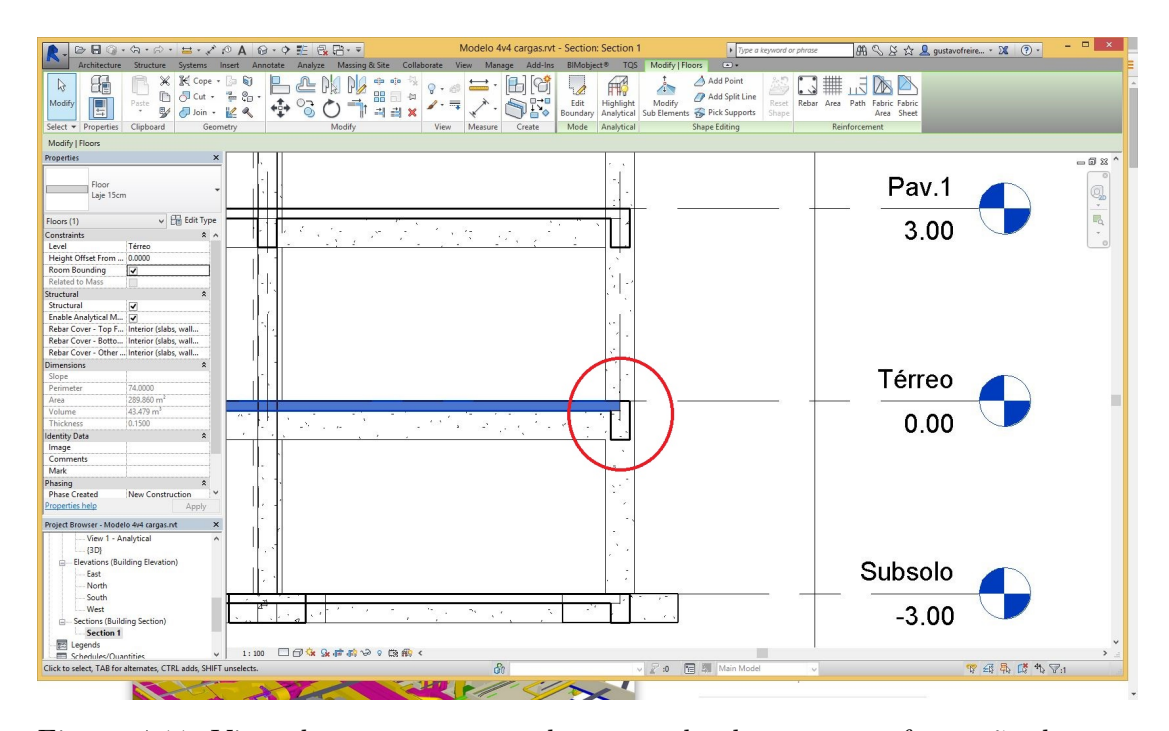

Figura 4.11: Vista de corte transversal mostrando claramente a formação de um "dente"nas vigas de borda.

Com base na hipótese de que a forma como a laje foi modelada estava ocasionando o problema reportado, foi realizada uma modificação no modelo original no *Revit* reajustando os contornos da laje para que fiquem posicionados de forma a evitar qualquer tipo de sobreposição das geometrias (Figura 4.12). Essa medida foi tomada a fim de preservar a geometria original dos elementos quando exportados pelo *Revit* para o arquivo IFC.

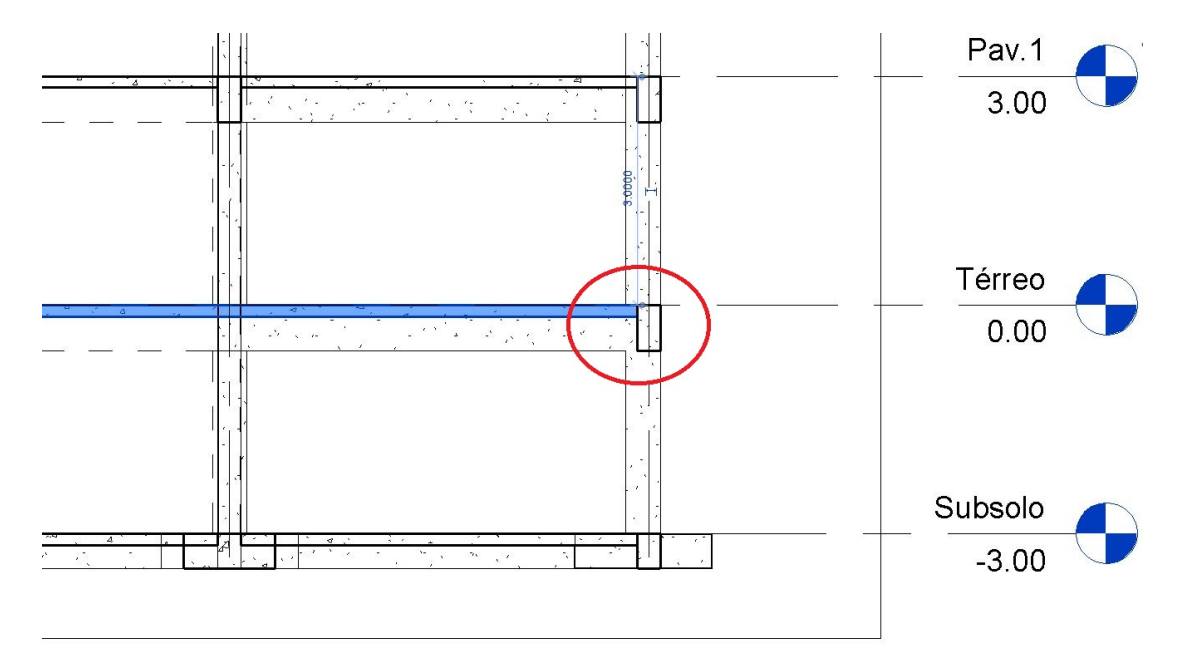

Figura 4.12: Vista de corte transversal com a definição de novo contorno para a laje, sem o *overlap* de geometrias .

Realizada a referida modificação, novamente foram realizados testes de valida¸c˜ao do modelo com o *Solibri Model Viewer* (software em que foi poss´ıvel observar a falha). Como se suspeitava, o problema foi resolvido com as alterações realizadas e as vigas que antes estavam com as seções indevidamente interpretadas, voltaram a possuir seção condizente com àquela informada no modelo original.

Como pode ser observado na Figura 4.13, o perfil que anteriormente estava sendo interpretado indevidamente pelo *Solibri Model Viewer* como "Perfil não-uniforme em formato de L" (Modelo A) teve sua seção reparada e reinterpretada, agora de maneira correta, como "Perfil Retangular" (Modelo B), validando assim o modelo para seguir com a avaliação de interoperabilidade.

Com o objetivo de realizar uma análise mais detalhada dos modelos A e B (assim classificados no par´agrafo anterior), a n´ıvel do seu *schema* IFC gerado a partir da exporta¸c˜ao do *Revit*, utilizando o *xBIM* como visualizador e gerenciador de arquivo IFC, foi selecionada uma das vigas que apresentaram o

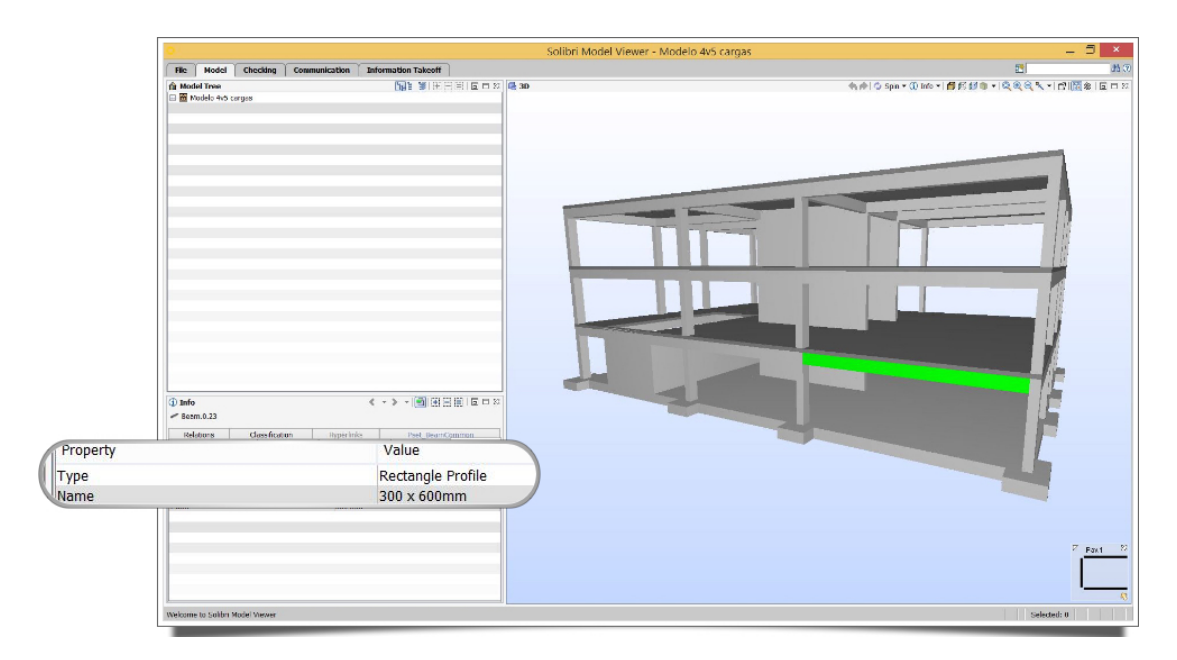

Figura 4.13: Perfil da viga selecionada devidamente interpretado pelo *Solibri Model Viewer*.

problema em sua seção e foi observado na janela de propriedades do aplicativo o IfcLabel correspondente àquela viga.

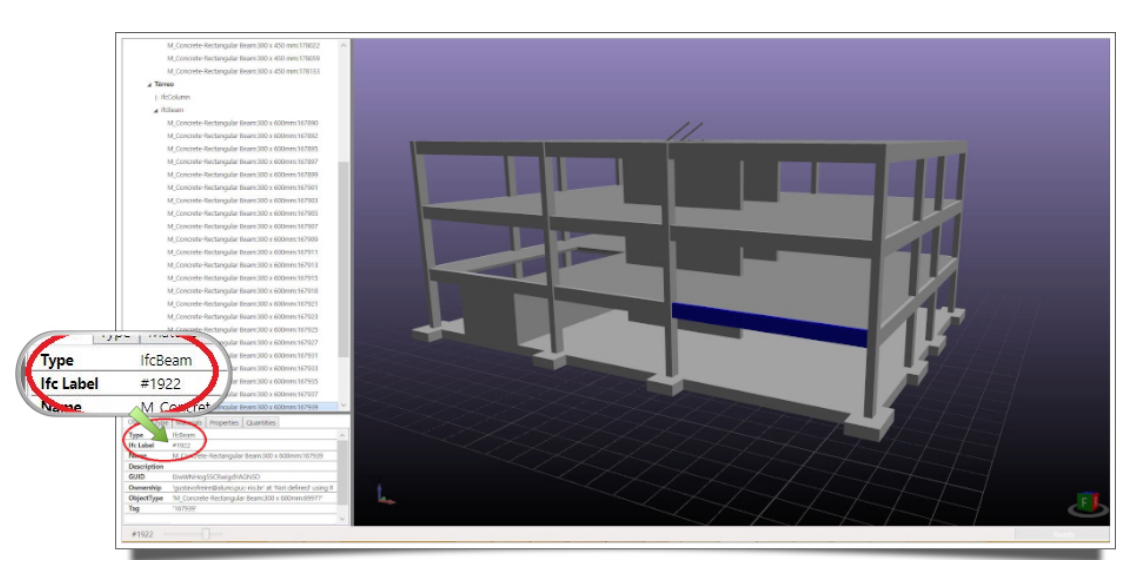

Figura 4.14: *IfcLabel* da viga selecionada.

De posse do IfcLabel correspondente à viga selecionada anteriormente, foi poss´ıvel mapear as entidades relacionadas e seus subtipos. A entidade de viga no modelo de dados IFC é representada como IfcBeam (Figura 4.15)e possui diversos atributos que, utilizando como referência a documentação que contém as definições EXPRESS do modelo IFC (INC., 2015), foram melhor compreendidos.

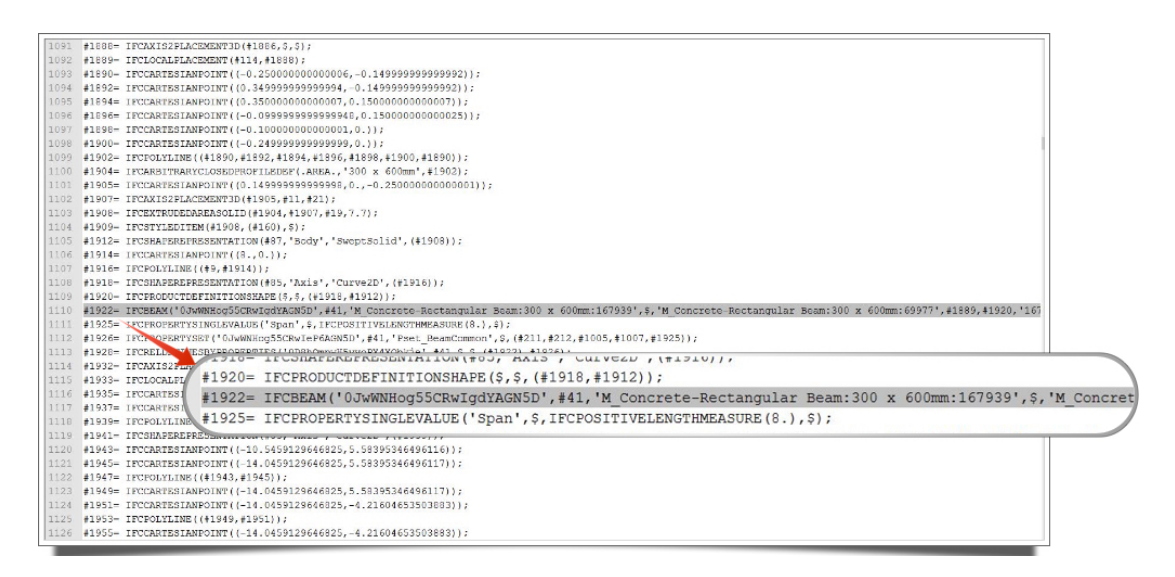

Figura 4.15: Entidade *IfcBeam* correspondente `a viga selecionada, dentro do esquema IFC gerado pelo *Revit*.

Estes atributos explícitos da entidade IfcBeam estão mostrados na Tabela 4.2 onde é possível também observar que alguns deles são associados a outras entidades como, por exemplo, o atributo *Representation*.

| Atributo        | <b>Tipo</b>                         | Definido por |
|-----------------|-------------------------------------|--------------|
| GlobalId        | IfcGloballyUniqueId (STRING)        | IfcRoot      |
| OwnerHistory    | IfcOwnerHistory (ENTIDADE)          | IfcRoot      |
| Name            | IfcLabel (STRING)                   | IfcRoot      |
| Description     | IfcText (STRING)                    | IfcRoot      |
| ObjectType      | IfcLabel (STRING)                   | IfcObject    |
| ObjectPlacement | IfcObjectPlacement (ENTIDADE)       | IfcProduct   |
| Representation  | IfcProductRepresentation (ENTIDADE) | IfcProduct   |
| Tag             | IfcIdentifier (STRING)              | IfcElement   |

Tabela 4.2: Atributos explícitos da entidade IfcBeam

Para o problema em questão, com relação à forma geométrica da viga e como se dá a representação desta, foi apenas considerado relevante o mapeamento dos subtipos relacionados `a entidade *IfcProductRepresentation*, que por sua vez está representada na árvore pela entidade IfcProductDefinitionShape (um de seus subtipos) em um organograma, como pode ser observado na Figura 4.16.

A partir da observação do organograma da Figura 4.16, é possível concluir que o "overlap" de geometrias ocorrido no Modelo A causou um conflito de informações para o *Revit*, e este, por sua vez, concedeu prioridade para a manutenção da geometria da laje, retirando para isso parte da seção da viga de bordo. Com essa perda de seção, a viga foi exportada para o modelo IFC.

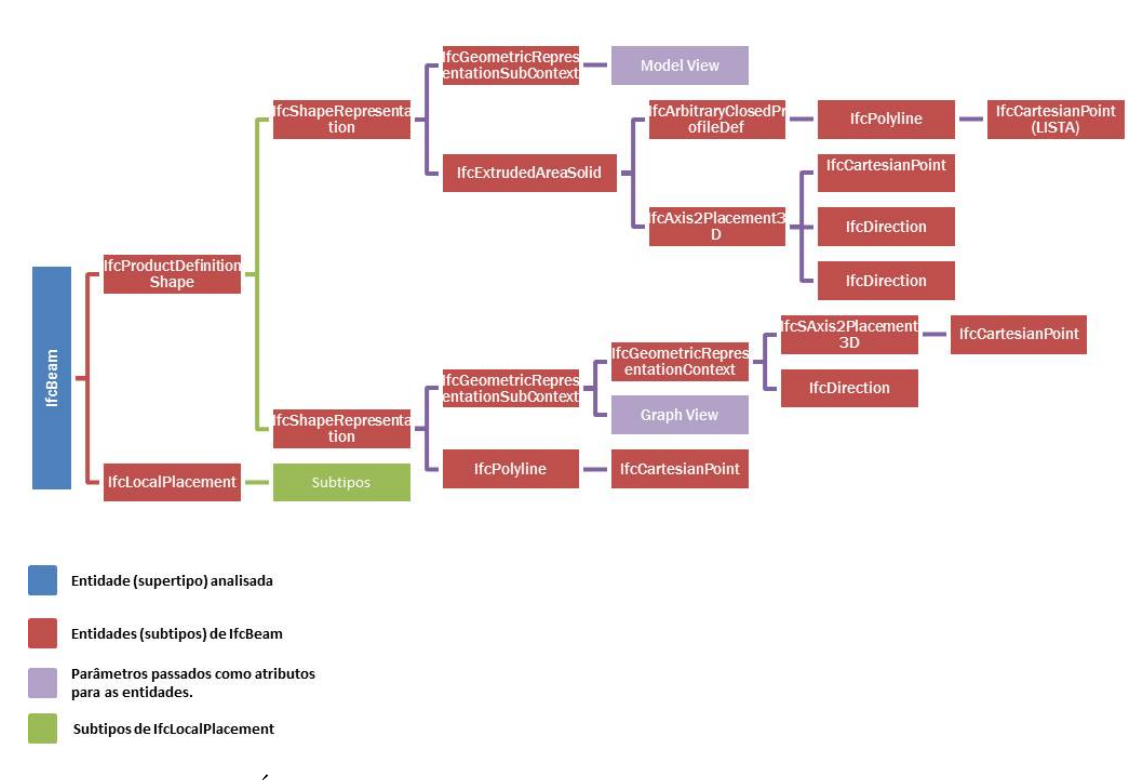

Figura 4.16: Árvore de subtipos do IfcBeam em análise no modelo A.

Tomando como referência a Tabela 4.3, notou-se que o atributo *SweptArea* da entidade IfcExtrudedAreaSolid, a qual define a seção do elemento em análise através da passagem de uma entidade do tipo *IfcProfileDef* como parâmetro, definiu a seção como sendo do subtipo *IfcArbitraryClosedProfileDef*.

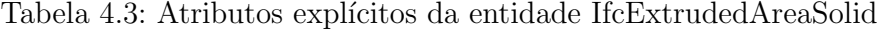

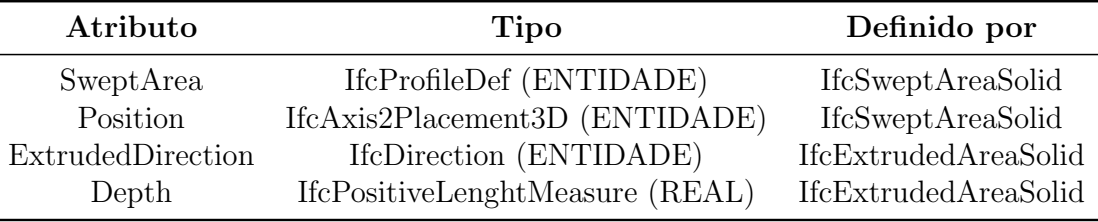

Por definição da antiga IAI, a entidade IfcArbitraryClosedProfileDef define um perfil bidimensional arbitrário para uso dentro da geometria de superfície varrida, sólido de superfície varrida ou espinha seccionada (do inglês, *sectioned spine*)(INC., 2015). Esta entidade possui um atributo denominado *OuterCurve* (Tabela 4.4) do tipo *IfcCurve* que define os contornos externos do perfil arbitr´ario e que no modelo A ´e representado por seu subtipo *IfcPolyline*, a qual cont´em a lista de pontos cartesianos (*IfcCartesianPoints*) representando o contorno externo da seção da viga, que para este caso teve sua geometria recortada pela sobreposição da laje.

| Atributo    | Tipo                                  | Definido por                 |
|-------------|---------------------------------------|------------------------------|
|             | ProfileType IfcProfileTypeEnum (ENUM) | <b>IfcProfileDef</b>         |
| ProfileName | IfcLabel (STRING)                     | <b>IfcProfileDef</b>         |
| OuterCurve  | IfcCurve (ENTIDADE)                   | IfcArbitraryClosedProfileDef |

Tabela 4.4: Atributos explícitos da entidade *IfcArbitraryClosedProfileDef* 

A fim de comparar os modelos A e B foi realizado o mesmo procedimento de mapeamento do *schema* para o Modelo B (Figura 4.17), onde ao primeiro olhar já foi possível notar significativa diferença no organograma, a qual fica mais clara quando se observa a Figura 4.18, onde foi feita a comparação entre os organogramas referentes ao Modelo A e ao Modelo B.

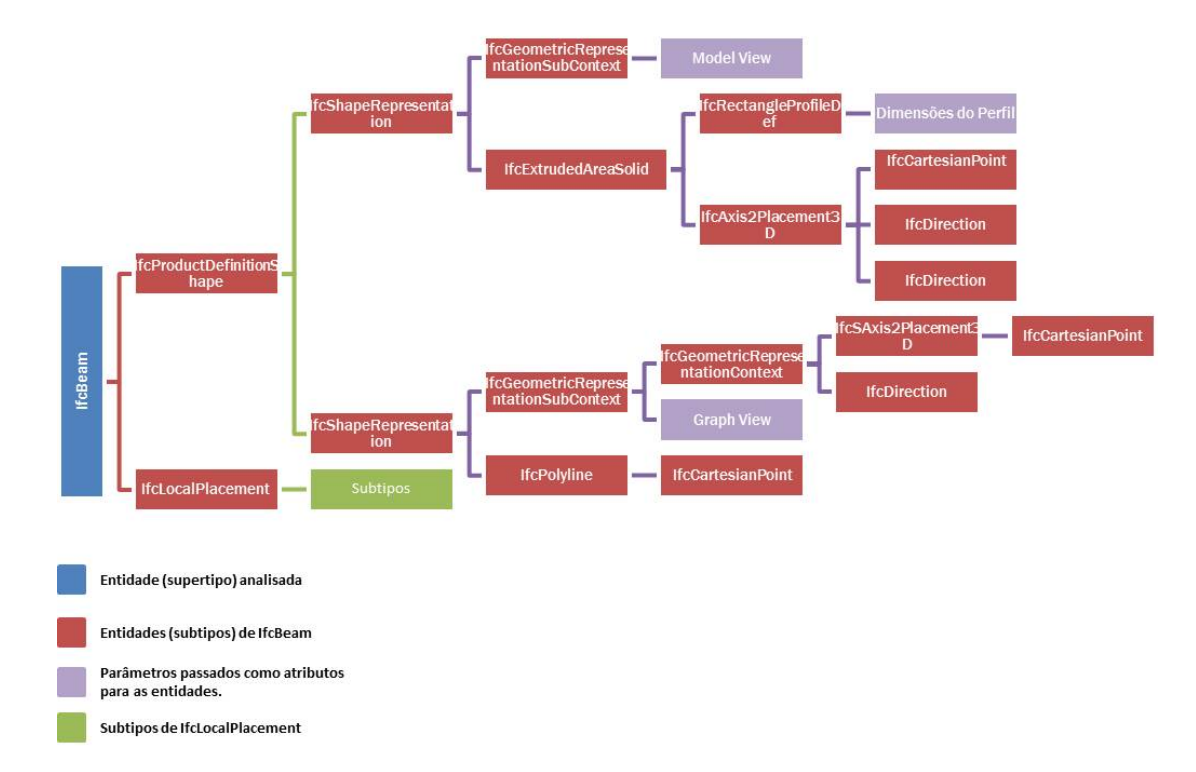

Figura 4.17: Árvore de subtipos do IfcBeam em análise no modelo B.

A grande diferença está assinalada na Figura 4.18 e diz respeito a entidade subtipo de *IfcProfileDef*, sendo esta última, por definição do IAI, o supertipo de todas as definições de perfis padrões e arbitrários dentro do IFC. Enquanto no **Modelo A**, devido à informação conflitante dos contornos da geometria dos elementos envolvidos, o *Revit* considerou o perfil da viga como sendo arbitrário dentro do modelo IFC gerado, no Modelo B isto não acontece e o perfil do elemento de viga foi corretamente interpretado como sendo retangular pelo uso da entidade *IfcRectangleProfileDef*.

Quanto às cargas aplicadas no modelo original no *Revit*, verificou-se,

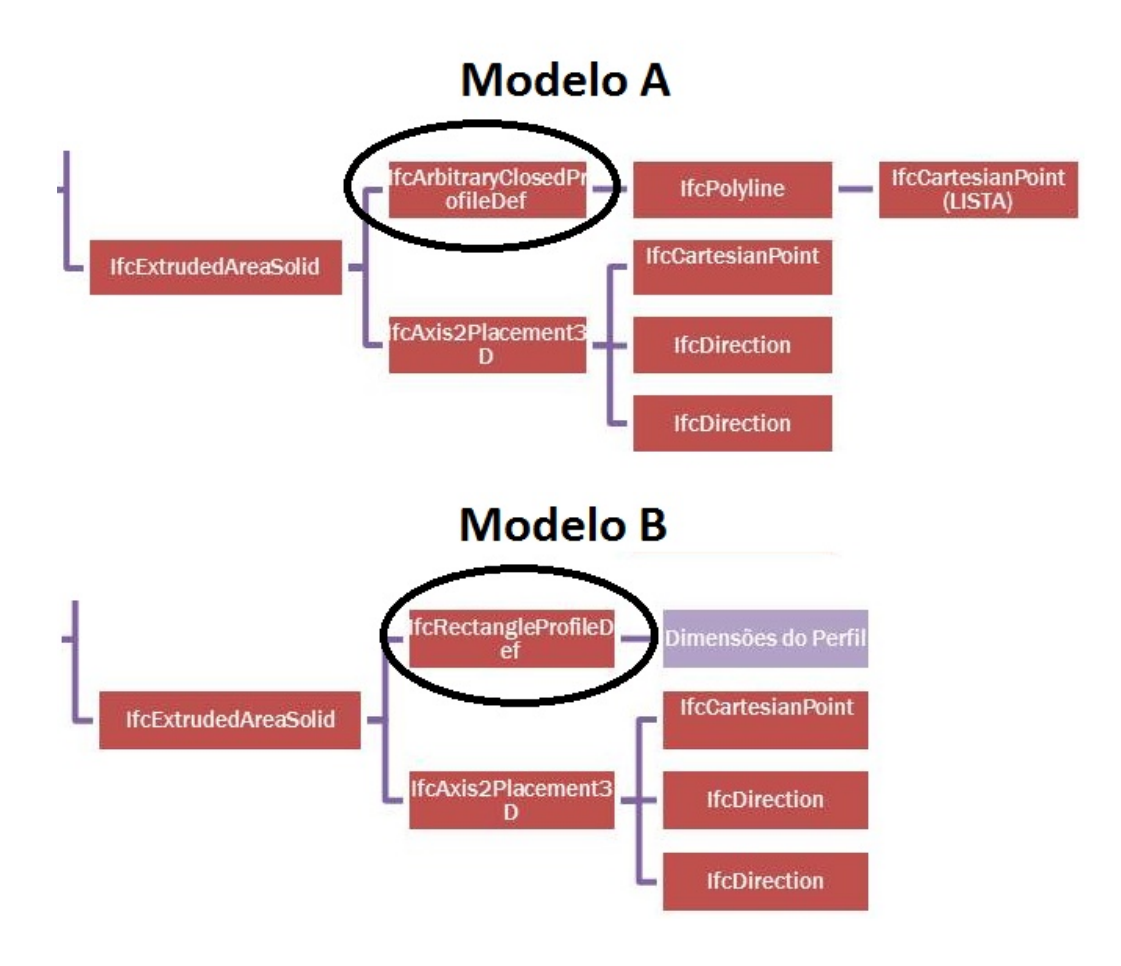

Figura 4.18: Árvore de subtipos do IfcBeam em análise no modelo B.

segundo Liebich et al. (2013), que as mesmas não são tratadas dentro da MVD utilizada (*Coordination View 2.0* ) e portanto, desconsideradas para a avaliações subsequentes neste trabalho.

O modelo foi assim validado, após uma série de testes de consistência e, assim, pôde seguir para a avaliação de interoperabilidade utilizando o formato IFC entre softwares que podem participar de um processo BIM.

### 4.4 Modelo Padrão IFC - Plataformas BIM de Modelagem

Nesta seção é demonstrado o processo utilizado para avaliar a interoperabilidade entre plataformas BIM de modelagem, utilizando o IFC como formato neutro de troca. Procura-se documentar, de forma sucinta, particularidades e inconsistências encontradas para cada caso verificado.

Foram analisados 3 casos específicos de intercâmbio de informação, todos utilizando como base de importação o Modelo Padrão IFC gerado, conforme descrito na Tabela 4.5.

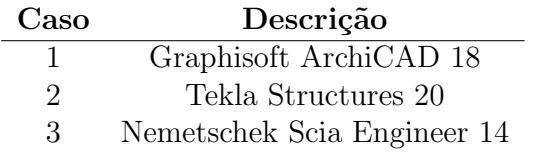

Tabela 4.5: Casos de interoperabilidade avaliados para Plataformas BIM.

### 4.4.1 Particularidades

#### Caso 1: Graphisoft ArchiCAD 18

O *ArchiCAD*, como informado anteriormente, é uma plataforma BIM com funções bastante similares às do Revit e, portanto, as expectativas em relação a esse caso de interoperabilidade é da obtenção de ótimos resultados.

O software da Graphisoft dispõe de uma série de funções relacionadas ao IFC. Uma função que deve ser mencionada, pelo seu grau de importância quando se avalia a interoperabilidade entre softwares de diferentes funções nos processos BIM, é a disponibilidade de tradutores para a importação e exportação de arquivos IFC.

Esses tradutores s˜ao armazenados em arquivos *.xml* e funcionam como se fossem *MVDs* dentro de um *MVD*. Ou seja, citando mais uma vez os conceitos abordados no item 3.2.4, os tradutores utilizam das informações definidas no *IFC View Definition* (como é denominado *Model View Definition* no *ArchiCAD*) e permitem que estas sejam configuradas pelo usuário, podendo ser criados novos tradutores customizados, além de já disponibilizar algumas pré-configurações para casos específicos de intercâmbio de informações.

Para este caso, foi utilizado mais uma vez o *MVD Coordination View 2.0* que, segundo Graphisoft (2014), ´e o *MVD* mais implementado do *schema* IFC e tem como foco principal permitir o compartilhamento de modelos de informação na construção (*building information models*) entre as disciplinas de arquitetura, engenharia estrutural e serviços na construção (mecânica).

Como tradutor, foi selecionado o *General Translator*, como mostrado na Figura 4.19, já que o que se deseja é fazer a análise de um modelo IFC genérico e padrão, sem qualquer tipo de alteração.

Concluída a importação do modelo, foi possível gerar automaticamente a planta baixa (Figura 4.20) de um dos níveis de maneira bastante satisfatória a partir do modelo 3D (Figura 4.21), demonstrando, desde já, um bom suporte ao formato IFC.

A geometria e propriedades físicas da rampa e escadas foram mantidas de maneira bem satisfatória, sendo conservadas as dimensões e materiais

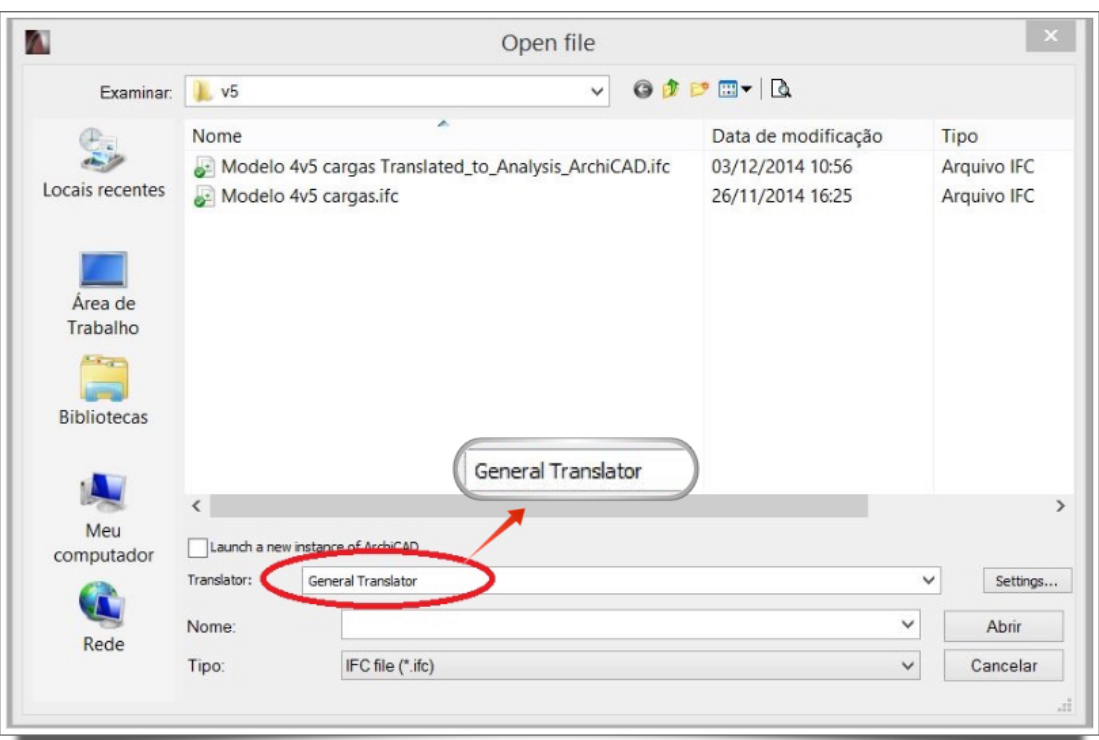

Figura 4.19: Tradutor selecionado.

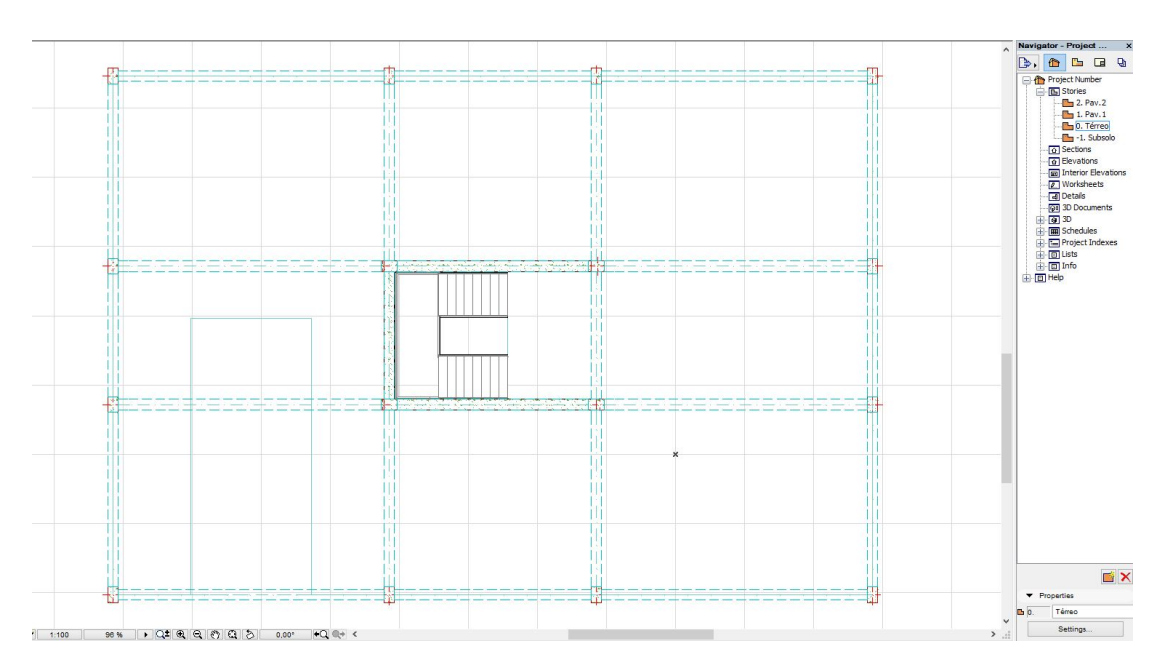

Figura 4.20: Planta baixa do térreo, com todos os elementos devidamente posicionados.

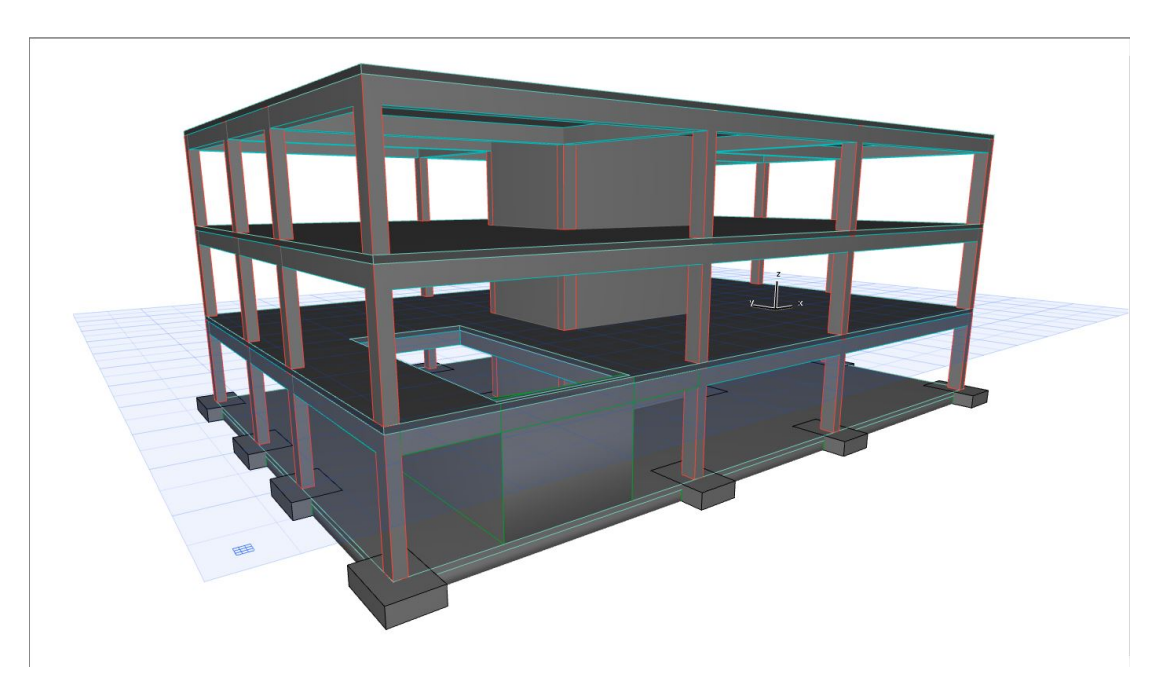

Figura 4.21: Visão geral do modelo 3D importado.

atribuídos no Revit (figuras  $4.22$  e  $4.23$ ).

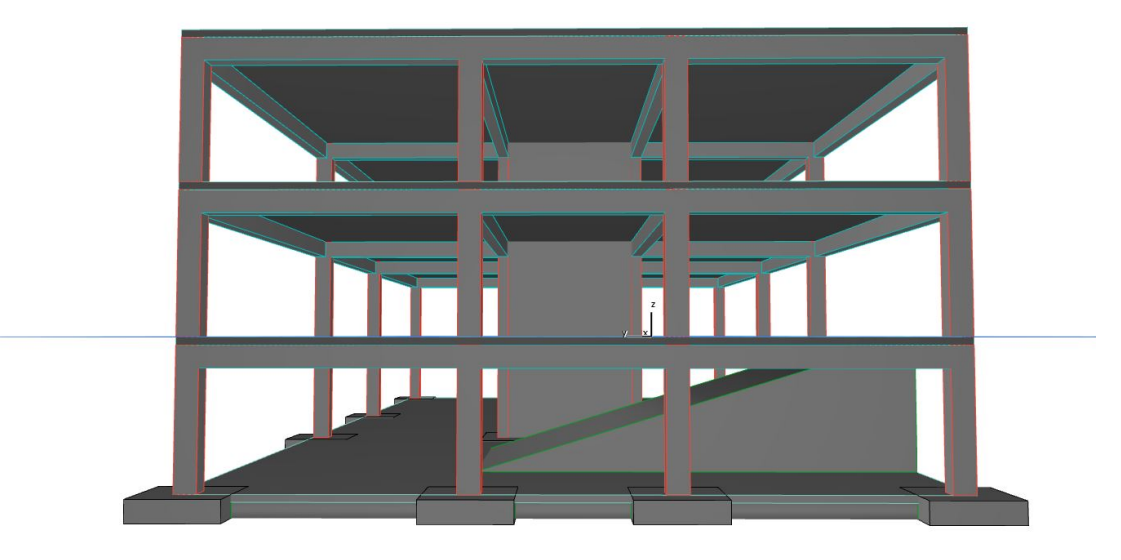

Figura 4.22: Geometria e propriedades físicas do elemento de rampa foram mantidas.

A partir do modelo, foi gerada uma vista de elevação, na qual foi possível observar a integridade dos n´ıveis criados no modelo inicial no Revit, mantendo tanto a nomenclatura quanto as cotas estipuladas (Figura 4.24).

Nas figuras 4.25, 4.26 e 4.27, onde se destacam, respectivamente, vigas, pilares e lajes, ´e poss´ıvel observar, a partir da janela de propriedades de cada

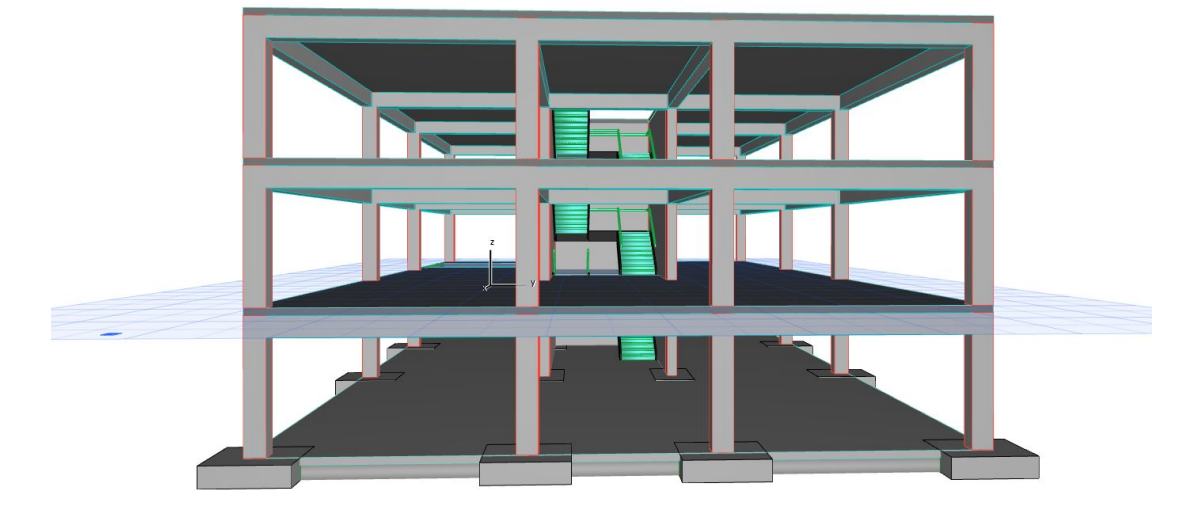

Figura 4.23: Geometria e propriedades físicas da escada foram mantidas.

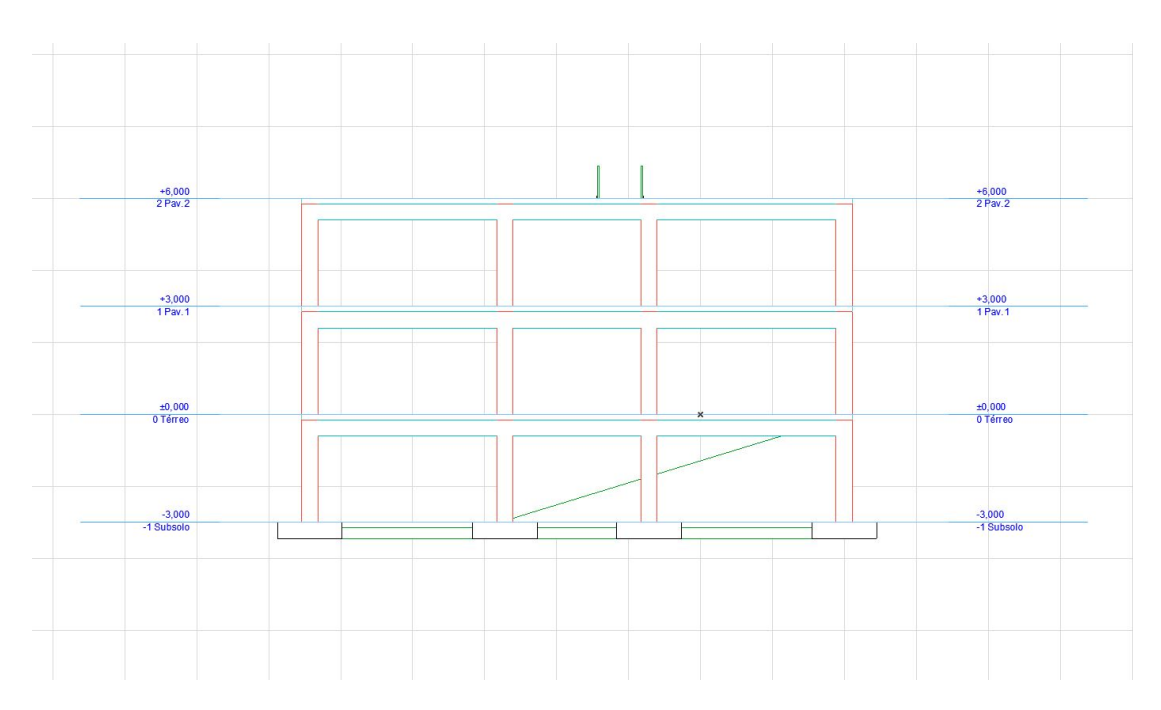

Figura 4.24: Vista de elevação com cotas dos níveis devidamente preservadas.

elemento, a preservação do material, da geometria, das dimensões da seção, do posicionamento e da orientação do mesmo em relação ao modelo original.

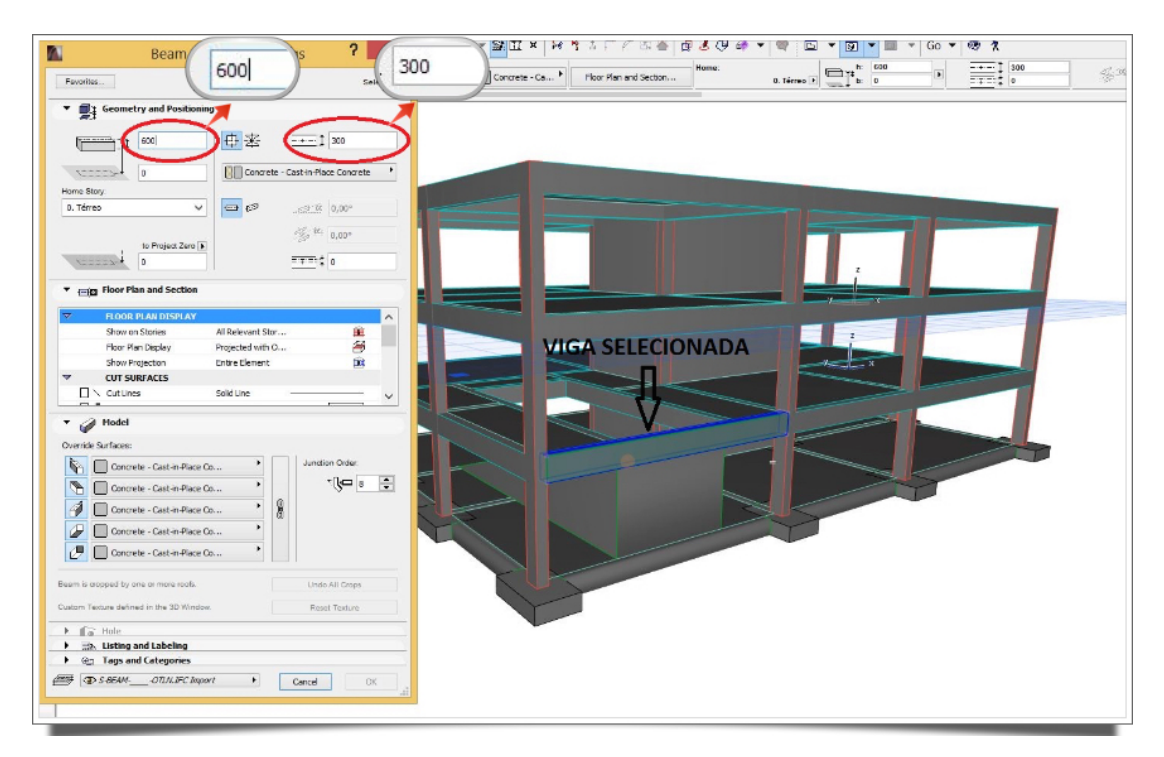

Figura 4.25: Geometria e propriedades físicas das vigas foram mantidas.

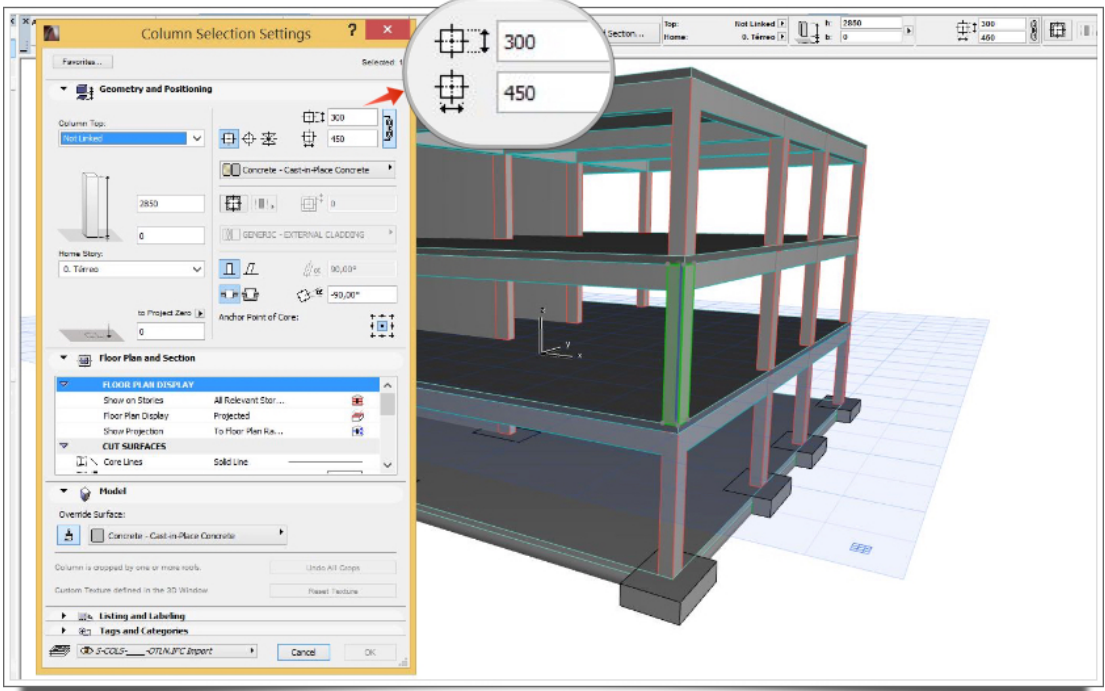

Figura 4.26: Geometria e propriedades físicas dos pilares foram mantidas.

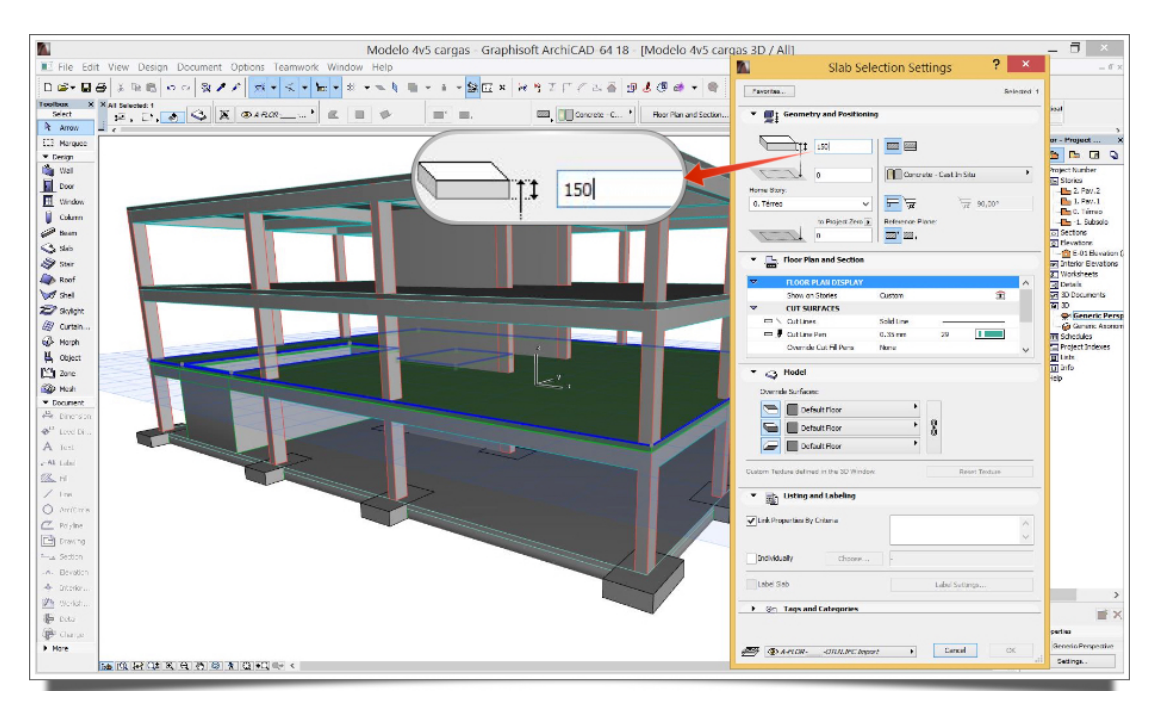

Figura 4.27: Geometria e propriedades físicas das lajes foram mantidas.

As paredes estruturais, por sua vez, bem como as sapatas de fundação, também tiveram todas as suas propriedades físicas devidamente mantidas, como é possível visualizar nas figuras 4.28 e 4.29, respectivamente.

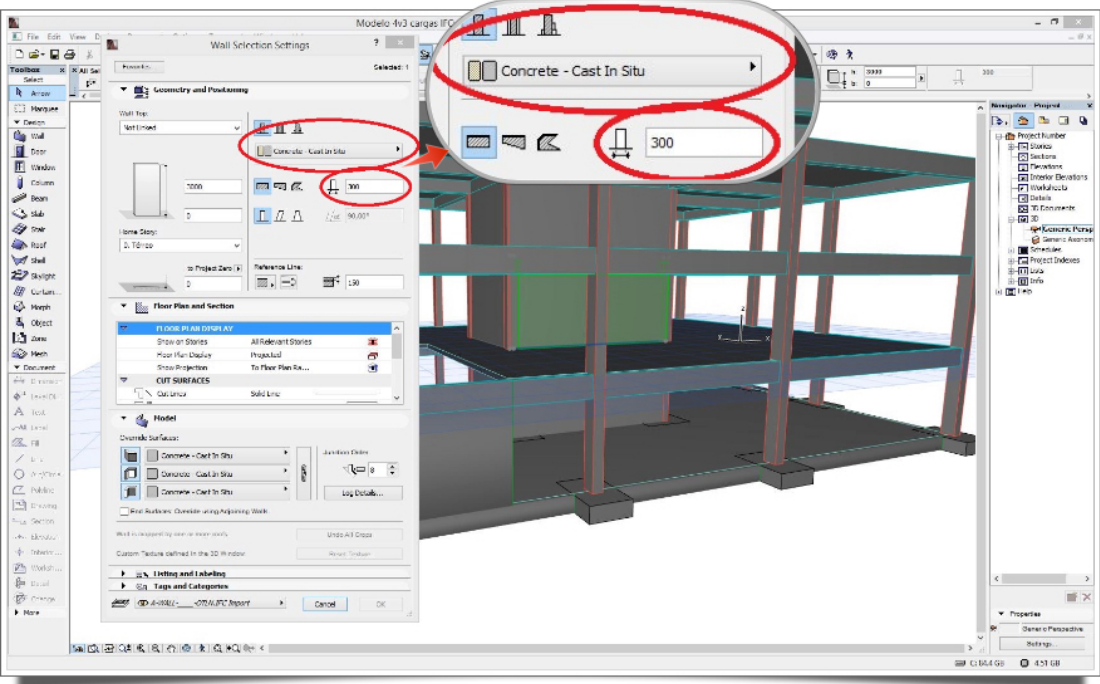

Figura 4.28: Janela de propriedades da parede estrutural selecionada.

Assim, o *ArchiCAD* conseguiu interpretar integralmente todas as informações contidas no modelo original e representar graficamente de maneira

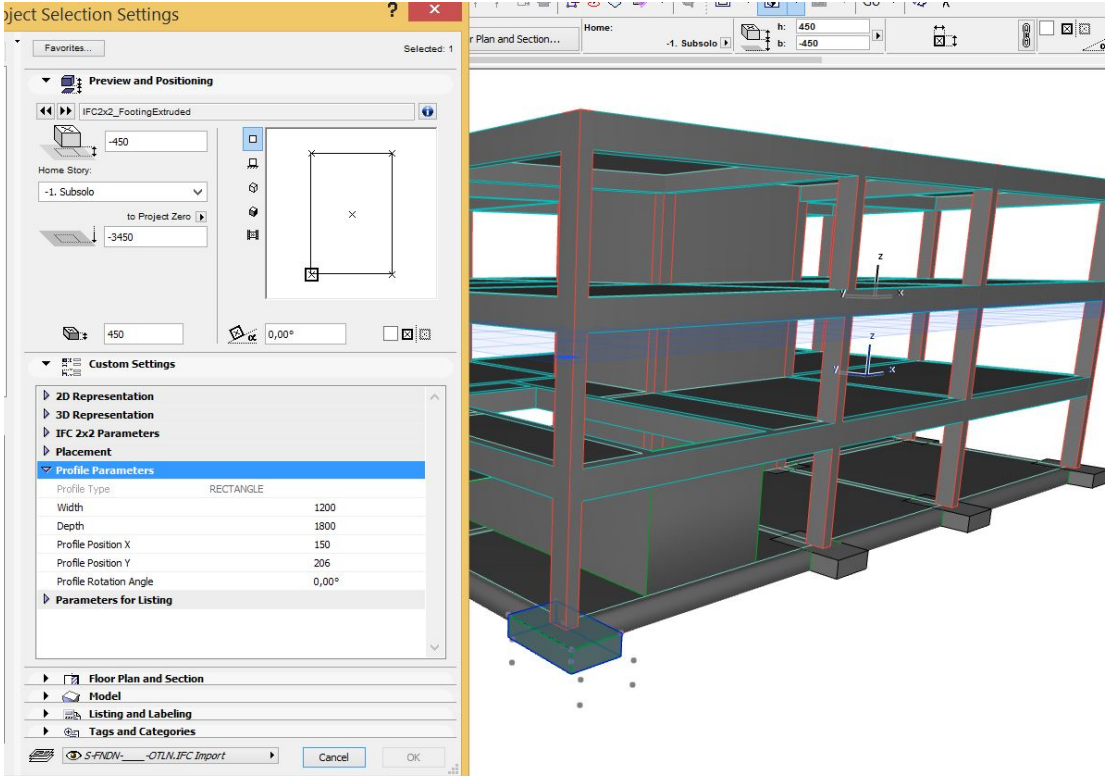

Figura 4.29: Janela de propriedades da sapata de fundação selecionada.

bastante satisfatória.

#### Caso 2: Tekla Structures 20.0

Segundo informações retiradas do site do fabricante, o software *Tekla Structures* consiste em um software de criação de modelos estruturais altamente precisos e detalhados, repletos de informações. Os modelos fornecem dados abertos e legíveis para fins de fabricação e exportação para outras soluções. Embora o Tekla seja distribuído pronto para o uso, o cliente pode personalizálo, se quiser.

Ainda de acordo com informações do site do *Tekla*, o software opera com todos os materiais. Assim, um modelo pode incluir aço, concreto pré-moldado e moldado in loco, madeira e qualquer outro material. Conhecer as estruturas dos outros participantes do projeto garante que todas as peças se encaixem com precis˜ao. O software vem com uma biblioteca de detalhes para design que colaboram para que os usuários possam modelar, armazenar e compartilhar componentes personalizados como, por exemplo, conexões específicas.

Assim, inicia-se esta fase de testes inserindo o arquivo IFC, exportado pelo *Revit 15*, como um modelo de referˆencia no arquivo rec´em-criado do *Tekla Structures* e, logo em seguida, utiliza-se uma das ferramentas do programa para converter todos os objetos do IFC para elementos nativos do *Tekla*, como pode ser observado através do relatório gerado pelo software após a conversão (Figura 4.30).

Este relatório relaciona através do *ID* (*IfcLabel*) de cada objeto contido no arquivo IFC original, as respectivas propriedades importadas para o ambiente Tekla, gerando um modelo nativo que pode ser manipulado e editado normalmente no programa (Figura 4.31).

|          | TEKLA STRUCTURES Converted Parts |           |                 |       |  |
|----------|----------------------------------|-----------|-----------------|-------|--|
|          |                                  |           |                 |       |  |
| ID       | Name                             | Profile   | Initial profile | Class |  |
| Id: 5973 | <b>SLAB</b>                      | $50*1200$ | NON-MONOLITHICL | 990   |  |
| Id: 4830 | <b>SLAB</b>                      | $50*1200$ | NON-MONOLITHICL | 990   |  |
| Id: 4115 | <b>SLAB</b>                      | 50*1200   | NON-MONOLITHICL | 990   |  |
| Id: 5745 | <b>SLAB</b>                      | 150*15000 | LAJE15CM        | 990   |  |
| Id: 5252 | <b>SLAB</b>                      | 150*15000 | LAJE15CM        | 990   |  |
| Id: 4548 | <b>SLAB</b>                      | 150*15000 | LAJE15CM        | 990   |  |
| Id: 4516 | <b>SLAB</b>                      | 150*15000 | LAJE15CM        | 990   |  |
| Id: 6235 | <b>BEAM</b>                      | 250*1200  | 50MMTREAD13MMRI | 990   |  |
| Id: 6214 | <b>BEAM</b>                      | 250*1200  | 50MMTREAD13MMRI | 990   |  |
| Id: 6200 | <b>BEAM</b>                      | 250*1200  | 50MMTREAD13MMRI | 990   |  |
| Id: 6186 | <b>BEAM</b>                      | 250*1200  | 50MMTREAD13MMRI | 990   |  |
| Id: 6172 | <b>BEAM</b>                      | 250*1200  | 50MMTREAD13MMRI | 990   |  |
| Id: 6158 | <b>BEAM</b>                      | 250*1200  | 50MMTREAD13MMRI | 990   |  |
| Id: 6144 | <b>BEAM</b>                      | 250*1200  | 50MMTREAD13MMRI | 990   |  |
| Id: 6130 | <b>BEAM</b>                      | 250*1200  | 50MMTREAD13MMRI | 990   |  |
| Id: 6114 | <b>BEAM</b>                      | 250*1200  | 50MMTREAD13MMRI | 990   |  |
| Id: 6093 | <b>BEAM</b>                      | 250*1200  | 50MMTREAD13MMRI | 990   |  |
| Id: 6079 | <b>BEAM</b>                      | 250*1200  | 50MMTREAD13MMRI | 990   |  |
| Id: 6065 | <b>BEAM</b>                      | 250*1200  | 50MMTREAD13MMRI | 990   |  |
| Id: 6051 | <b>BEAM</b>                      | 250*1200  | 50MMTREAD13MMRI | 990   |  |
| Id: 6037 | <b>BEAM</b>                      | 250*1200  | 50MMTREAD13MMRI | 990   |  |
| Id: 6023 | <b>BEAM</b>                      | 250*1200  | 50MMTREAD13MMRI | 990   |  |
| Id: 6009 | <b>BEAM</b>                      | 250*1200  | 50MMTREAD13MMRI | 990   |  |
| Id: 5128 | <b>BEAM</b>                      | 250*1200  | 50MMTREAD13MMRI | 990   |  |
| Id: 5107 | <b>BEAM</b>                      | 250*1200  | 50MMTREAD13MMRI | 990   |  |
| Id: 5093 | <b>BEAM</b>                      | 250*1200  | 50MMTREAD13MMRI | 990   |  |
| Id: 5079 | <b>BEAM</b>                      | 250*1200  | 50MMTREAD13MMRI | 990   |  |
| Id: 5065 | <b>BEAM</b>                      | 250*1200  | 50MMTREAD13MMRI | 990   |  |
| Id: 5051 | <b>BEAM</b>                      | 250*1200  | 50MMTREAD13MMRI | 990   |  |
| Id: 5037 | <b>BEAM</b>                      | 250*1200  | 50MMTREAD13MMRI | 990   |  |
| Id: 5023 | <b>BEAM</b>                      | 250*1200  | 50MMTREAD13MMRI | 990   |  |
| Id: 4980 | <b>BEAM</b>                      | 250*1200  | 50MMTREAD13MMRI | 990   |  |
| Id: 4959 | <b>BEAM</b>                      | 250*1200  | 50MMTREAD13MMRI | 990   |  |
| Id: 4945 | <b>BEAM</b>                      | 250*1200  | 50MMTREAD13MMRI | 990   |  |

Figura 4.30: Conversão de objetos IFC em elementos nativos do *Tekla*.

Primeiramente, foi selecionada uma viga do cintamento com seção, originalmente, de 30x45cm, como no caso anterior, e foram verificadas as propriedades desta. Com a janela de propriedades aberta, foi possível verificar a preservação das dimensões da seção e geometria da viga, entretanto houve a troca equivocada do material atribuído a esta, sendo interpretado como aço ("*Steel-Undefined*"), conforme demonstrado na Figura 4.32.

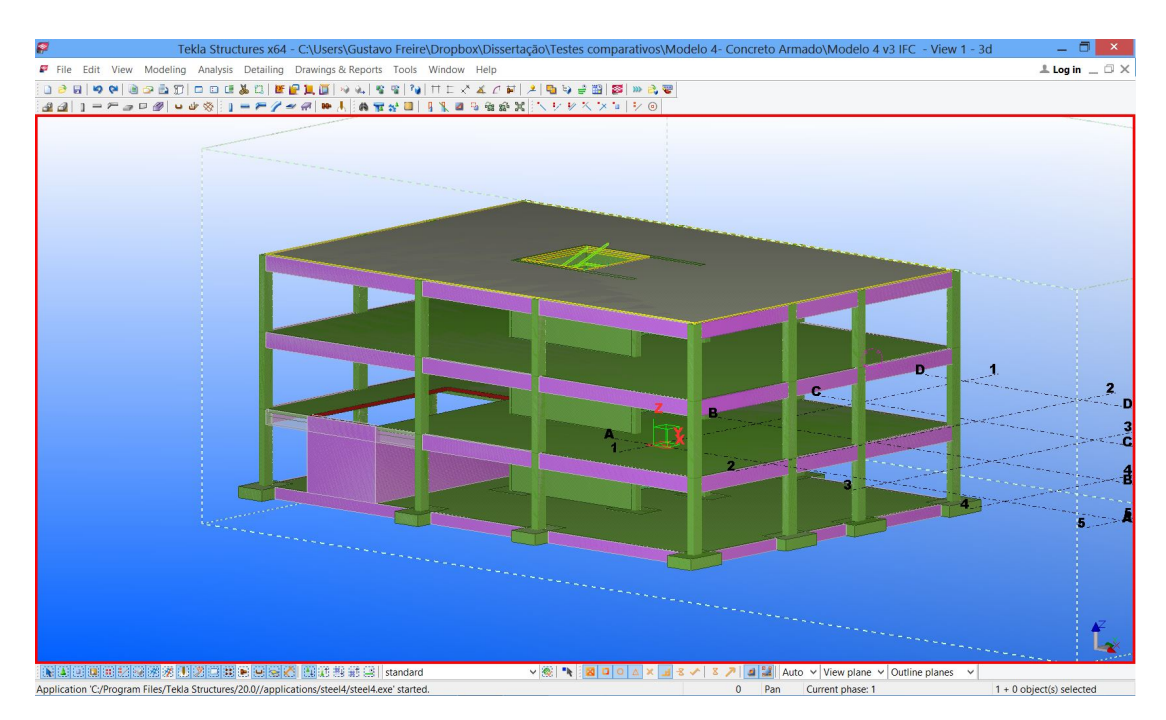

Figura 4.31: Modelo já convertido e consolidado como nativo no ambiente do *Tekla*.

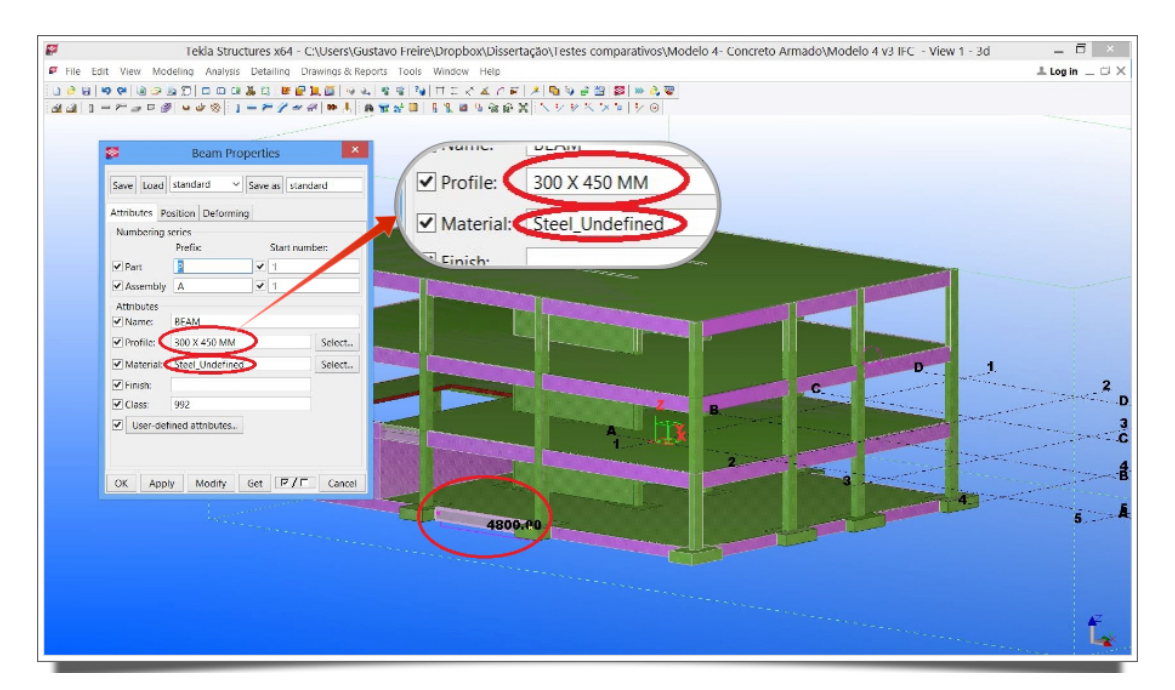

Figura 4.32: Janela de propriedades da viga selecionada.

Foram também verificadas as vigas que possuem seção de 30x60cm e concluiu-se que suas propriedades físicas também foram mantidas, entretanto houve novamente a troca de informação quanto ao material atribuído (Figura 4.33).

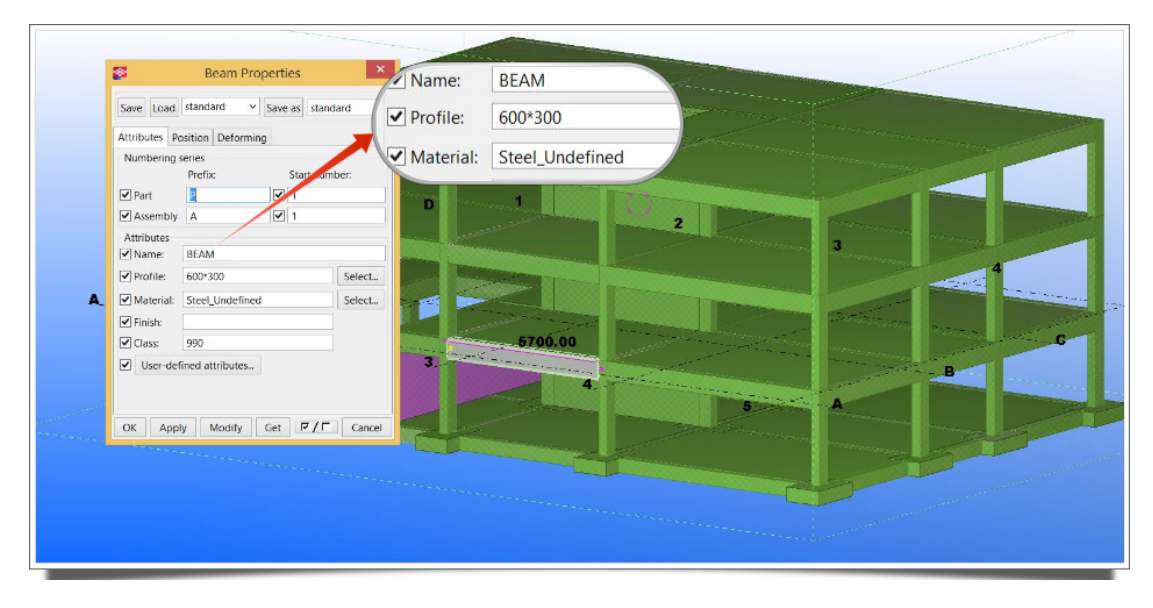

Figura 4.33: Propriedades da seção da viga selecionada.

Em seguida, foi selecionado um pilar (Figura 4.34) para que sejam analisadas suas propriedades e constatou-se que estas foram devidamente mantidas, tendo novamente, como já esperado, problema no material atribuído a este.

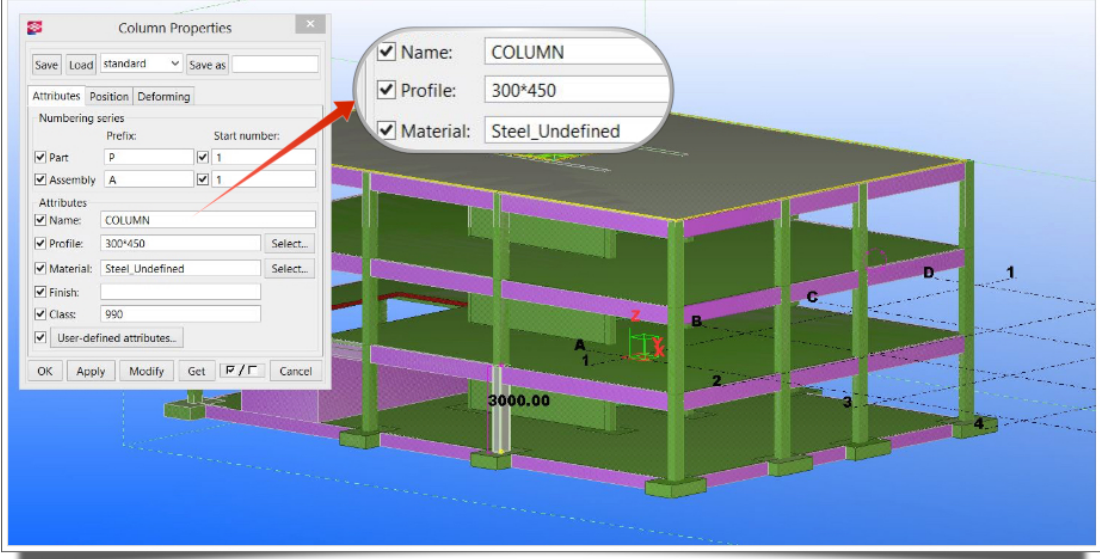

Figura 4.34: Janela de propriedades do pilar selecionado no modelo.

Quanto às lajes e paredes estruturais (figuras  $4.35$  e  $4.36$ , respectivamente), estas tiveram ótimo resultado após a importação e conversão do modelo de referência IFC em modelo nativo, mantendo de maneira íntegra suas propriedades físicas, inclusive informações específicas como a existência de aberturas nas lajes.

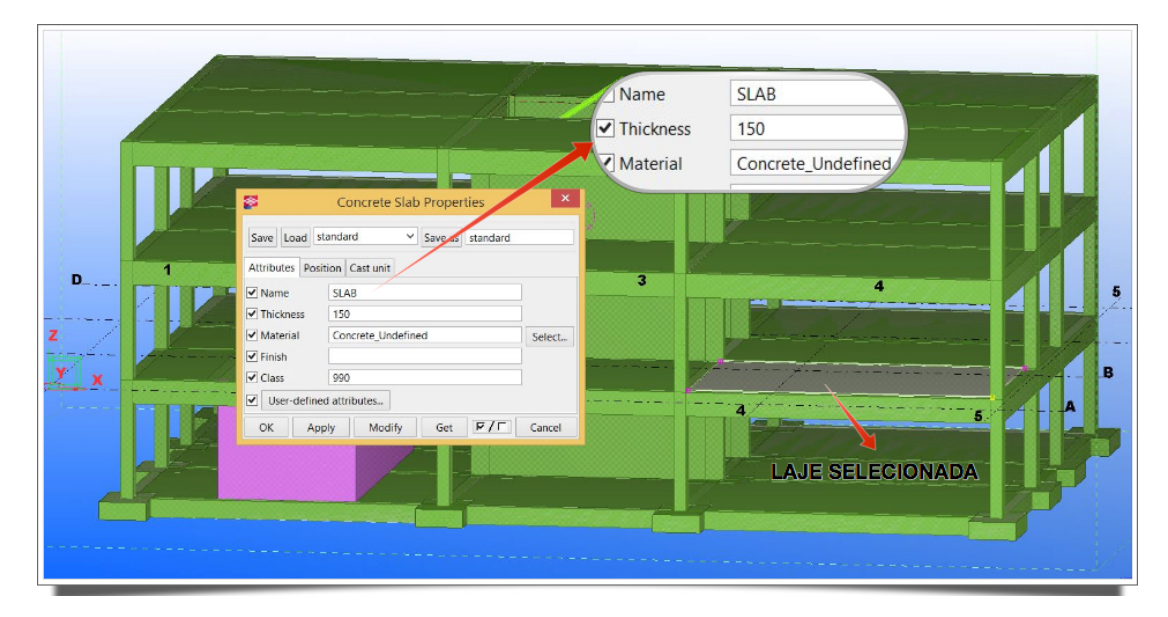

Figura 4.35: Janela de propriedades da laje selecionada.

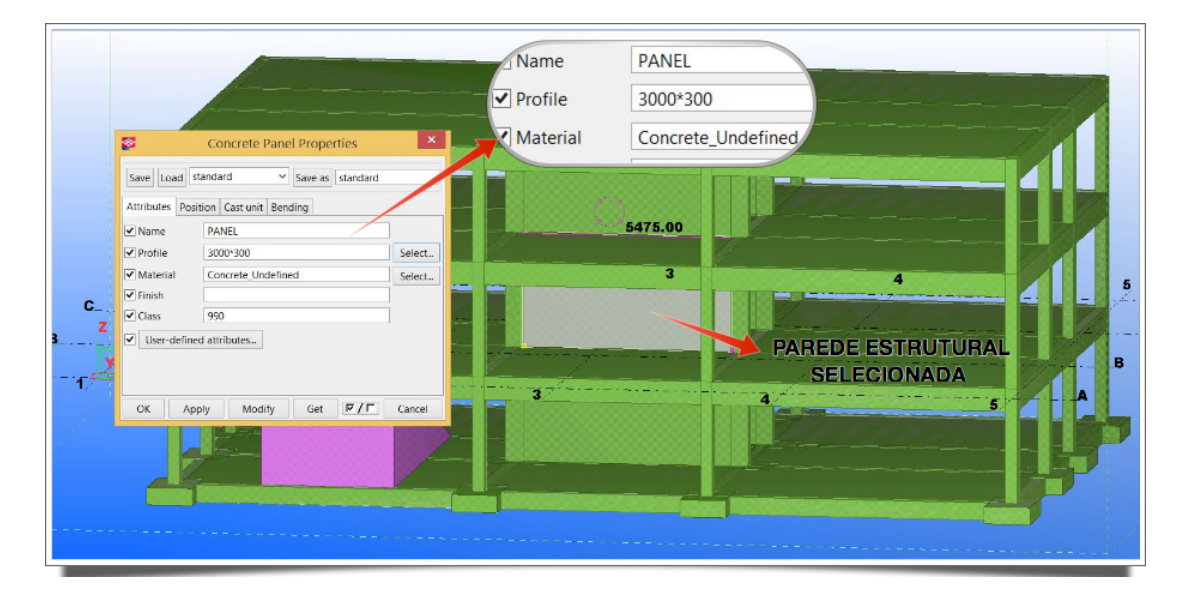

Figura 4.36: Janela de propriedades da parede estrutural selecionada.

Outros elementos convertidos a partir do modelo IFC também foram analisados, como rampa, sapatas e escadas. O primeiro, por sua vez, apresentou sua geometria preservada, porém teve o seu material trocado (figuras 4.37), enquanto que o segundo e o último (figuras  $4.38$  e  $4.39$ ) mantiveram todas as suas propriedades físicas preservadas (geometria, dimensões e material), além de manterem o correto posicionamento.

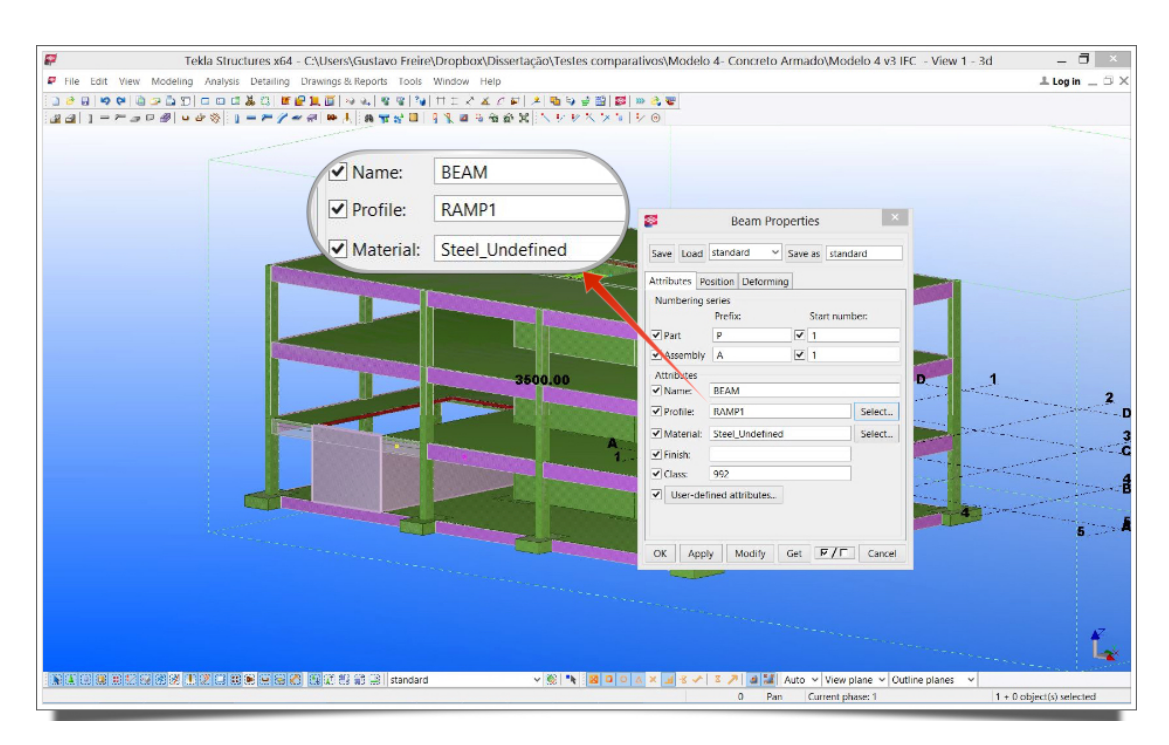

Figura 4.37: Janela de propriedades da rampa.

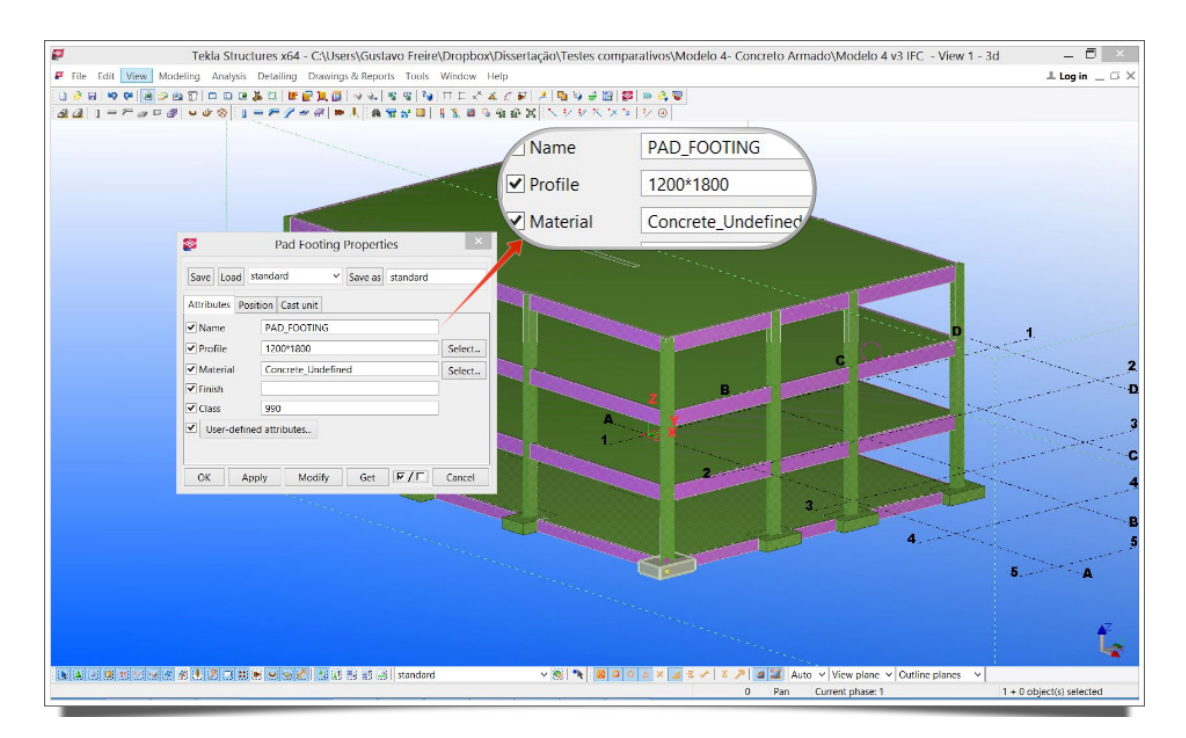

Figura 4.38: Janela de propriedades dos blocos de fundação.

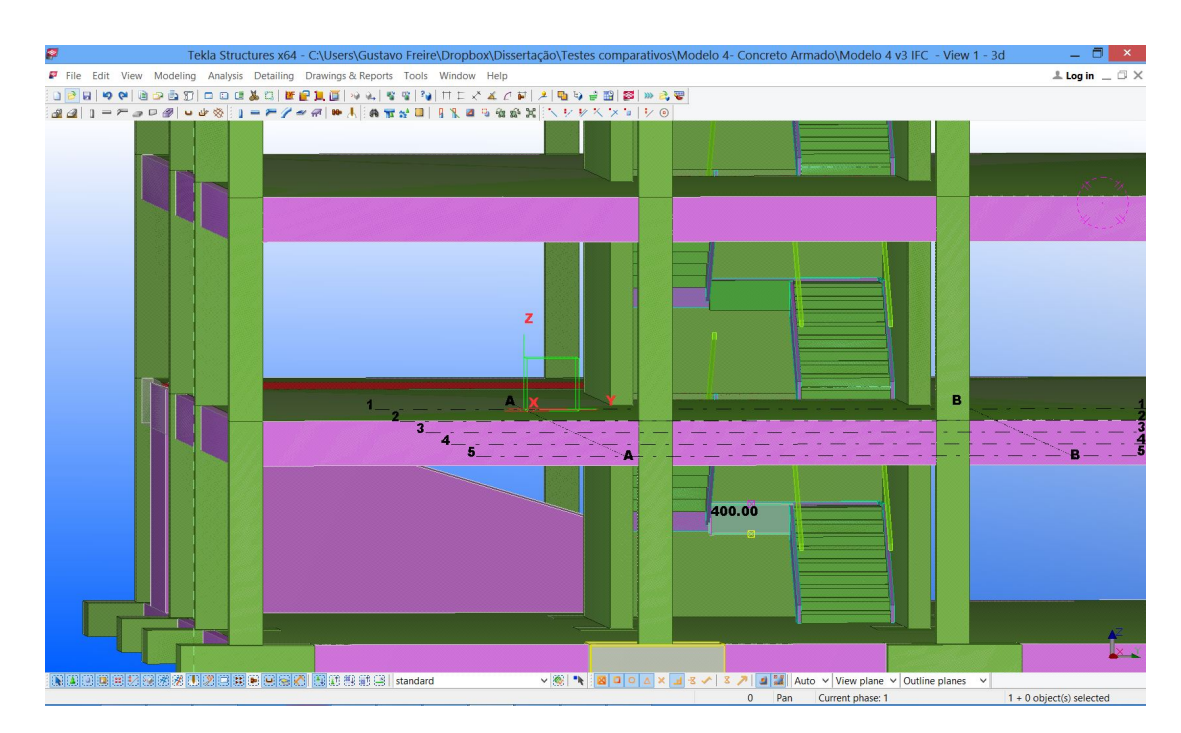

Figura 4.39: Vista 3D das escadas.

Com isso, foi possível concluir que o intercâmbio de informações entre o *Revit 15* e o *Tekla Structures 20.0*, fazendo uso do formato neutro IFC, apresentou resultado bastante satisfatório, apresentando apenas alguns problemas em relação aos materiais atribuídos aos elementos e que não causariam grande retrabalho para as devidas correções.

### Caso 3: Nemetschek Scia Engineer

O *Nemetschek Scia Engineer*, segundo Nemetschek (2015), é uma plataforma integrada para diversos materiais voltada `a an´alise estrutural e dimensionamento de todos os tipos de projetos. Este software pode ser utilizado para o dimensionamento de estruturas em aço, concreto, madeira, alumínio ou mistas em qualquer parte do mundo graças à integração de várias normas internacionais.

Além dos cálculos avançados utilizando o Método dos Elementos Finitos e normas para dimensionamento, o software possui ferramentas integradas com vários recursos para modelagem, transferência de dados com outros aplicativos (BIM), fácil elaboração de relatórios e preparação automática de desenhos gerais da estrutura.

Ainda de acordo com Nemetschek (2015), o que torna o *Scia Engineer* muito diferente dos outros programas CAE existentes é a integração da modelagem, análise, dimensionamento e desenhos gerais automáticos em apenas uma plataforma *Open BIM*.

Para o presente trabalho, o *Scia Engineer* foi considerado como uma plataforma BIM, como reconceituado no cap´ıtulo 2, e portanto foi avaliada a interoperabilidade utilizando o IFC entre a plataforma Revit e a plataforma *Scia Engineer*.

A avaliação se inicia com a importação do arquivo IFC agora para o *Scia Engineer*. Uma janela de opções para importação surge (Figura 4.40) e nesta é possível, além de outras coisas, selecionar a norma nacional como referência para análise e dimensionamento da estrutura em questão. O programa já disponibiliza de uma biblioteca padr˜ao de normas nacionais (Figura 4.41), sendo selecionada como referência a norma brasileira para Projeto de Estruturas de Concreto - Procedimento NBR6118:2003, que na data do presente trabalho está desatualizada, sendo a vers˜ao atual vigente a NBR6118:2014, que no entanto não possui relevância para o que se deseja avaliar.

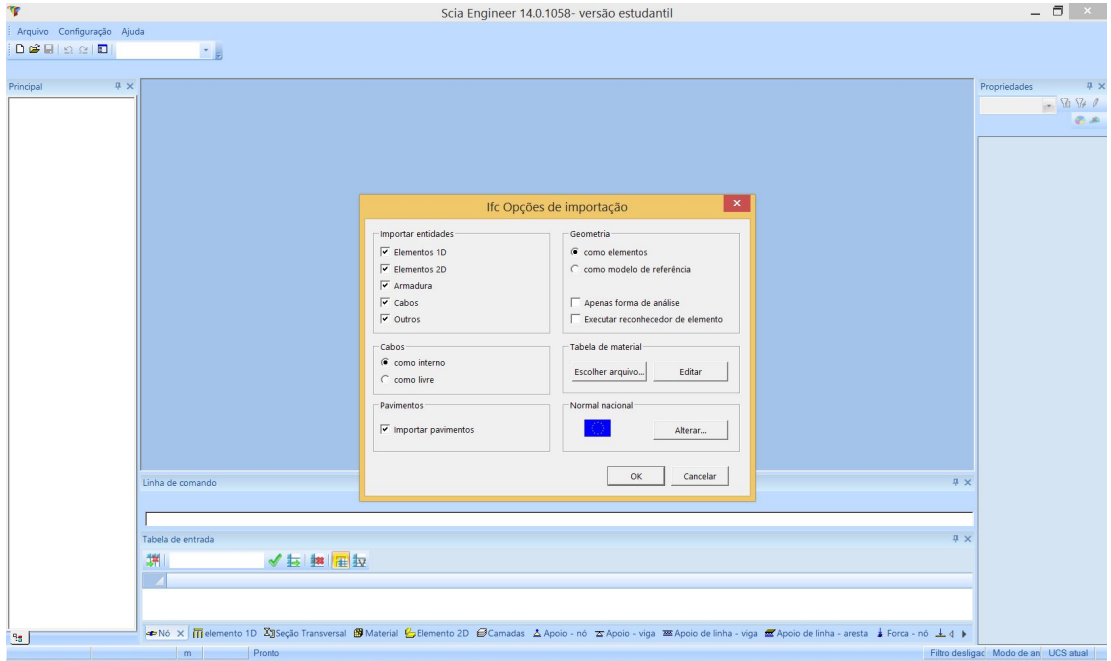

Figura 4.40: Janela de opções de importação IFC

Configurada a importação, o programa gera um relatório das entidades importadas, apontando erros e notificações decorrentes do processo (Figura 4.42). Após este relatório, o modelo nativo é gerado a partir dos dados extraídos do modelo IFC.

Na Figura 4.43 nota-se uma visualização 3D do modelo, extraída a partir do modelo IFC, o qual, geometricamente falando, parece estar fielmente representado. No entanto, uma análise mais detalhada é necessária para tal afirmação ser feita.

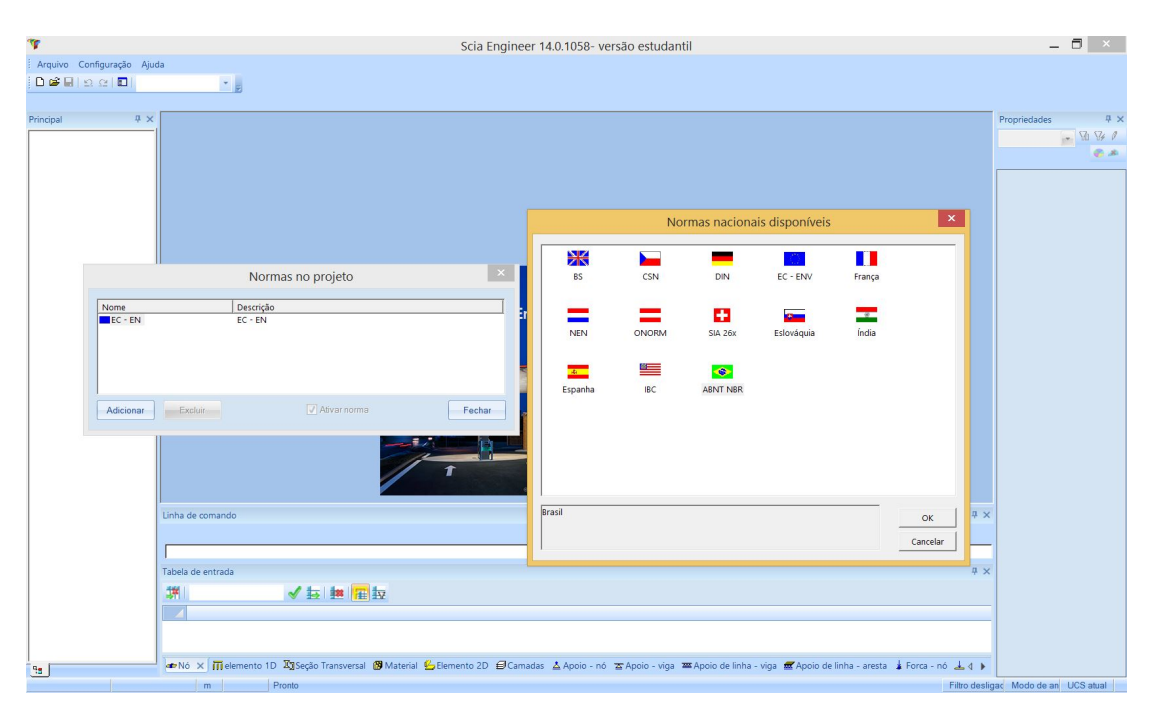

Figura 4.41: Biblioteca de normas disponíveis.

| п                                                                                                    | Relatório da importação do IFC                                                                                                    |             | × |
|----------------------------------------------------------------------------------------------------|----------------------------------------------------------------------------------------------------|-------------|---|
| Entidades importadas<br>18 elementos<br>48 pilares<br>89 vigas<br>18 seções<br>51 lajes<br>3 aberturas da laje e sub-regiões<br>41 sólidos | Erros e notificações<br>Não foi possível importar os seguintes materiais:<br>Concrete - Cast In Situ<br>Concrete - Cast-in-Place Concrete<br>Estes materiais serão substituídos por um padrão.<br>Entidades não importadas devido à falta de geometria ou por seu não suporte<br>#1534 IFCRAMP Ramp:Ramp 1:168075<br>#4239 IFCSTAIR Assembled Stair:Stair:174094<br>#4916 IFCSTAIR Assembled Stair:Stair:174430<br>#5587 IFCSTAIR Assembled Stair:Stair:174463<br>Tipos de entidades não suportadas:<br><b>IFCSITE</b> |             |   |
|                                                                                                    |                                                                                                    |             |   |
|                                                                                                    | OK                                                                                                    | Salvar como |   |

Figura 4.42: Relatório de Importação do IFC gerado pelo *Scia Engineer*.

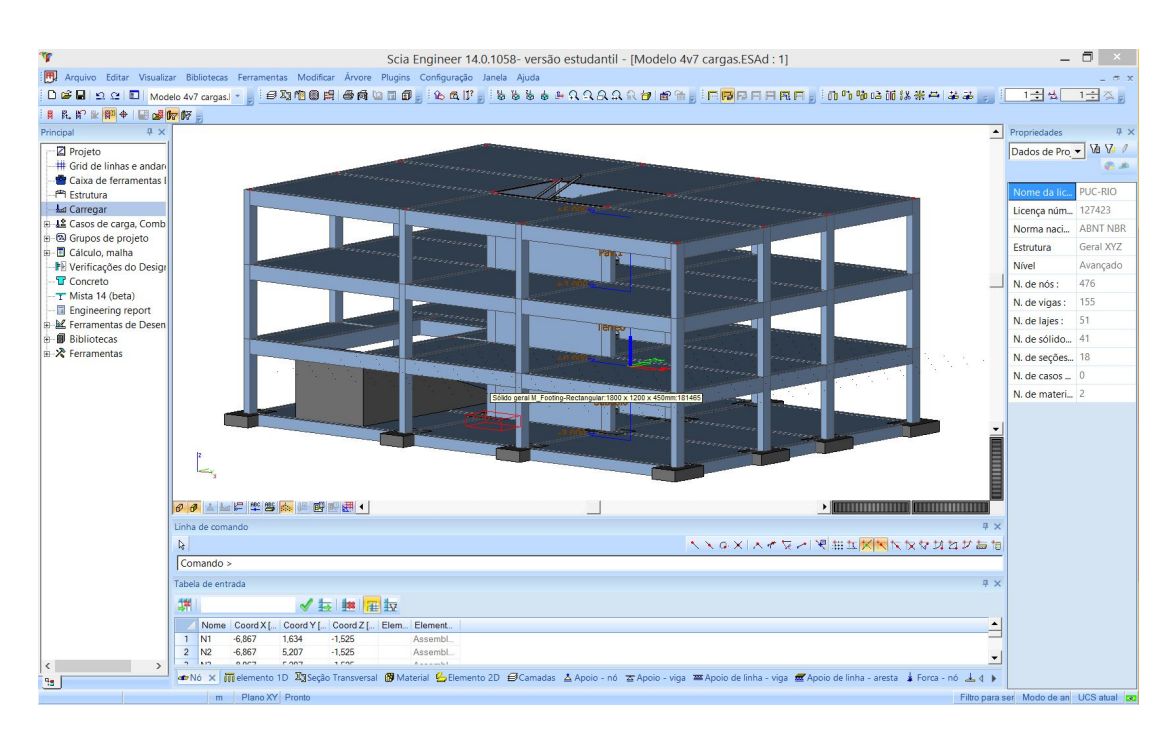

Figura 4.43: Visualização 3D do modelo IFC importado.

Quando se trata de uma plataforma BIM voltada para a modelagem de uma estrutura e posterior an´alise estrutural, como ´e o caso do *Nemetschek Scia Engineer*, é importante focar na avaliação de como estes dados são extraídos do modelo IFC e que tratamentos o *Scia* faz em cima destes para prosseguir com suas funções no processo BIM.

A priori, foi observado o modelo analítico gerado a partir do modelo IFC (Figura 4.44) e de que forma este foi representado, as condições de contorno adotadas e a consistência global do modelo.

Este modelo analítico gerado a partir do modelo estrutural IFC carece de informações, como por exemplo as condições de contorno implícitas na fundação modelada originalmente, além de possuir nós inconsistentes (Figura 4.45), fatores que demandam a intervenção do projetista e descaracterizam a automação de projetos.

Notou-se, inclusive, a partir de uma análise no *schema* IFC gerado pelo *Revit* que, apesar de todos os elementos estarem devidamente classificados como elementos estruturais, não houve o tratamento desta classificação dentro da estrutura de dados IFC baseada no MVD *Coordination View 2.0*.

Ap´os esta abordagem inicial, foi analisada a integridade dos atributos relacionados a cada elemento estrutural importado. Para avaliar foi utilizada como referência a tabela de seções transversais exportada direto do *Scia* (Tabela 4.6). Esta tabela possui na segunda coluna valores correspondentes as largura e altura, respectivamente, e na terceira, o material associado a cada

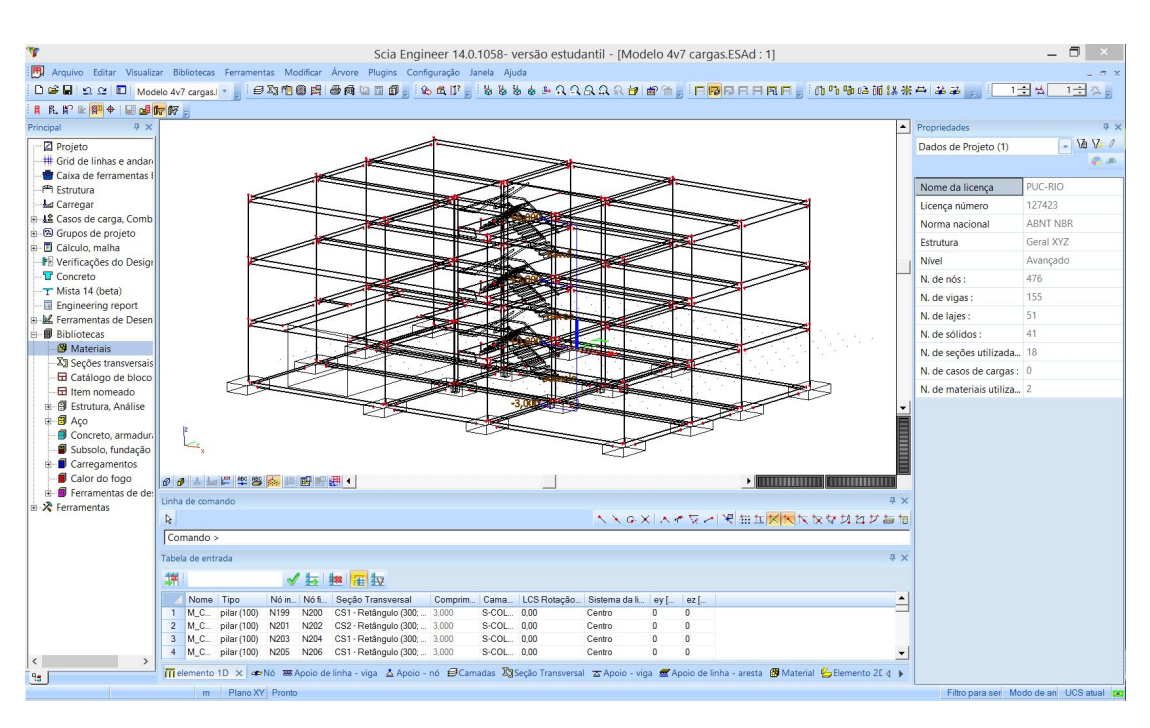

Figura 4.44: Modelo Anal´ıtico 3D gerado no *Nemetschek Scia Engineer.*

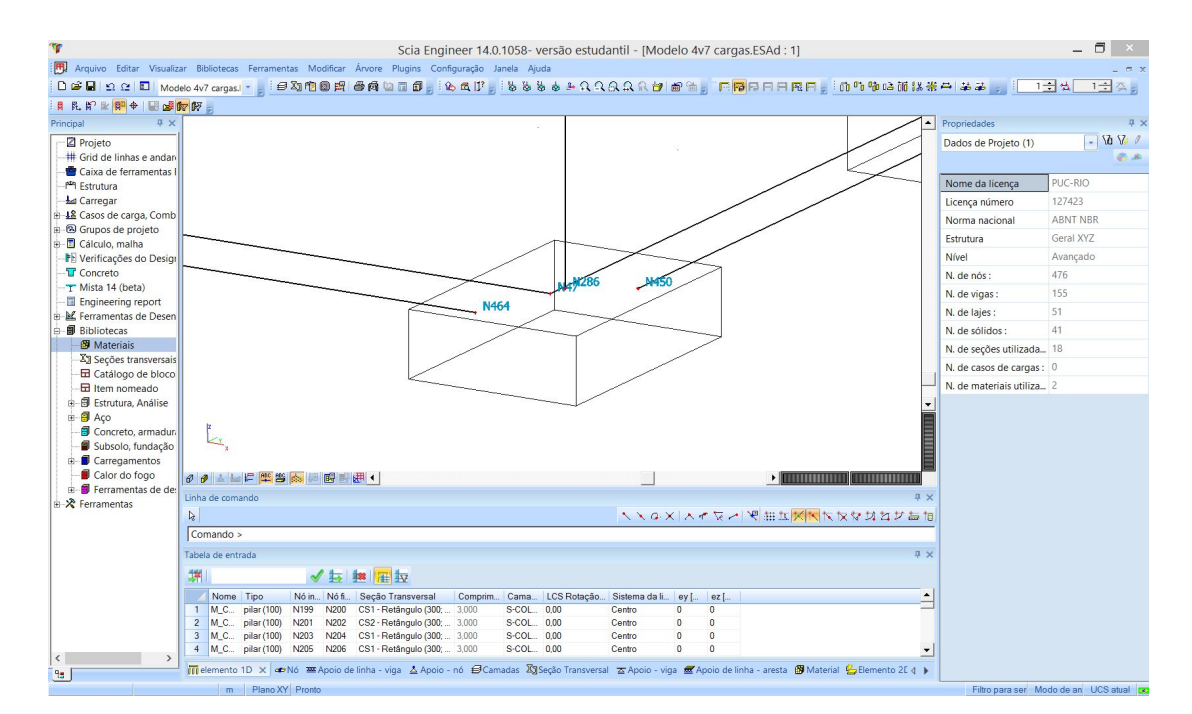

Figura 4.45: Presença de nós inconsistentes.

uma das seções descritas na primeira coluna.

| Nome            | Valor Compr. Parâm (mm) | Material |
|-----------------|-------------------------|----------|
| CS <sub>1</sub> | 300; 450                | A36      |
| CS <sub>2</sub> | 300; 450                | A36      |
| CS <sub>3</sub> | 300; 450                | A36      |
| CS <sub>4</sub> | 450;300                 | A36      |
| CS <sub>5</sub> | 300; 450                | A36      |
| CS6             | 450; 300                | A36      |
| CS7             | 300; 450                | A36      |
| CS <sub>8</sub> | 300; 600                | A36      |
| CS9             | 300; 600                | A36      |
| CS10            |                         | C20      |
| CS11            |                         | C20      |
| CS12            |                         | C20      |
| CS13            |                         | C20      |
| CS14            | 50; 1123                | A36      |
| CS15            |                         | C20      |
| CS16            | 300; 450                | A36      |
| CS17            | 300; 450                | A36      |
| CS18            | 300; 450                | A36      |

Tabela 4.6: Tabela das seções transversais extraídas do modelo IFC

Na Figura 4.46, tem-se uma viga em seleção correspondente à estrutura de cintamento do prédio. A partir desta seleção é possível acessar as propriedades inerentes ao elemento como, por exemplo, o nome, tipo, seção transversal, entre outros, na janela de propriedades do programa.

Com a identificação da seção transversal na janela de propriedades do elemento selecionado, foi possível verificar junto a Tabela 4.6 a fidelidade dos atributos deste objeto em relação ao que foi originalmente modelado.

Esta metodologia foi repetida para todas as vigas do cintamento e do restante da estrutura (Figura 4.47, afim de executar uma análise global do modelo.

Concluiu-se então que todas as vigas mantiveram sua geometria, seção transversal, orientação em relação ao eixo longitudinal, mas que no entanto, tiveram problemas quanto ao material atribuído. O que era para ser concreto, foi interpretado pelo *Scia*, a partir da leitura do arquivo IFC, como aço A36.

Seguindo com a avaliação de interoperabilidade para este caso específico de intercâmbio de informações, foram selecionados dois pilares com orientações diferentes em rela¸c˜ao ao eixo local longitudinal. As colunas selecionadas foram a CS3 (4.48) e CS4 (4.50).

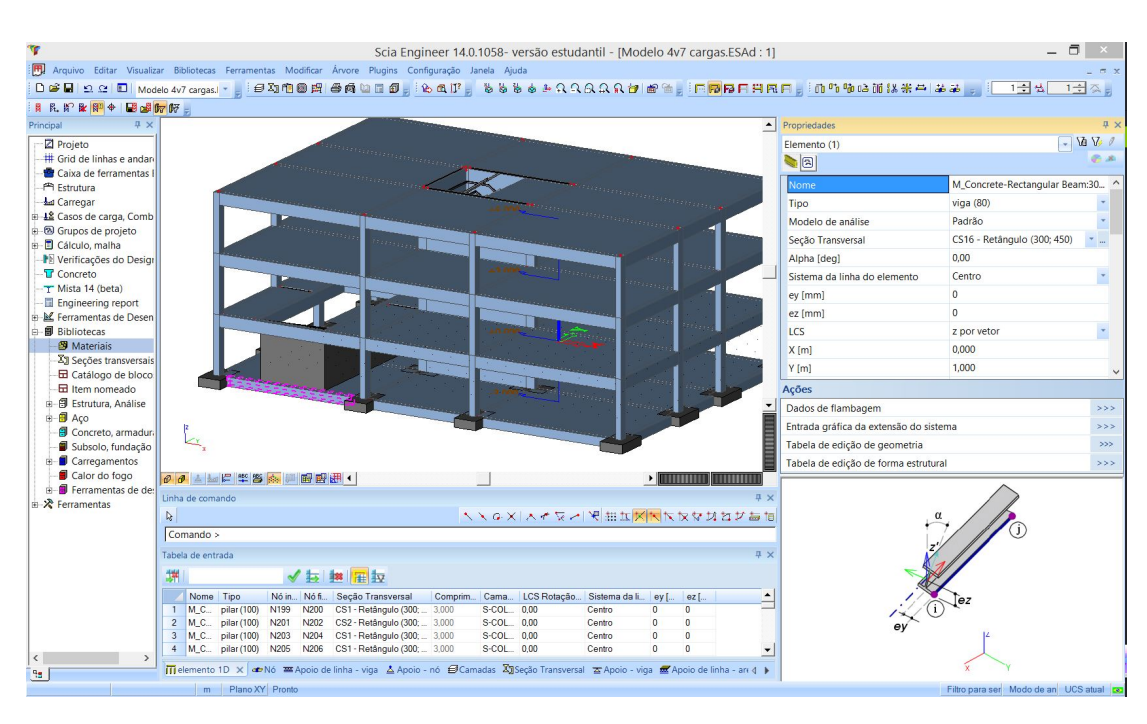

Figura 4.46: Propriedades da viga CS16 selecionada.

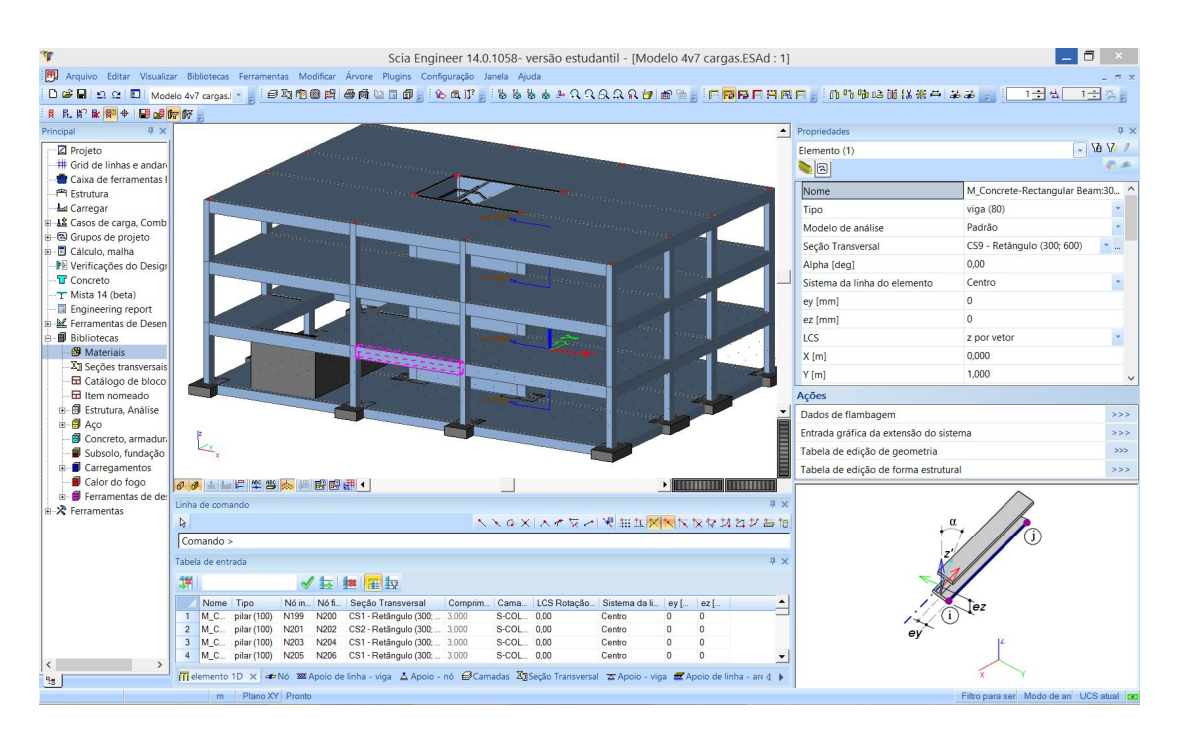

Figura 4.47: Propriedades da viga CS9 selecionada.

Novamente, tomando como base a Tabela 4.6, constatou-se a integridade das informações, exceto pelo material, que mais uma vez não foi interpretado de maneira correta.

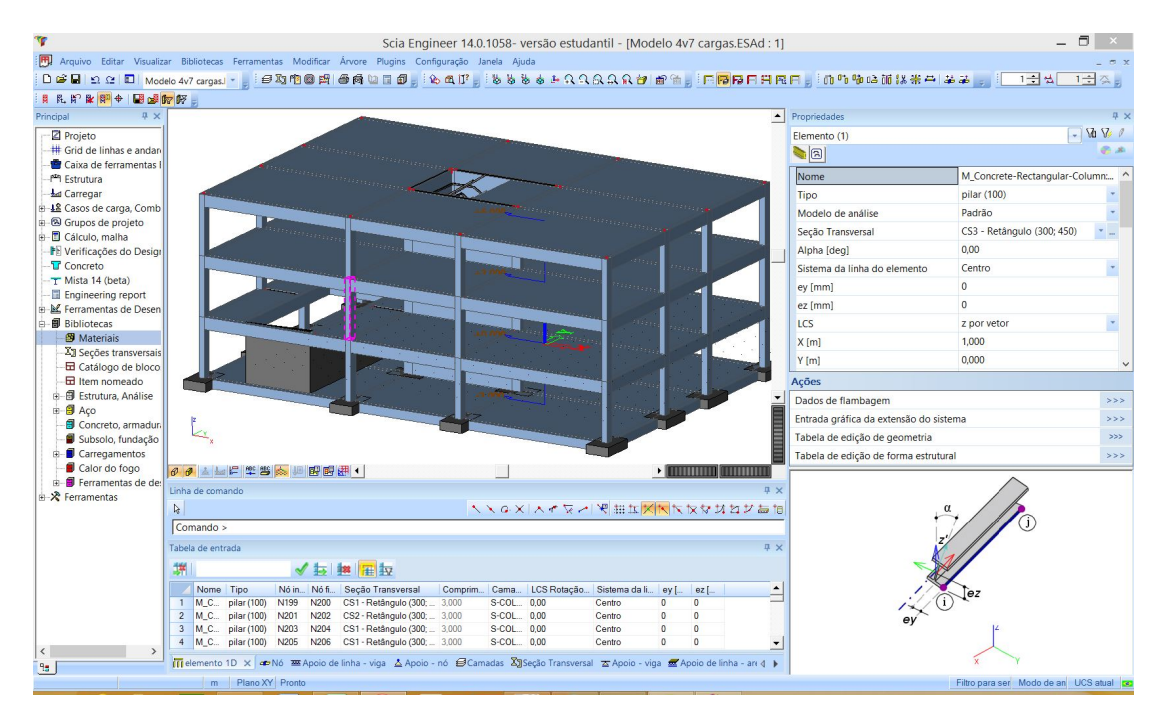

Figura 4.48: Propriedades do pilar CS3 selecionado.

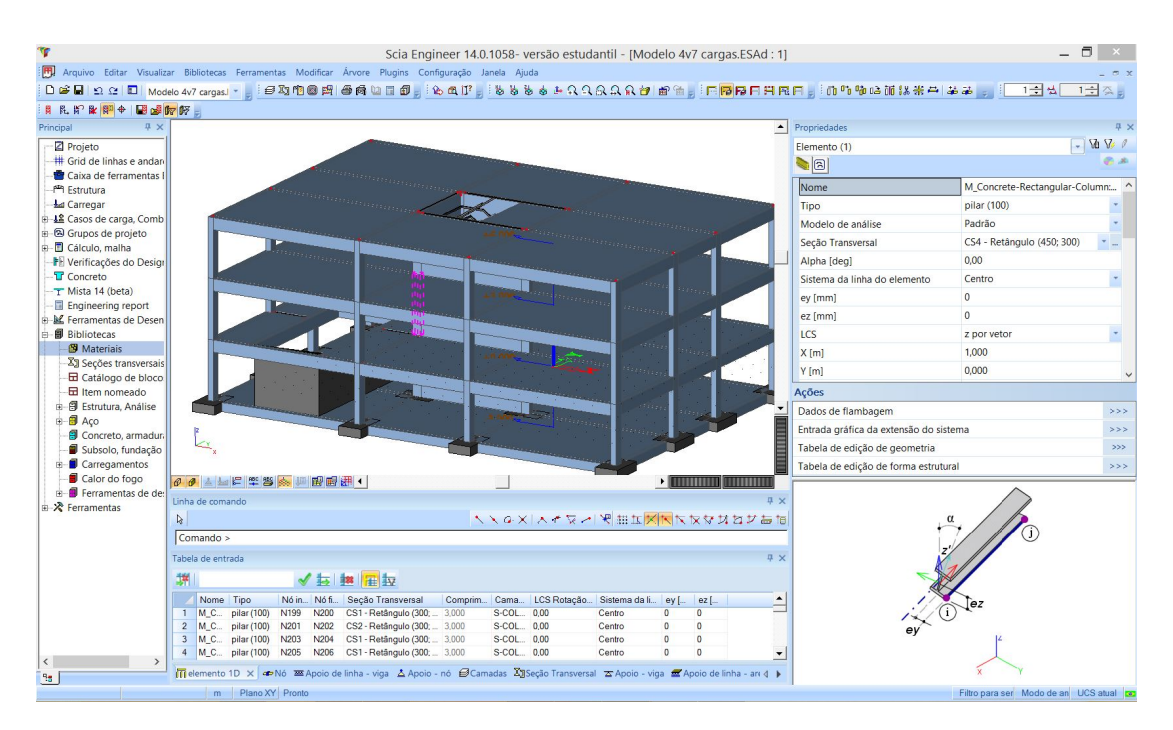

Figura 4.49: Propriedades do pilar CS4 selecionado.

Os mesmos procedimentos foram realizados com as lajes e paredes estruturais (figuras 4.50 e 4.51), respectivamente), as quais tiveram todas as suas propriedades físicas mantidas, inclusive o material desta vez (programa adotou o C20 - Concreto Armado com fck = 20 MPa).

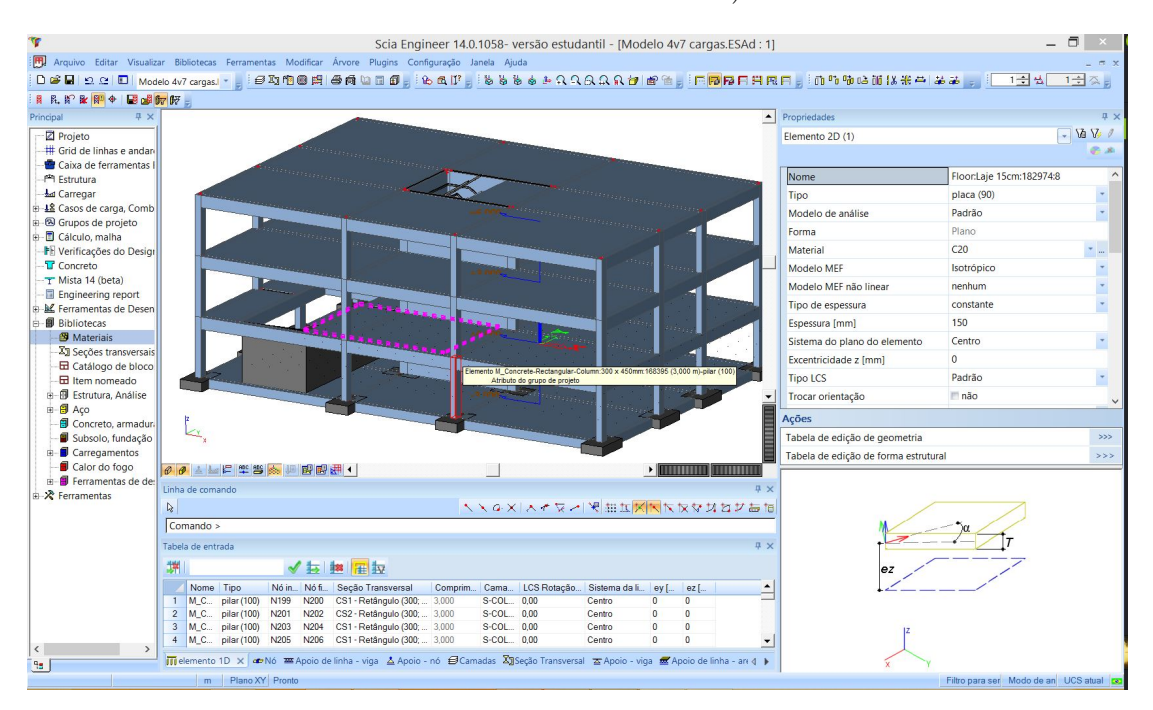

Figura 4.50: Propriedades da laje selecionada.

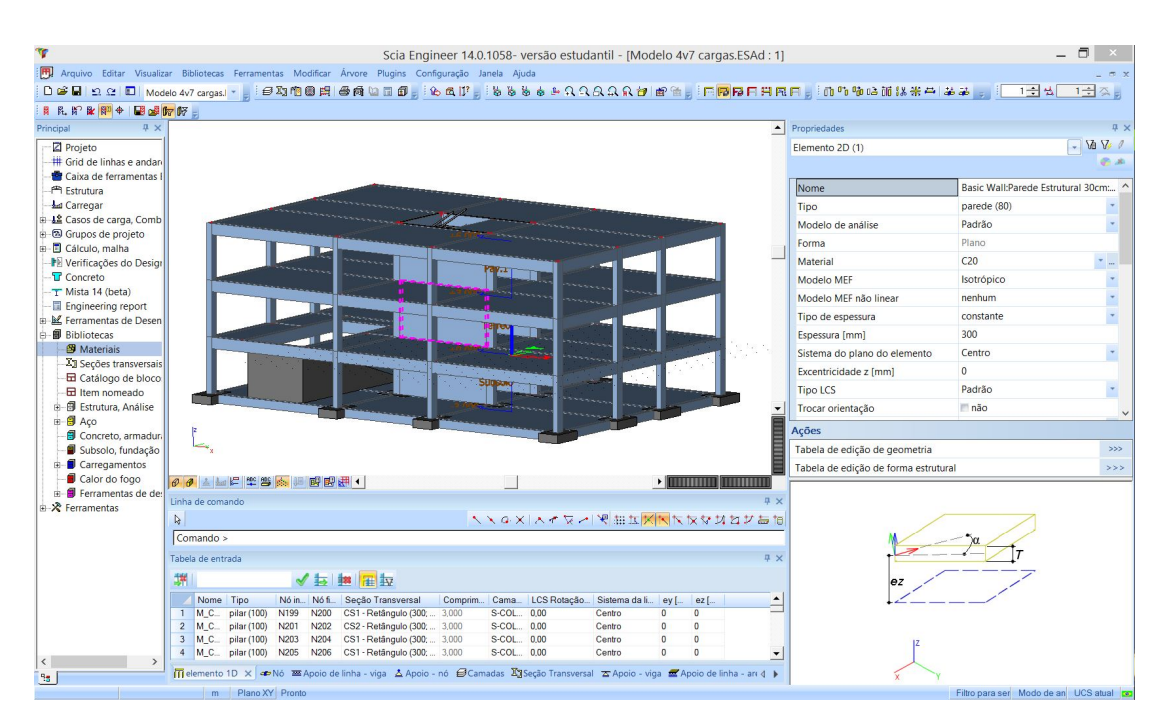

Figura 4.51: Propriedades da parede estrutural selecionada.

Para finalizar, verificou-se também como foram tratados os elementos de rampa, escada e fundação no modelo IFC.

A rampa, como pode ser observada na Figura 4.52, foi identificada pelo  $Scia$  como sendo da função  $RAMPFLIGHT$  e representada como um sólido no

programa. Utilizando o *xBIM Xplorer*, observou-se que a rampa foi exportada pelo Revit para o modelo IFC dentro da entidade *IfcRampFlight* contida no schema IFC2x3 e por isso foi interpretada pelo *Scia* com tal função.

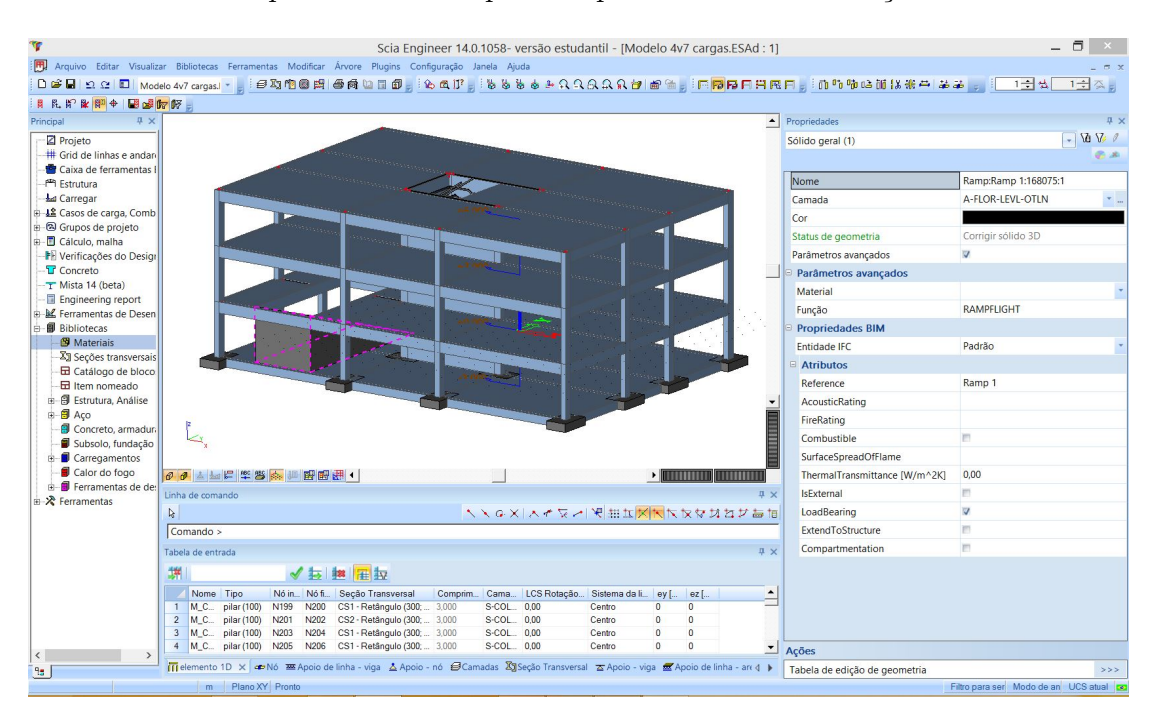

Figura 4.52: Propriedades da rampa.

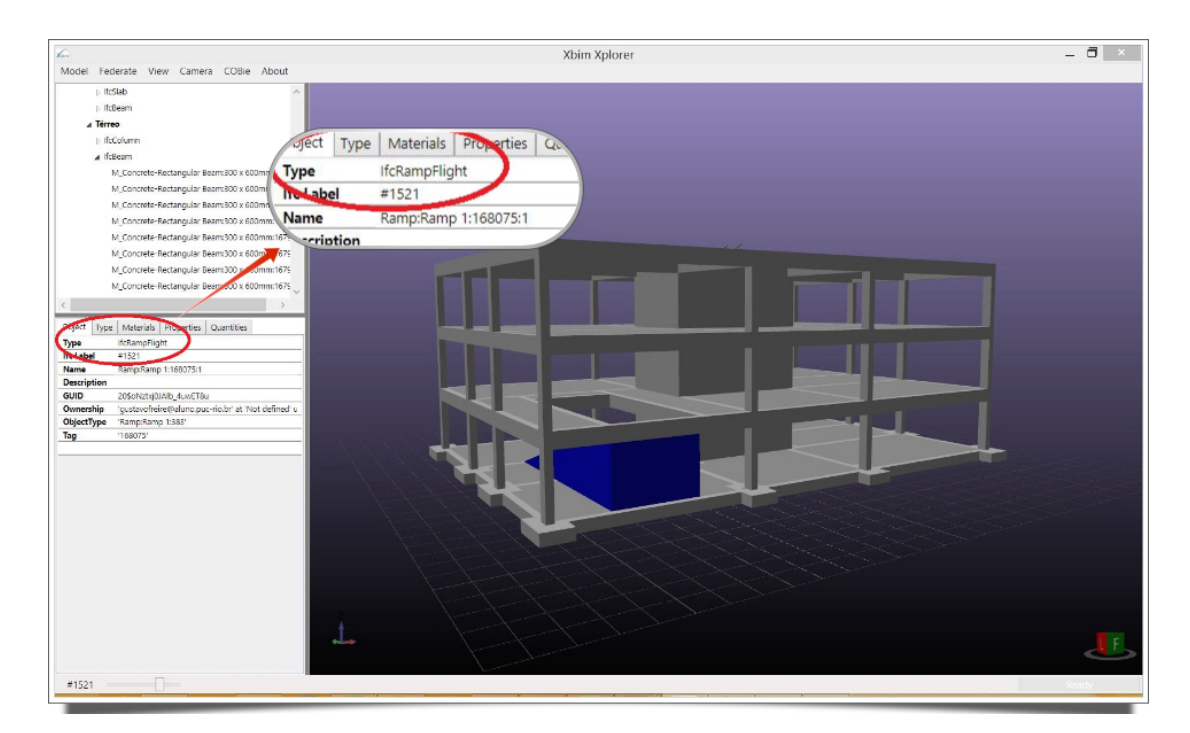

Figura 4.53: Entidade a qual a rampa está associada no modelo IFC.

Apenas para efeito de curiosidade, de posse do *IfcLabel* atribuído ao elemento em análise (informação extraída do *xBIM Xplorer*), e visualizando o

arquivo IFC em um editor de texto comum (Figura 4.54), foi possível localizar a entidade *IfcRampFlight* e seus atributos, os quais podem ser melhor entendidos se consultadas as definições presentes no *schema* IFC2x3 (INC., 2015).

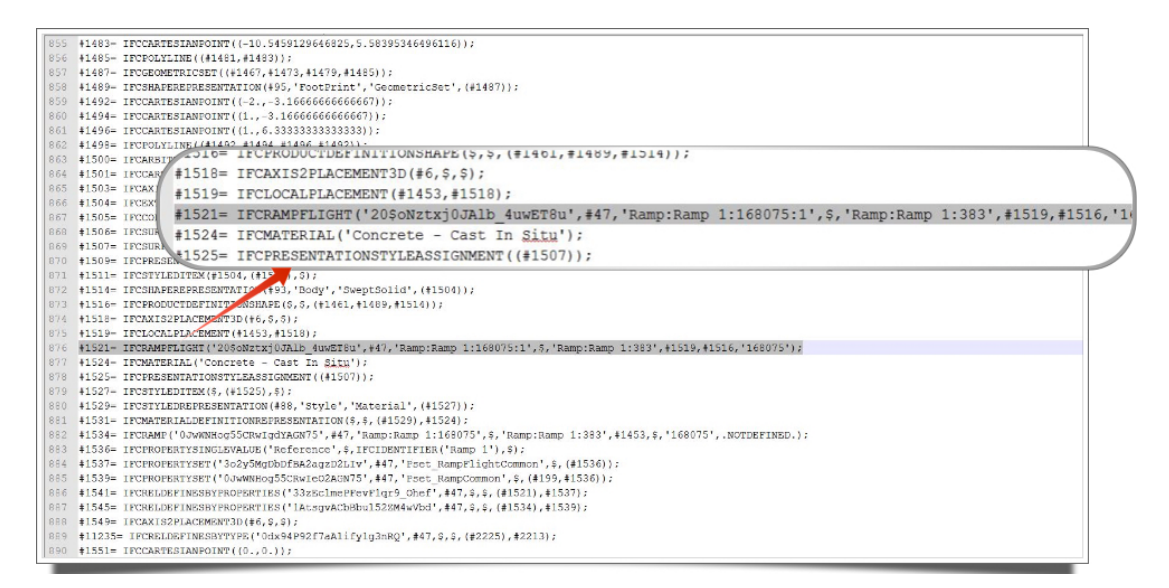

Figura 4.54: Propriedades da rampa.

Para o caso da entidade *IfcRampFlight*, os atributos que devem ser informados no modelo de dados IFC gerado pelo Revit estão explicitados na Tabela 4.7, baseada nas definições encontradas em Inc. (2015).

| Atributo        | <b>Tipo</b>                         | Definido por   |
|-----------------|-------------------------------------|----------------|
| GlobalId        | IfcGloballyUniqueId (STRING)        | IfcRoot        |
| OwnerHistory    | IfcOwnerHistory (ENTIDADE)          | <b>IfcRoot</b> |
| Name            | IfcLabel (STRING)                   | IfcRoot        |
| Description     | IfcText (STRING)                    | IfcRoot        |
| ObjectType      | IfcLabel (STRING)                   | IfcObject      |
| ObjectPlacement | IfcObjectPlacement (ENTIDADE)       | IfcProduct     |
| Representation  | IfcProductRepresentation (ENTIDADE) | IfcProduct     |
| Tag             | IfcIdentifier (STRING)              | IfcElement     |

Tabela 4.7: Atributos explícitos da entidade IfcRampFlight

Quanto às escadas (Figura 4.55), o tipo utilizado na modelagem no *Revit* foi um tipo nativo de escada denominada *Assembled Stair 190mm max riser 250mm going* e, como a rampa, tamb´em foi identificada pelo *Scia Engineer* como um sólido geral. As escadas também foram corretamente representadas no modelo 3D, do ponto de vista de sua geometria, entretanto n˜ao foram importadas suas definições de material.

O mesmo ocorreu com as fundações, como é possível observar a partir da leitura de dados da janela de propriedades da sapata selecionada na Figura

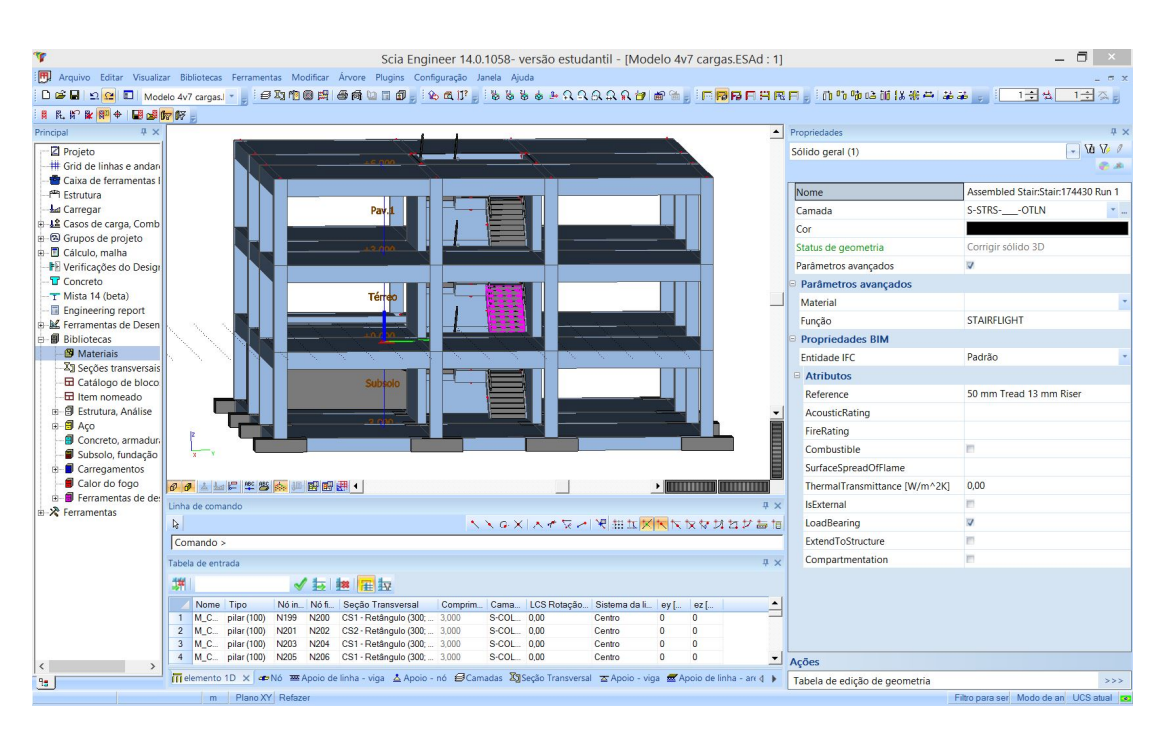

Figura 4.55: Propriedades da escada.

4.56, a qual manteve integralmente sua geometria, posição, orientação, porém, mais uma vez, sem definição de material.

| $\left  \right $                                                                                                    | Propriedades                  |                                       | <b>平×</b>                |
|----------------------------------------------------------------------------------------------------|-------------------------------|---------------------------------------|--------------------------|
|                                                                                                    | Sólido geral (1)              |                                       | $\sqrt{dV}$              |
|                                                                                                    |                               |                                       | 学出                       |
|                                                                                                    | Nome                          | M_Footing-Rectangular:1800 x 120      |                          |
|                                                                                                    | Camada                        | S-FNDN-__-OTLN                        | $\overline{\phantom{a}}$ |
|                                                                                                    | Cor                           |                                       |                          |
| Pay.                                                                                                    | Status de geometria           | Corrigir sólido 3D                    |                          |
|                                                                                                    | Parâmetros avançados          | V                                     |                          |
|                                                                                                    | <b>Parâmetros avançados</b>   |                                       |                          |
| erre                                                                                                    | Material                      |                                       |                          |
|                                                                                                    | Função                        | footing                               |                          |
|                                                                                                    | <b>Propriedades BIM</b>       |                                       |                          |
| Subscr                                                                                                    | Entidade IFC                  | Padrão                                |                          |
| Elemento M. Concrete-Rectangular Beam:300 x 450 mm:185712 (4,800 m)-viga (80)<br>Atributo do grupo de projeto                                                                       | $A$ tributos                  |                                       |                          |
| $\blacktriangledown$                                                                                                    | Reference                     |                                       |                          |
|                                                                                                    | AcousticRating                |                                       |                          |
|                                                                                                    | FireRating                    |                                       |                          |
|                                                                                                    | Combustible                   | m                                     |                          |
| 60 上日 半等 参 11 配配用 1<br><b><i>HIIIIIIIIIIIII</i></b>                                                                                                    | SurfaceSpreadOfFlame          |                                       |                          |
| <b>II</b> X<br>Linha de comando                                                                                                    | ThermalTransmittance [W/m^2K] | 0,00                                  |                          |
| $\begin{array}{c} \mathbb{R} & \mathbb{Z} & \mathbb{Z}^* \end{array} \begin{array}{c} \mathbb{Z} & \mathbb{Z}^* \end{array} \begin{array}{c} \mathbb{Z} & \mathbb{Z}^* \end{array}$ | <b>IsExternal</b>             | m                                     |                          |
| Comando >                                                                                                    | LoadBearing                   | $\triangledown$                       |                          |
| <b>A</b> ×<br>Tabela de entrada                                                                                                    | ExtendToStructure             | m                                     |                          |
| √長  ■ 五                                                                                                    | Compartmentation              | m                                     |                          |
|                                                                                                    |                               |                                       |                          |
| Nome Coord X [<br>Coord Y [ Coord Z [ Elem Element<br>$\blacktriangle$<br>$-1,525$<br>$-6.867$<br>1.634<br>Assembl<br>$\mathsf{N}1$                                                 |                               |                                       |                          |
| N <sub>2</sub><br>$-6.867$<br>5.207<br>$-1,525$<br>$\overline{2}$<br>Assembl                                                                                                    |                               |                                       |                          |
| N <sub>3</sub><br>$-1,525$<br>$-8,067$<br>5,207<br>Assembl<br>$\overline{\mathbf{3}}$                                                                                               |                               |                                       |                          |
| $-8,067$<br>$-1,525$<br>$4$ N4<br>1,634<br>Assembl<br>$\mathbf{r}$                                                                                                    | Ações                         |                                       |                          |
| de Nó X Ti elemento 1D Z Apoio de linha - aresta E Apoio de linha - viga A Apoio - nó BCamadas XgSeção Transversal A Apoio - 1 d                                                    | Tabela de edição de geometria |                                       | >>>                      |
| m Plano XY Pronto                                                                                                    |                               | Filtro para ser Modo de an LICS atual |                          |

Figura 4.56: Propriedades da sapata selecionada.

Sendo assim, o *Scia* demonstrou resultados bastante satisfatórios quanto à implementação do IFC na sua plataforma BIM. Com o uso de algumas ferramentas que o próprio software dispõe, como por exemplo a função "Conectar elementos/nós" no menu "modificar", que, como o próprio nome sugere, faz a

### 4.4.2 Inconsistências Encontradas

Como esperado, foram constatadas algumas inconsistências na troca de informação para o contexto analisado. Este capítulo tem como objetivo a apresenta¸c˜ao de forma resumida destes dados inconsistentes encontrados na avaliação de interoperabilidade realizada nos casos de 1 a 3.

De um modo geral, para este tipo de troca, onde um modelo IFC foi gerado a partir de uma Plataforma BIM de modelagem e posteriormente importado por um software com n´ıvel de funcionalidade semelhante (outra Plataforma BIM), os resultados foram bastante positivos e pouca informação foi perdida ou mal interpretada. A seguir serão explicitadas as inconsistências encontradas nesta primeira etapa da avaliação de interoperabilidade.

#### Material

Ao importar o modelo IFC, foram constatadas alterações e perdas de informação em relação aos materiais atribuídos aos elementos analisados. Os elementos que apresentaram alterações e o caso onde houve a ocorrência estão discriminados na Tabela 4.10 (para relembrar os casos avaliados, consultar Tabela 4.5)

|          | ELEMENTOS OCORRÊNCIA (CASOS) |
|----------|------------------------------|
| Vigas    | 2 e 3                        |
| Pilares  | 2 e 3                        |
| Rampa    | 2 e 3                        |
| Escadas  | З                            |
| Fundação |                              |

Tabela 4.8: Softwares que apresentaram alteração no material atribuído aos elementos relacionados.

# Modelo Analítico

Quanto ao modelo analítico, para a troca de informação entre plataformas BIM utilizando o IFC, onde não é tão comum já haver o tratamento do modelo de An´alise Estrutural, no caso 3 (*Nemetschek Scia Engineer* ) foram observadas algumas inconsistências.

O modelo analítico, para o caso 3, apresentou nós desconectados, não houve informação a respeito das condições de contorno implícitas na fundação originalmente modelada e, assim, caracterizou-se um inconsistente para a Análise Estrutural (ver Figura ??).

### 4.5 Modelo Padrão IFC - Ferramentas BIM de Análise Estrutural

A seguir serão apresentados os resultado advindos da avaliação de interoperabilidade, utilizando o IFC como formato neutro, entre o *Revit 2015*, como plataforma *BIM* de modelagem, e ferramentas BIM de análise estrutural.

Foram analisados 4 casos específicos de intercâmbio de informação, todos utilizando como base de importação o Modelo Padrão IFC gerado, conforme descrito na Tabela 4.9.

Tabela 4.9: Casos de interoperabilidade avaliados para Ferramentas BIM.

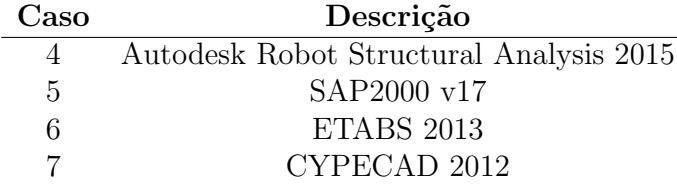

# 4.5.1 Particularidades

#### Caso 4: Autodesk Robot Structural Analysis 2015

O *Autodesk Robot Structural Analysis 2015* consiste em uma ferramenta BIM de análise estrutural baseada no Método dos Elementos Finitos (MEF) que, segundo Autodesk (2015), oferece aos engenheiros estruturais recursos avançados de análise e simulação de construções para estruturas grandes e complexas. E relevante observar que para o caso de um modelo criado no ´ *Revit*, pertencente ao mesmo fabricante da ferramenta de análise estrutural em questão, há a possibilidade de uma integração direta via API. No entanto, vale lembrar que o presente trabalho visa a avaliação da interoperabilidade em processos BIM baseada em padr˜oes abertos, como o IFC.

Assim, para iniciar esta etapa da avaliação, foi importado pelo  $Autodesk$ *Robot Structural Analysis 2015* o arquivo IFC do projeto, anteriormente exportado pelo *Revit 15*. Nas figuras 4.57 e 4.58 têm-se, respectivamente, as visualiza¸c˜oes 3D do modelo anal´ıtico e extrudado no ambiente do *Autodesk Robot Structural Analysis 2015* após a importação do arquivo IFC.

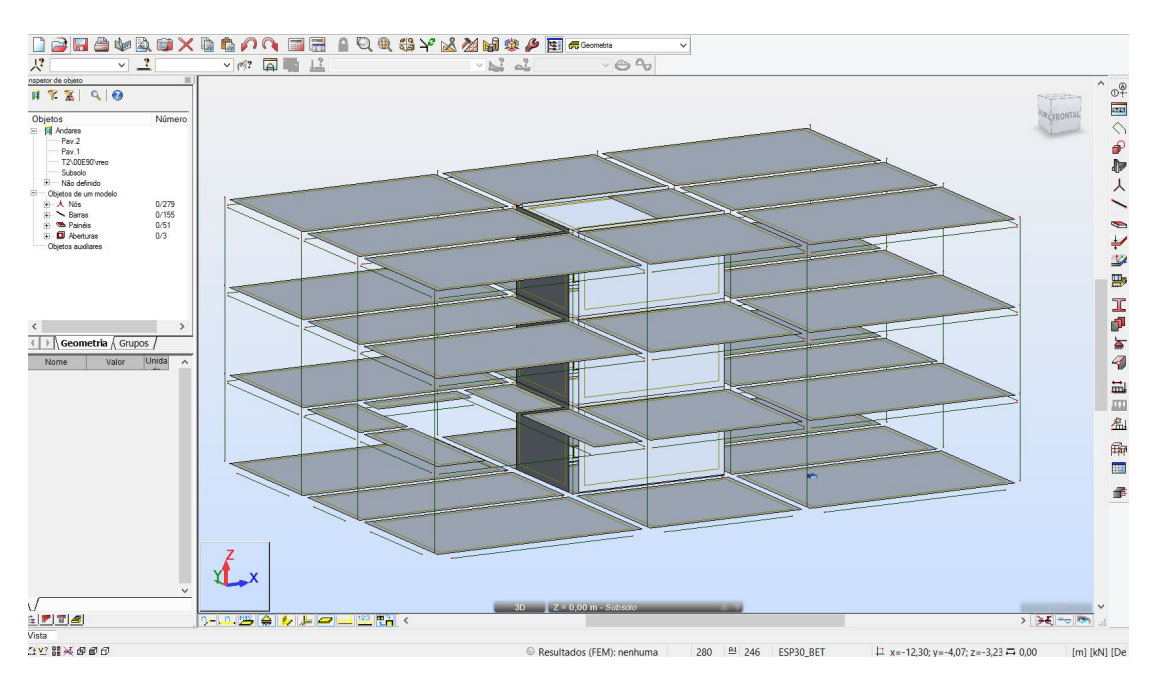

Figura 4.57: Visão geral do modelo de elementos finitos gerado no Robot a partir do IFC.

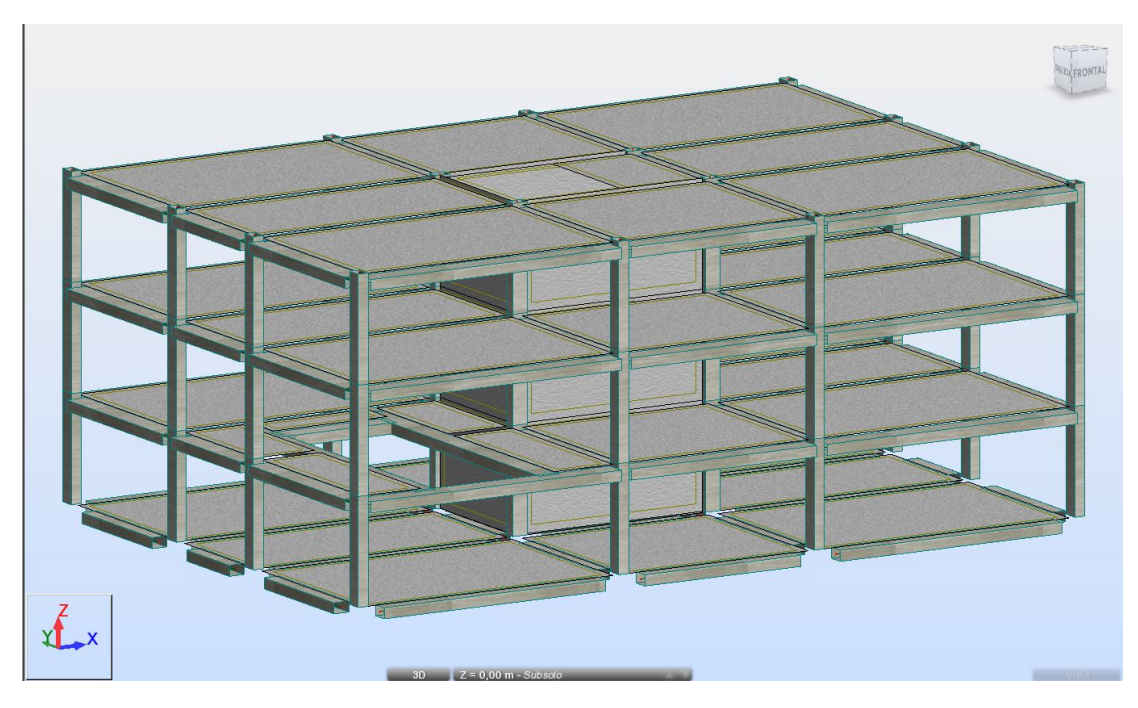

Figura 4.58: Modelo 3D extrudado no Robot.

Iniciando a verificação do modelo importado, podem ser apontadas algumas inconsistˆencias que, de uma maneira geral, prejudicariam o fluxo de trabalho nos processos BIM, implicando em um certo esforço de retrabalho por parte dos envolvidos (neste caso o engenheiro estrutural).

Na Figura 4.59 é possível observar um problema de inconsistência nos nós do modelo analítico gerado a partir da importação do IFC pelo *Robot*, ocasionado pela diferença nos níveis de funcionalidade e informação dos softwares utilizados no processo de desenvolvimento do projeto, como já citado anteriormente.

Utilizando como base um arquivo IFC criado por uma plataforma BIM de modelagem, o *Robot* tenta extrair o modelo analítico deste, sendo que para realizar tal ação, a ferramenta de análise utiliza os centróides das formas geom´etricas dos elementos envolvidos para criar o modelo abstrato, o que ocasiona a falta de ligação/interação entre os nós. Para solucionar este problema, o projetista estrutural teria que manualmente fazer a correção do modelo, utilizando para isso, por exemplo, *links* rígidos ou até mesmo as funções de "correção" do modelo analítico, disponibilizadas pelo programa *Robot*.

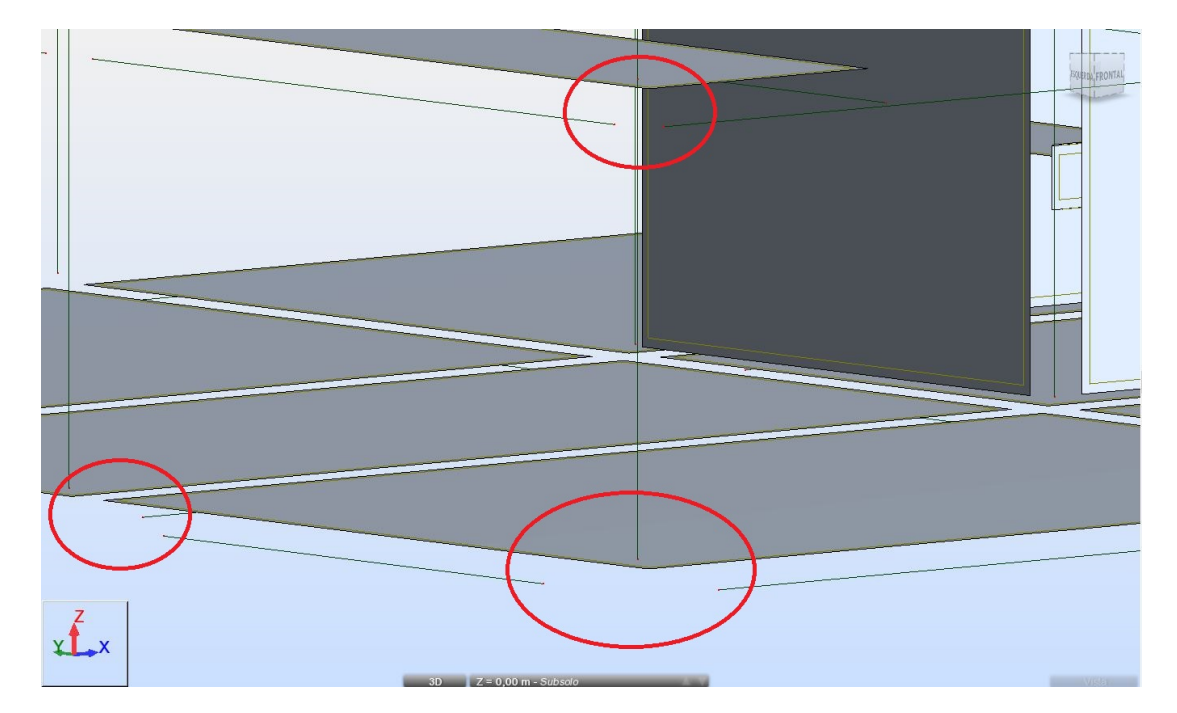

Figura 4.59: Inconsistência nos nós do modelo.

A avaliação da eficiência do intercâmbio de informações teve sequência fazendo a verificação das vigas de cintamento (Figura 4.60) cuja seção é de  $30x45cm$  e do restante das vigas cuja seção é de  $30x60cm$  (Figura 4.61). Estes dois tipos de vigas tiveram seu posicionamento, geometria, material e dimensões preservadas, no entanto ambos apresentaram problemas quanto à orientação dos seus eixos longitudinais, como é possível observar na Figura 4.58, onde as vigas ficaram com sua maior dimensão transversal na horizontal, quando, de acordo com o que foi modelado originalmente, era pra estar na vertical.

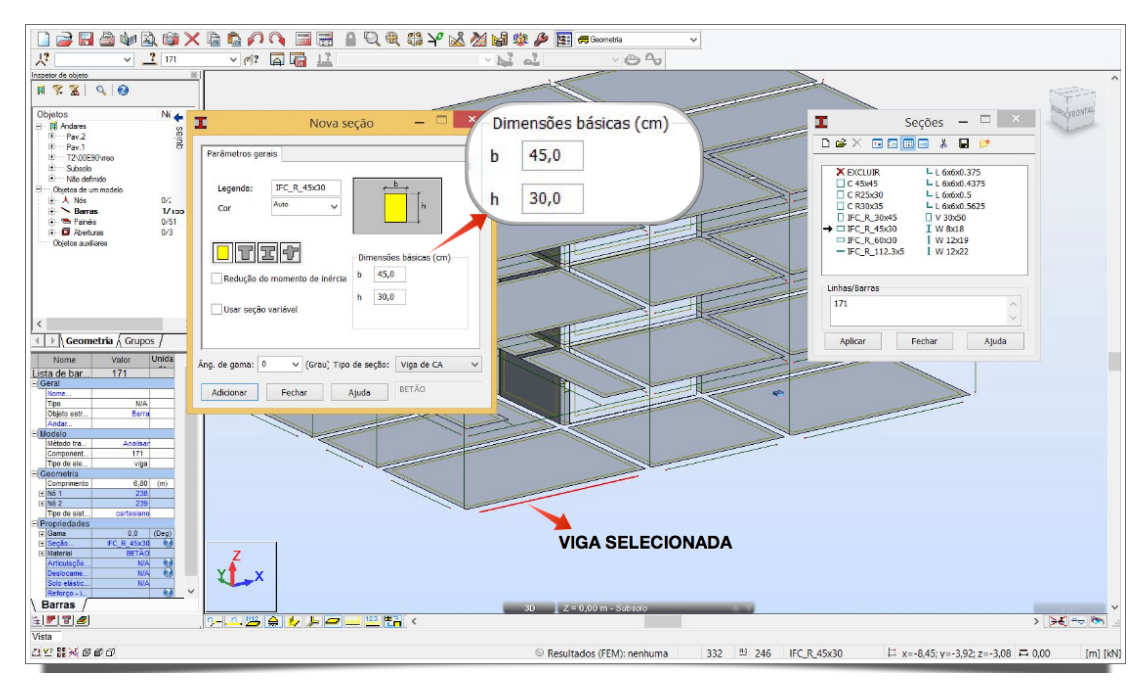

Figura 4.60: Viga com informação perdida da seção.

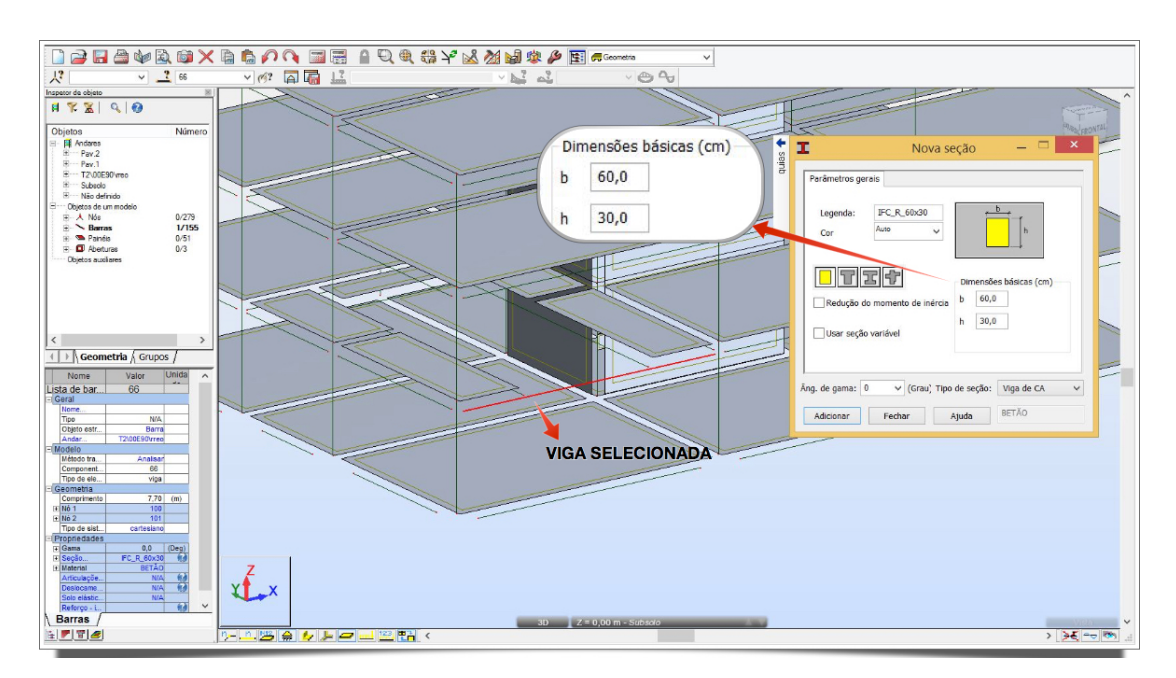

Figura 4.61: Viga com informação perdida da seção.

Em referência aos pilares e lajes, estes tiveram todas as suas propriedades físicas preservadas, inclusive a orientação dos mesmos em relação aos seus eixos longitudinais (no caso dos pilares), como é possível observar nas figuras 4.63, 4.62 e 4.64. É importante observar também que houve a preservação das aberturas presentes no modelo original como indicado na Figura 4.65.

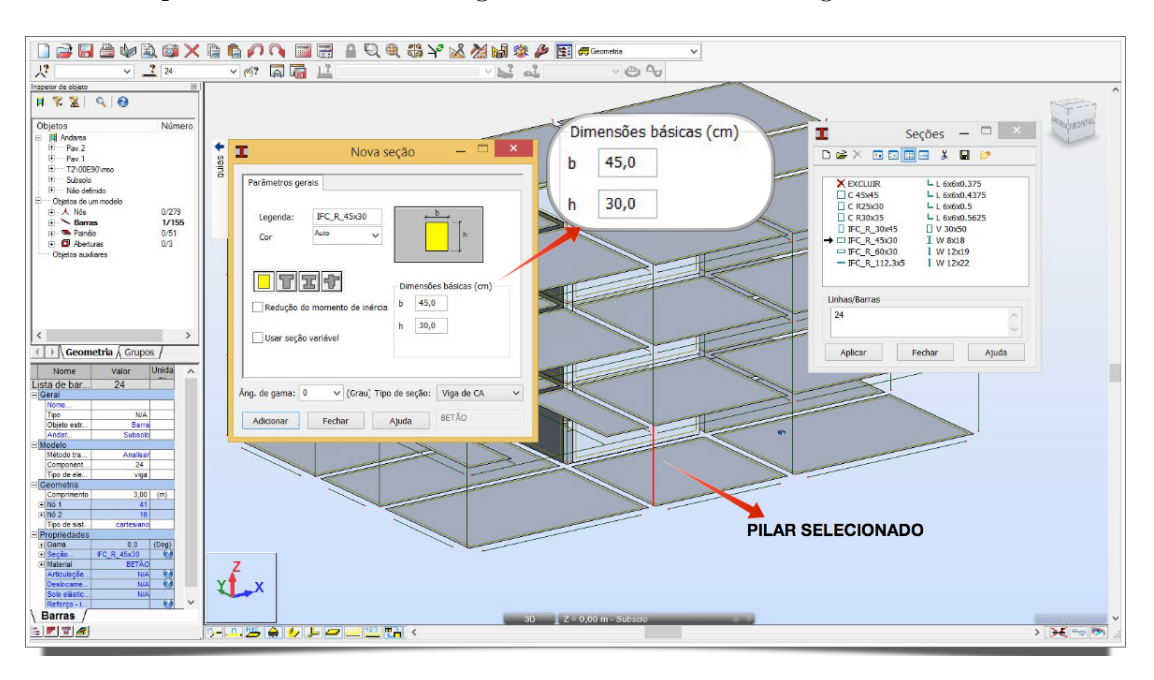

Figura 4.62: Propriedades da seção do pilar selecionado.

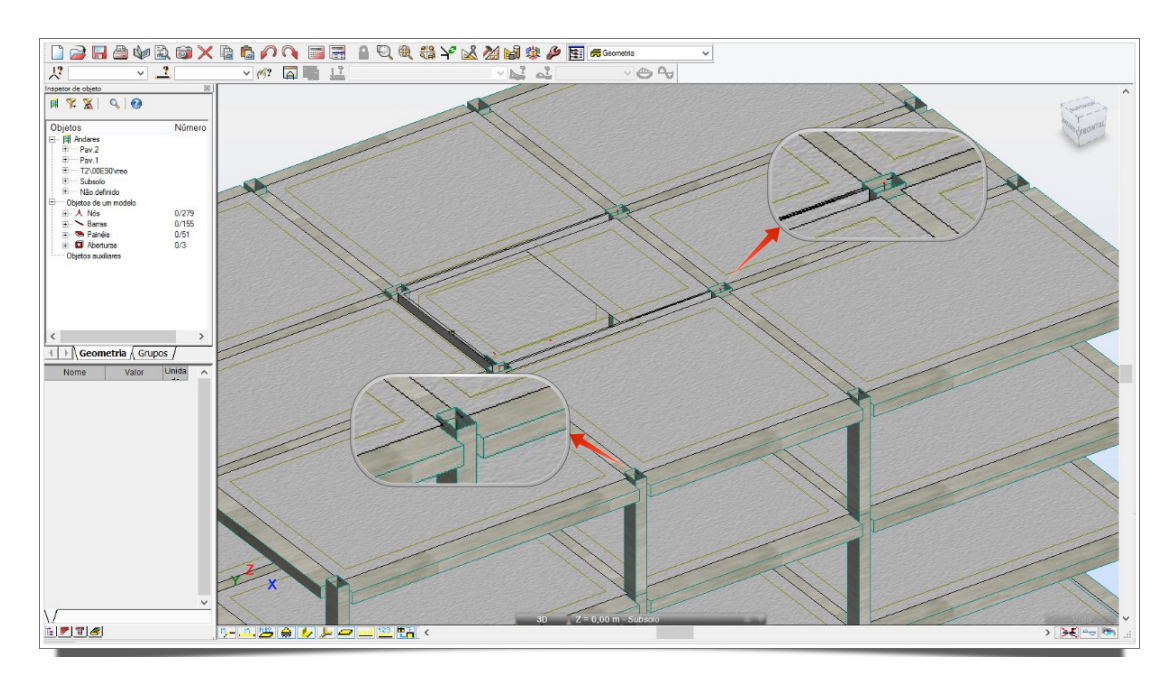

Figura 4.63: Pilares corretamente rotacionados.

Em relação às escadas, muita informação foi perdida, sendo mantida apenas a laje do patamar, a qual foi representada como elemento de *shell* (casca) pelo software de Análise de Estruturas baseado no Método dos Elementos Finitos. Além disso, a rampa foi totalmente perdida no processo, o que não ocorreu

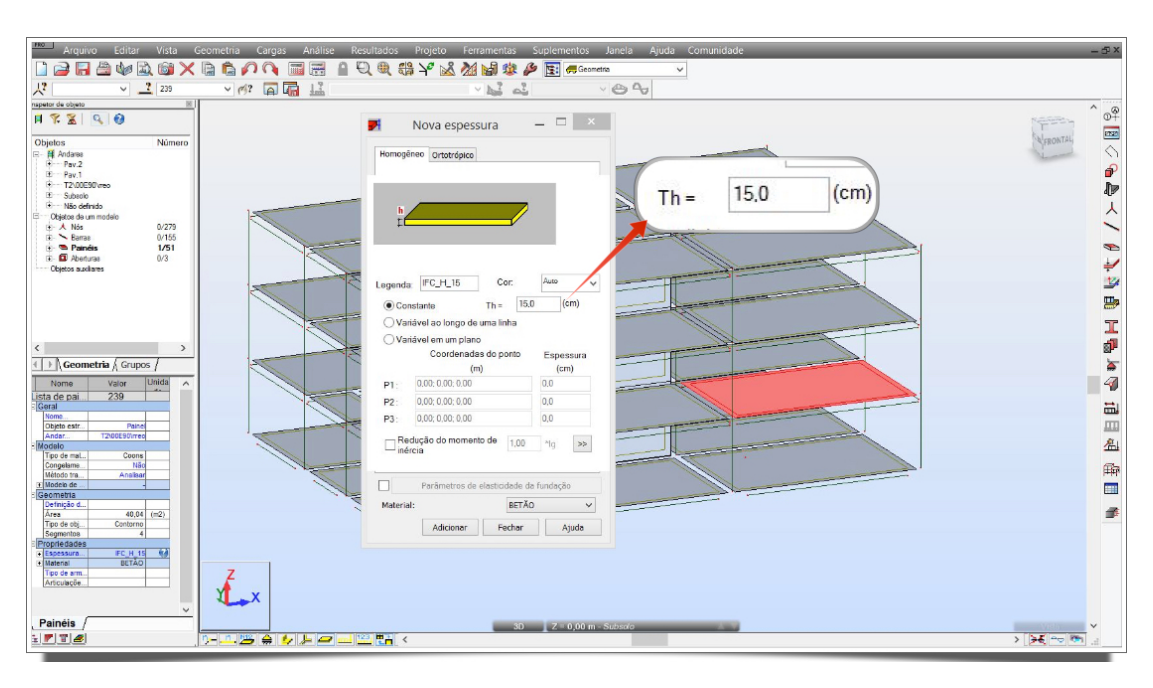

Figura 4.64: Janela de propriedades da laje selecionada.

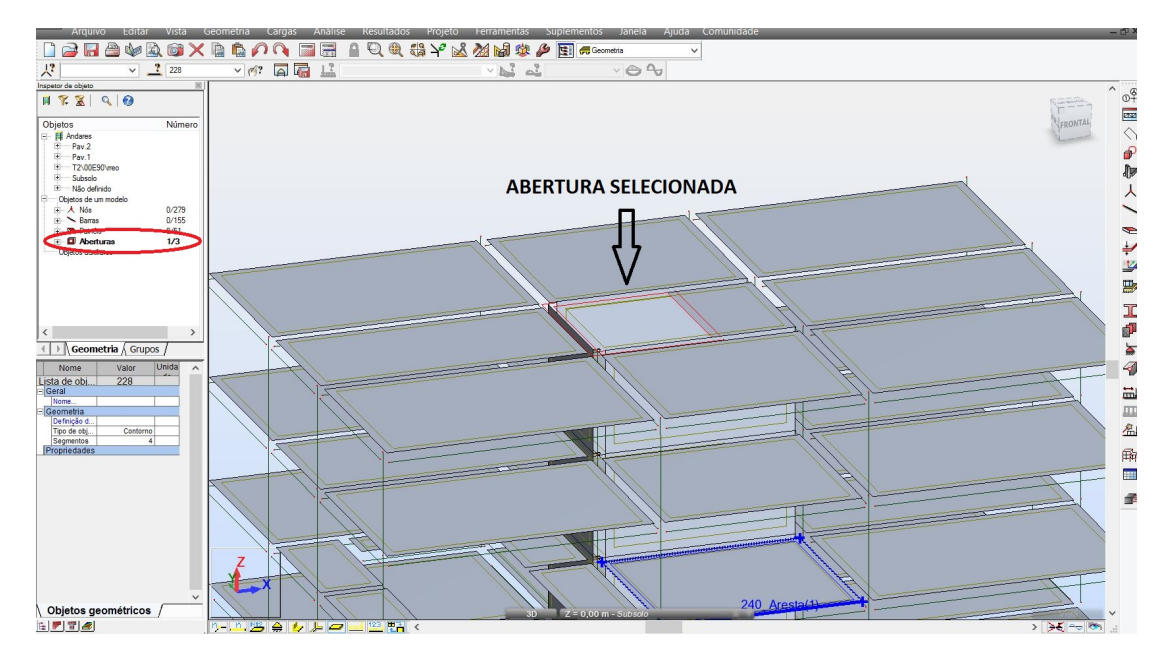

Figura 4.65: Existência da abertura em laje.

com as paredes estruturais que, por sua vez, mantiveram integralmente suas propriedades originais (Figura 4.67).

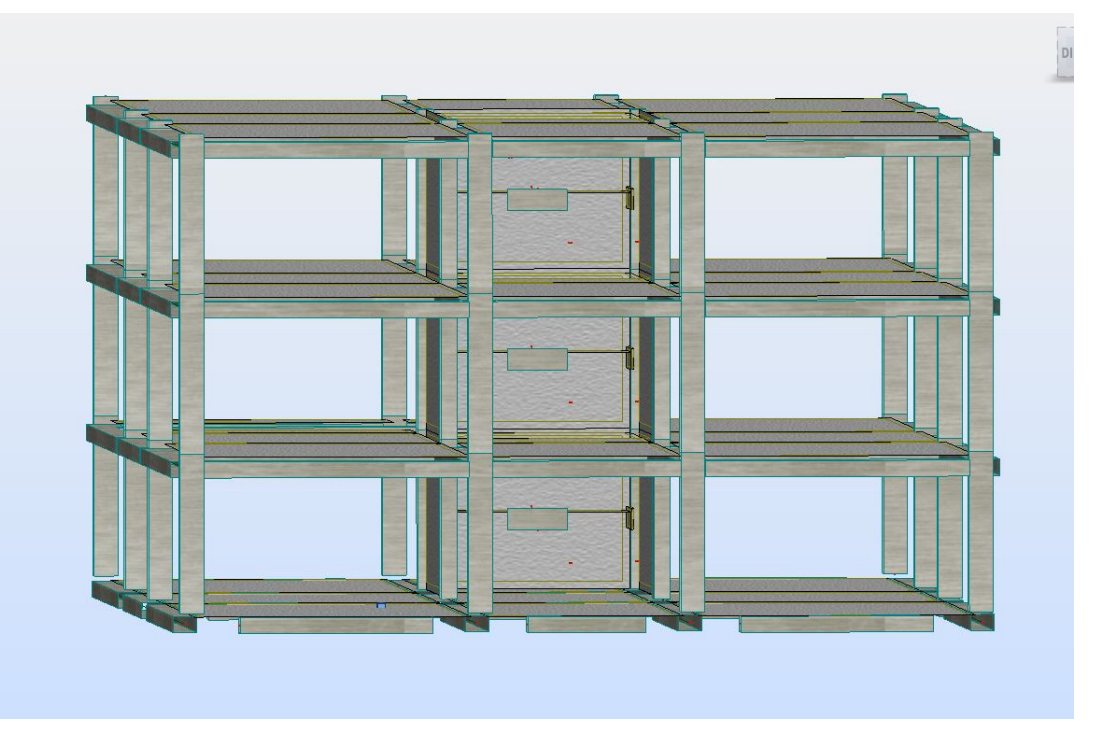

Figura 4.66: Escada inconsistente.

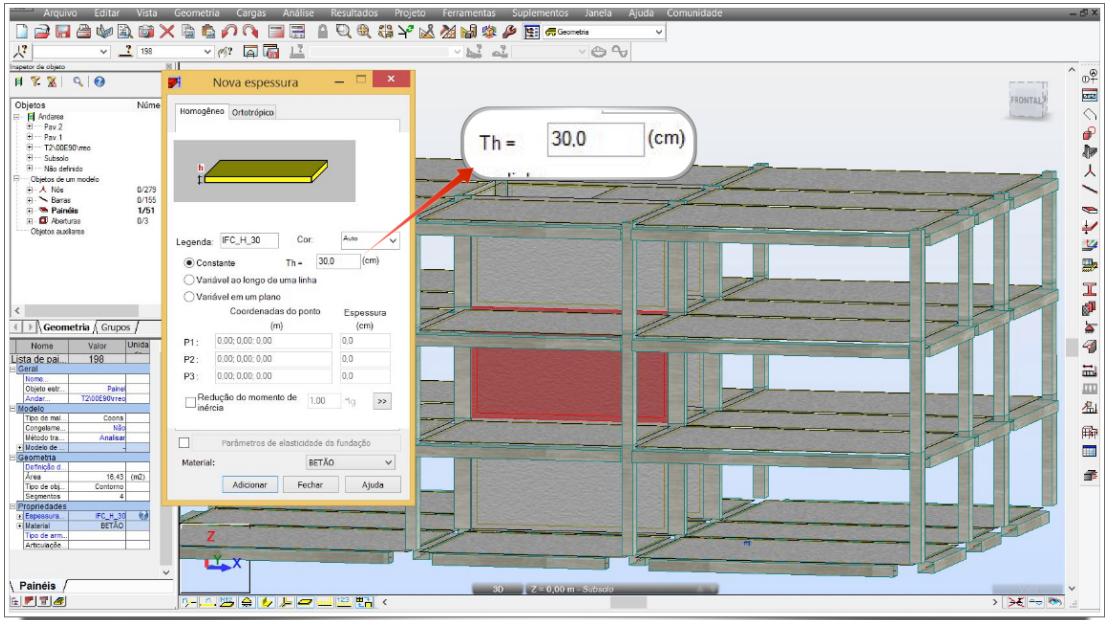

Figura 4.67: Paredes Estruturais

As sapatas inseridas no *Revit*, quando lidas no formato IFC pelo *Robot* não foram consideradas como apoios e além disso, houve um aparecimento de um apoio antes inexistente no meio da laje do subsolo (Figura 4.68).

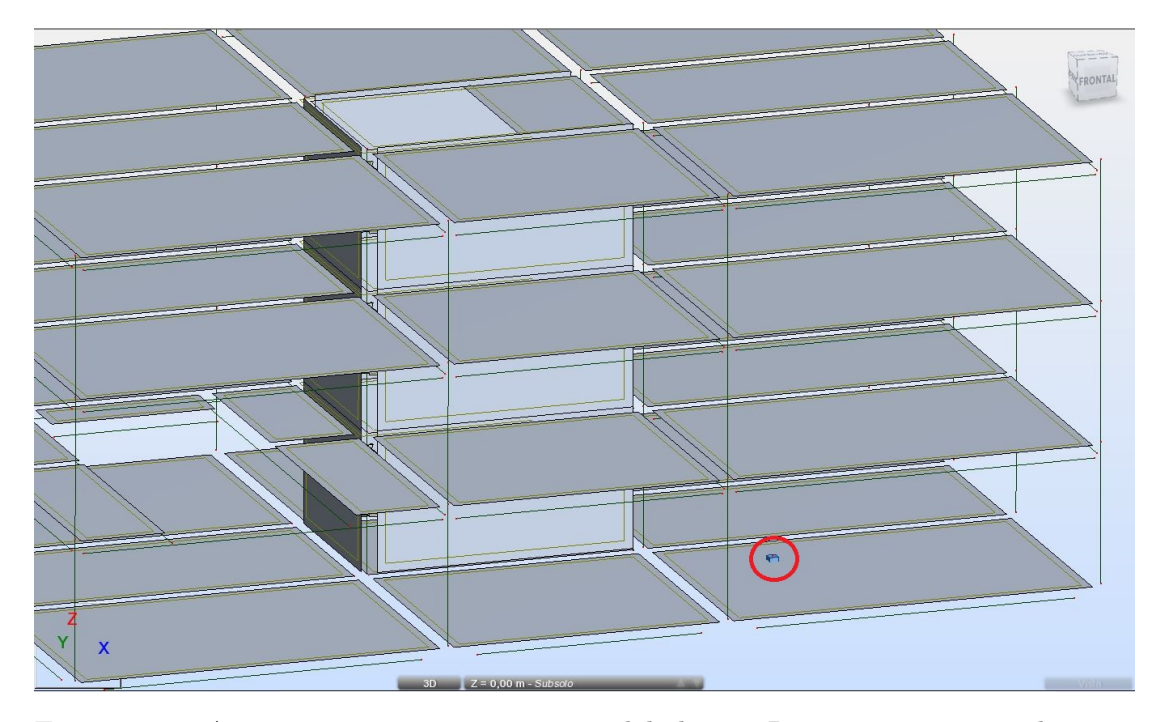

Figura 4.68: Apoio incoerente e sapatas modeladas no Revit não estão sendo consideradas como apoios.

Por fim, o *Robot*, apesar de pertencer ao mesmo fabricante do *Revit*, n˜ao permite a exportação do arquivo no formato IFC novamente após adaptações e modificações feitas para rodar a análise, determinando uma quebra no fluxo de trabalho **OpenBIM**. Assim, a integração entre esses 2 programas via IFC não ocorre de forma bidirecional, não permitindo a retro-alimentação do modelo original com as informações da estrutura analisada.

Apenas para demonstrar a diferença entre a leitura do modelo IFC pelo *Robot*, como forma de intercâmbio de informações, e a importação através da integração direta via API, esta última apresentou significativa melhora na transmissão e interpretação dos dados do modelo original, como pode ser observado nas figuras 4.69, 4.70 e 4.71.

Informações importantes, anteriormente perdidas, foram mantidas, tais como: casos de carga e aplicação dos carregamentos, orientação correta das vigas e identificação dos apoios a partir da fundação aplicada no Revit.

Na integração direta via API, a única informação perdida foi a da presença das lajes, devido ao tipo de modelagem realizada no *Revit*, na qual o pavimento foi subdividido em pequenas lajes cujo contorno era determinado pelas bordas internas das vigas que a cercavam, a fim de evitar qualquer tipo de sobreposição das formas dos elementos, já que a implementação do IFC no software exportador, a partir de experiências realizadas, demonstrou utilizar da geometria de cada elemento para interpretar o tipo de seção destes, encarando estas sobreposições como conflitos de informação e tornando o

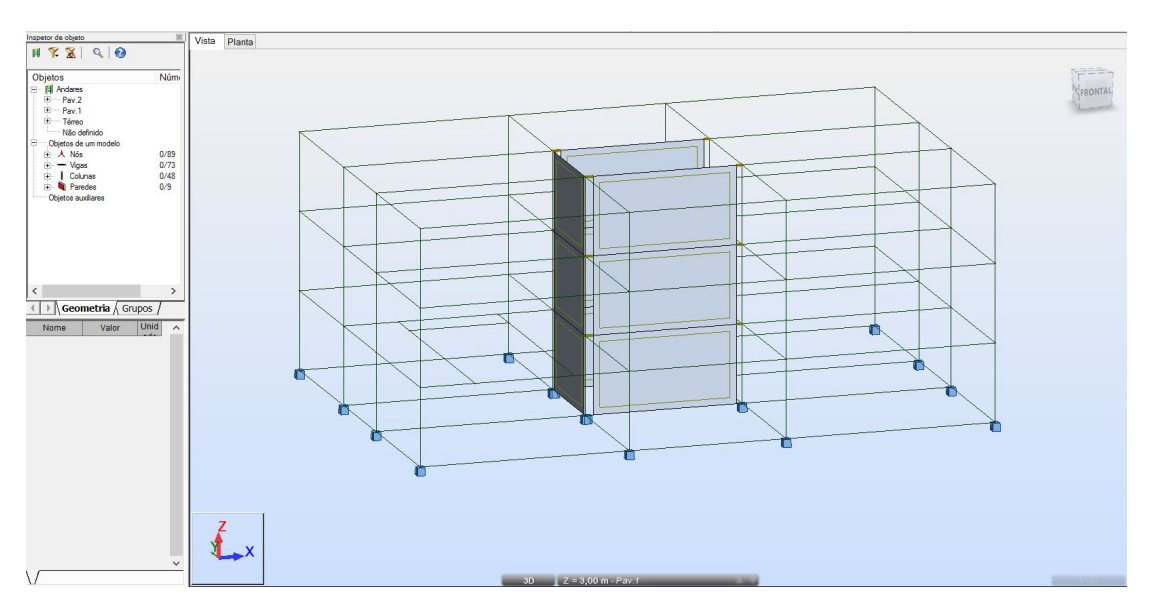

resultado imprevisível, como foi o caso apontado no item 4.3.

Figura 4.69: Modelo Anal´ıtico 3D gerado a partir de *link* direto entre *Revit* e *Robot*.

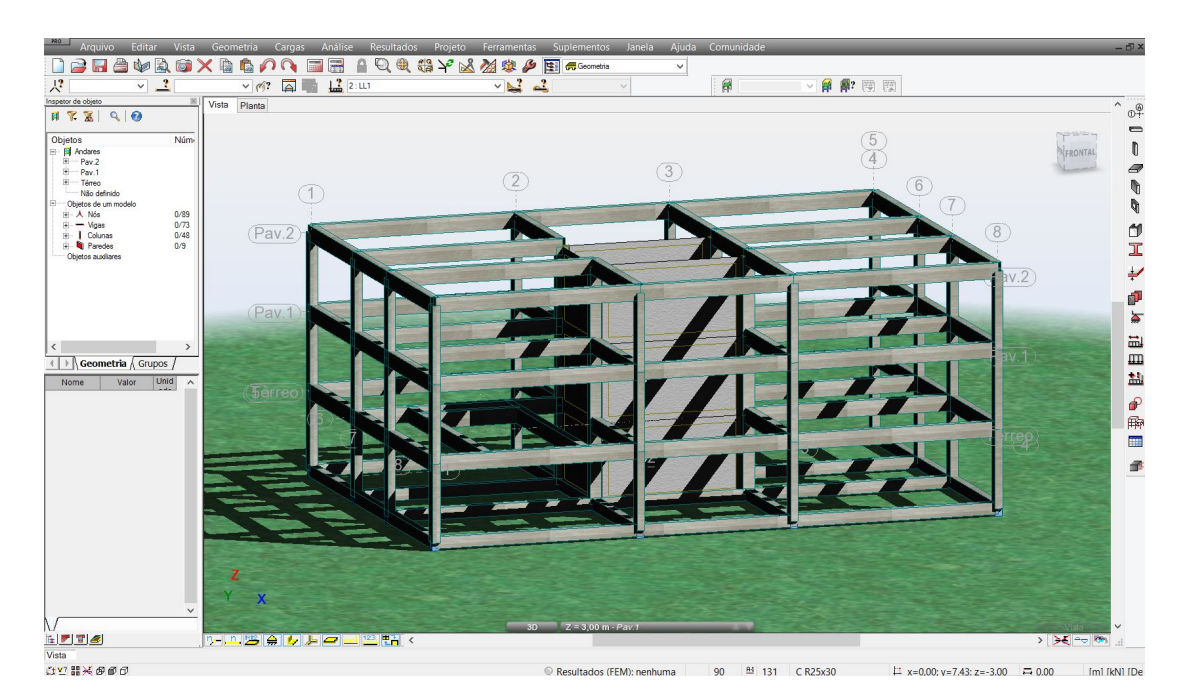

Figura 4.70: Modelo 3D extrudado gerado a partir de *link* direto entre *Revit* e *Robot*.

### Caso 5: SAP2000 v17

Em uma nova etapa, foi avaliada a interoperabilidade entre o *Revit 15* e o *SAP2000 v17*, um software de análise estrutural também baseado em MEF, pelo qual, mais uma vez, o modelo no formato *IFC* foi importado.

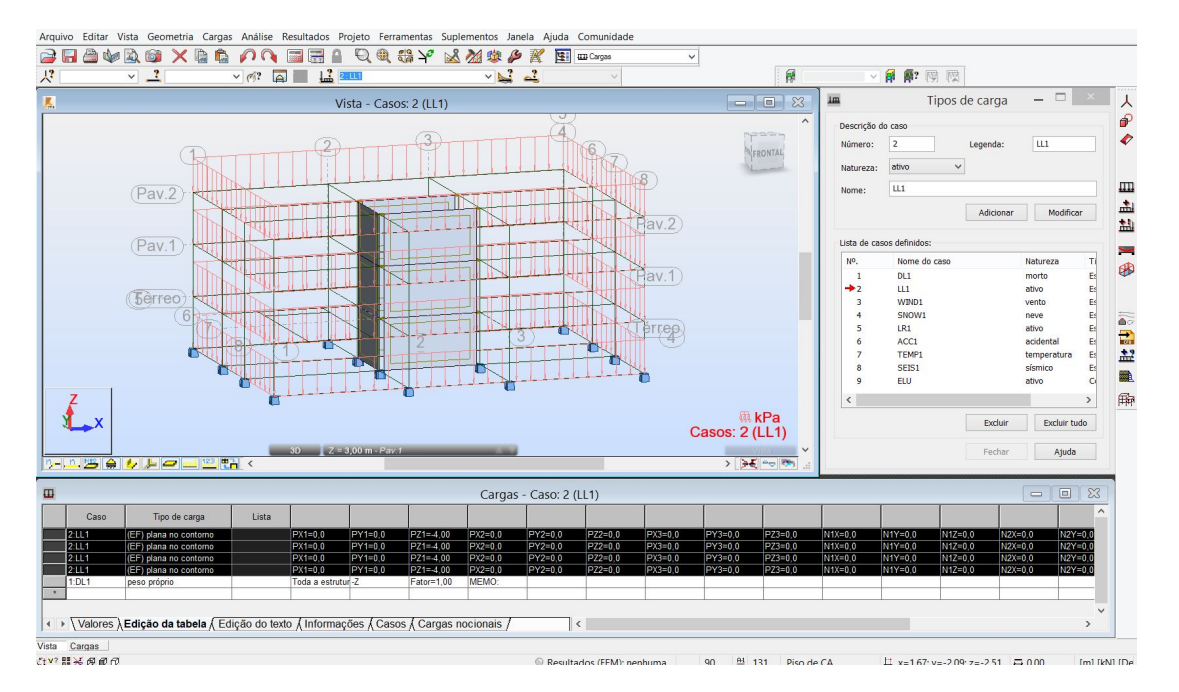

Figura 4.71: Preservação dos casos de carga e carregamentos criados no Revit.

Na Figura 4.72 tem-se a visualização do modelo analítico 3D da estrutura importada pelo SAP2000 v17 no formato IFC. Grande parte dos elementos foi importada com sucesso, como se pode observar na Figura 4.73, apresentando apenas algumas inconsistˆencias que causariam um certo retrabalho ao projetista e que serão reportadas a seguir.

Dentre os problemas encontrados, os principais foram a inconsistência dos nós (devido a diferença entre modelo físico e modelo analítico explicado anteriormente neste trabalho) e o não reconhecimento das fundações do modelo original como apoios no modelo analítico.

Na Figura 4.74 observa-se que a viga de cintamento selecionada manteve integralmente suas propriedades físicas, assim como as vigas dos outros níveis também mantiveram (Figura 4.75).

Quanto às lajes, a importação destes elementos se deu de maneira bastante satisfatória, já que trouxe as informações mais relevantes como a etiqueta (*label*), nome da seção, tipo de elemento utilizado no Modelo de Elementos Finitos (reconhecida como *Shell-Thin*, em português, casca-fina), espessura da laje e material, como pode ser observado na Figura 4.76, com exceção das aberturas, presentes no modelo original, e não mais existentes no modelo importado em IFC.

Além disso, os pilares (Figura 4.77) também mantiveram as informações mais importantes como nome da seção, *label*, dimensões da seção, material e geometria, apresentando apenas alguns problemas quanto à orientação em relação ao eixo longitudinal do pilar (elementos rotacionados de maneira

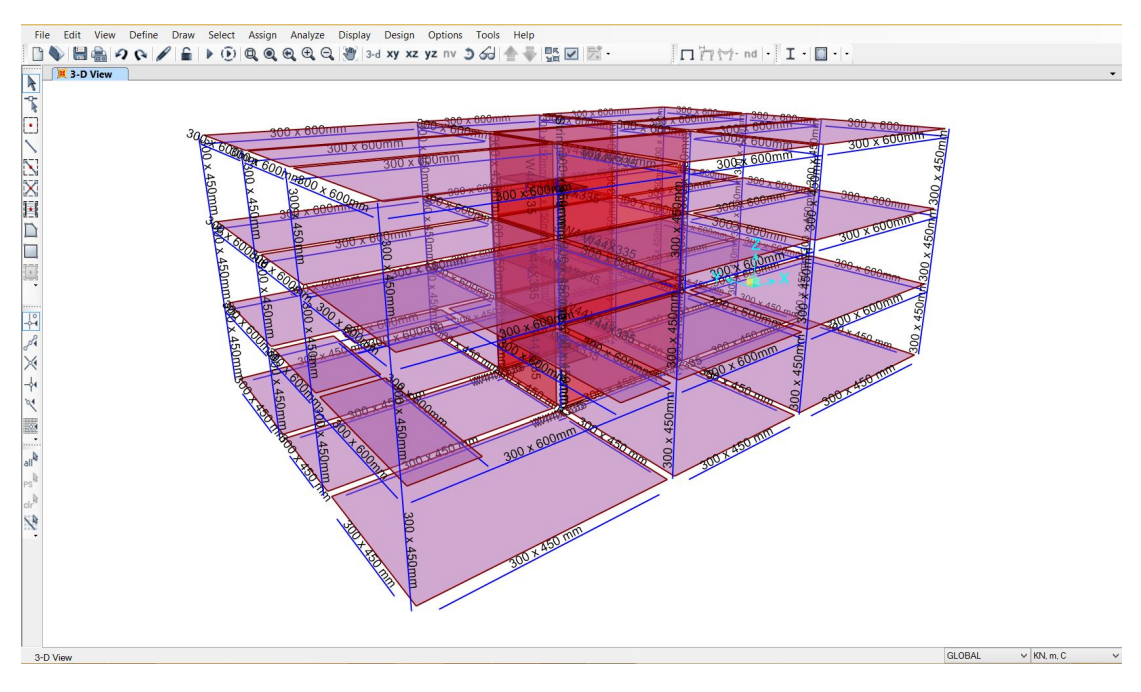

Figura 4.72: Modelo analítico 3D no ambiente SAP2000

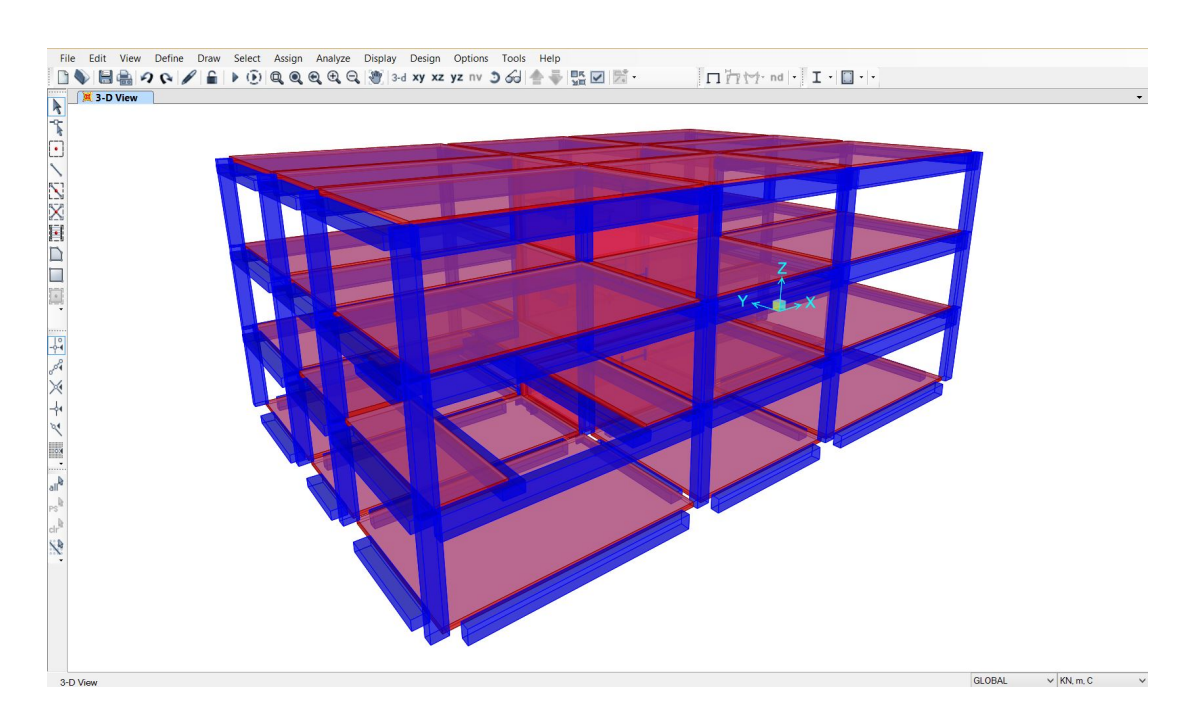

Figura 4.73: Modelo extrudado 3D no ambiente SAP2000

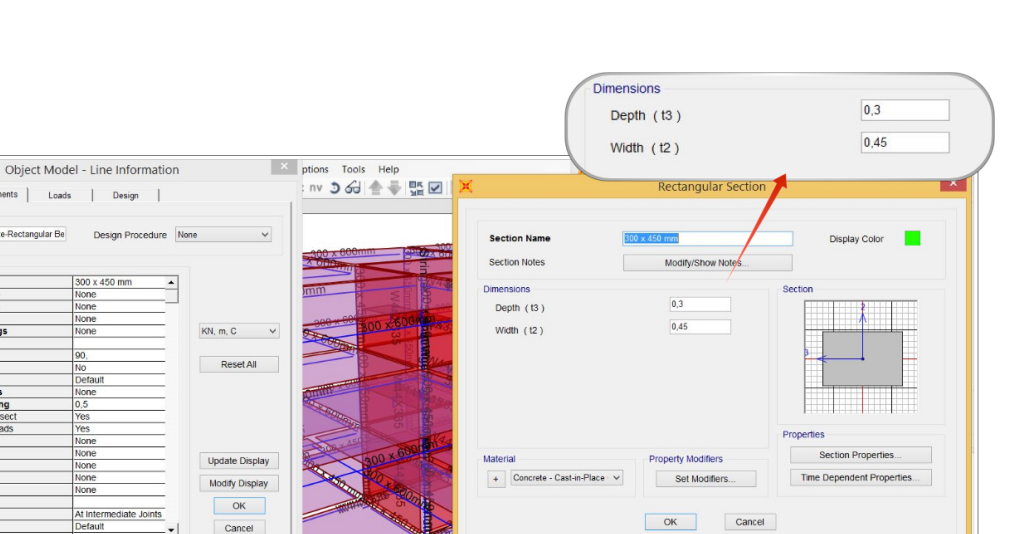

Figura 4.74: Propriedades da viga de cintamento selecionada.

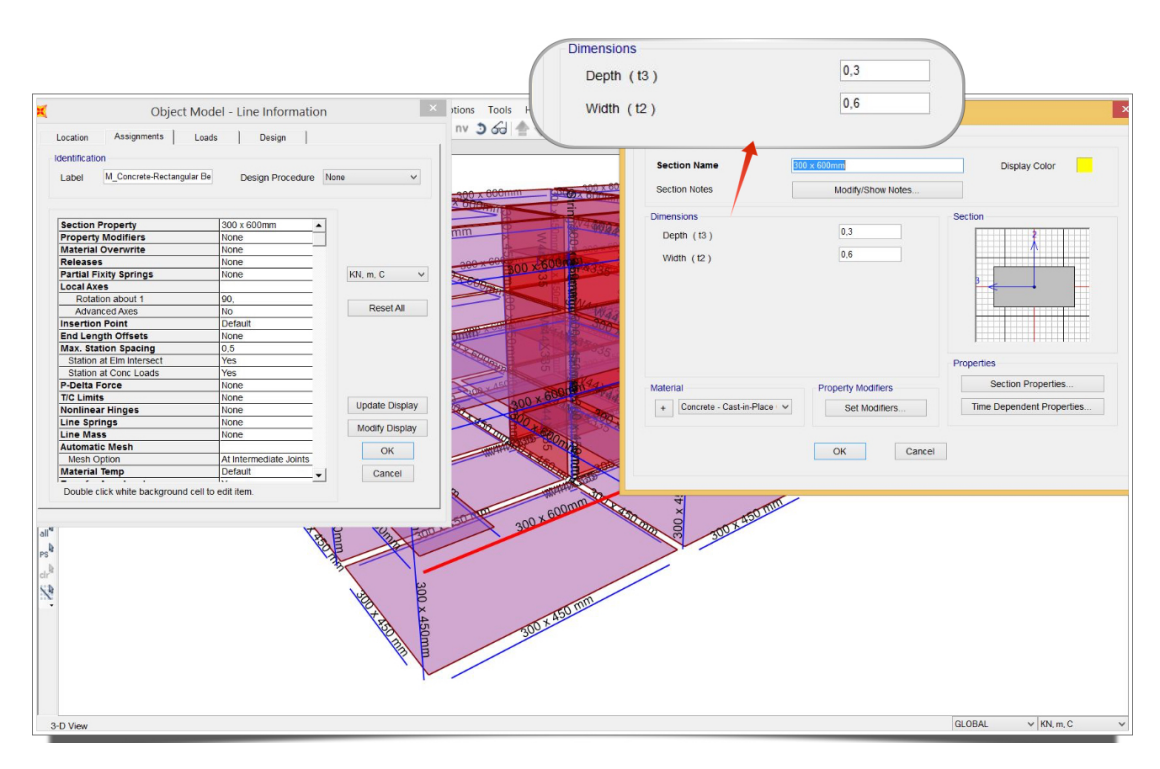

Figura 4.75: Propriedades da viga selecionada.

GLOBAL

 $\vee$  KN, m, C

Lab

ity Springs

linges

ss<br>lic Mesi

Temp

4

 $3-D$ 

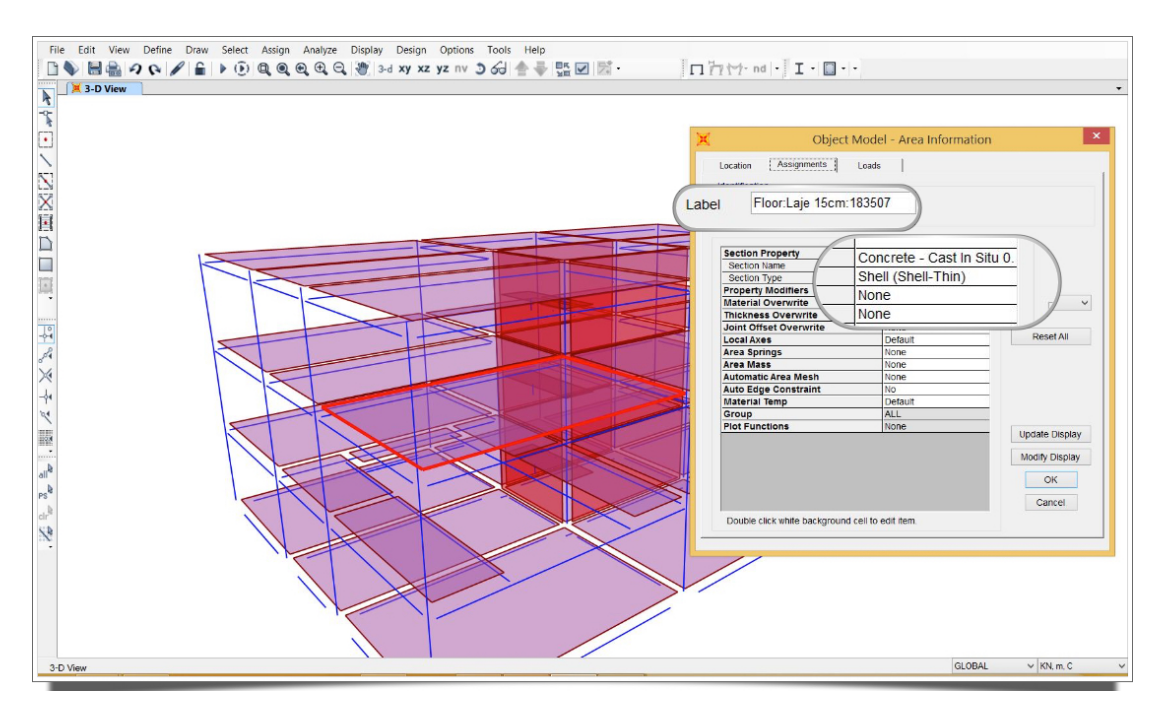

Figura 4.76: Propriedades das lajes foram mantidas, com exceção das aberturas.

incorreta).

As paredes estruturais (Figura 4.78) foram integralmente preservadas, o que n˜ao aconteceu com as escadas que tiveram seus elementos quase todos perdidos, mantendo apenas o patamar que foi interpretado pelo *SAP2000 v17* como elemento de casca fina tamb´em, assim como as lajes (Figura 4.79).

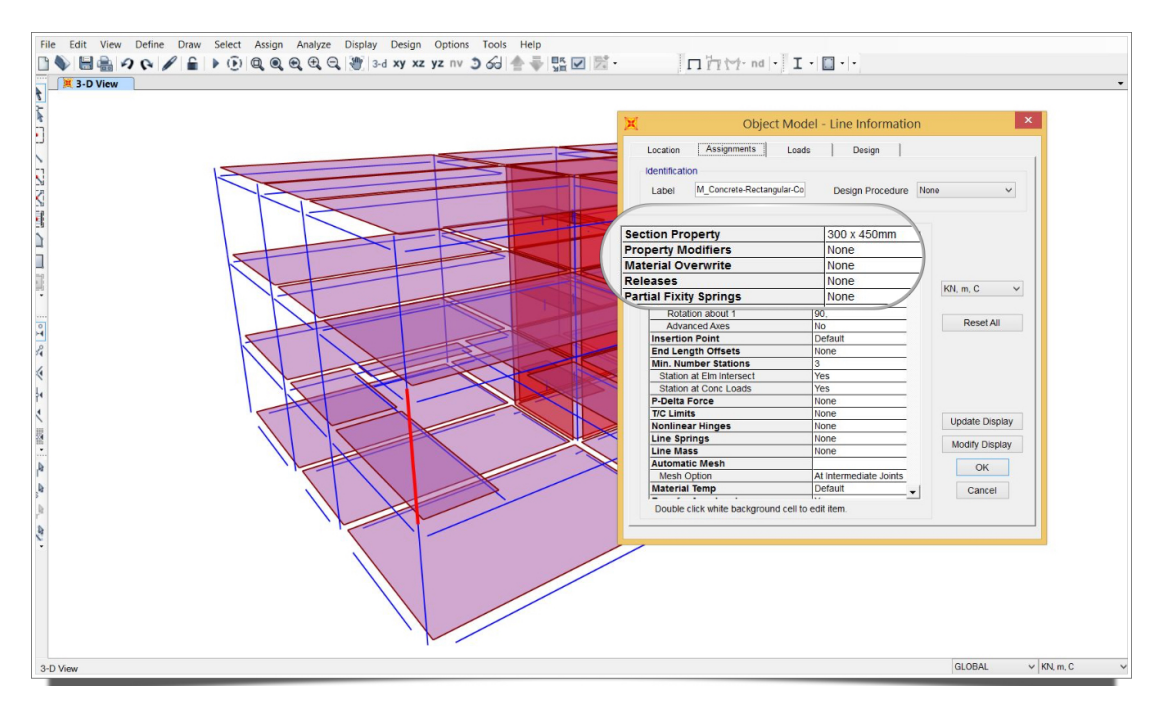

Figura 4.77: Propriedades dos pilares foram mantidas.

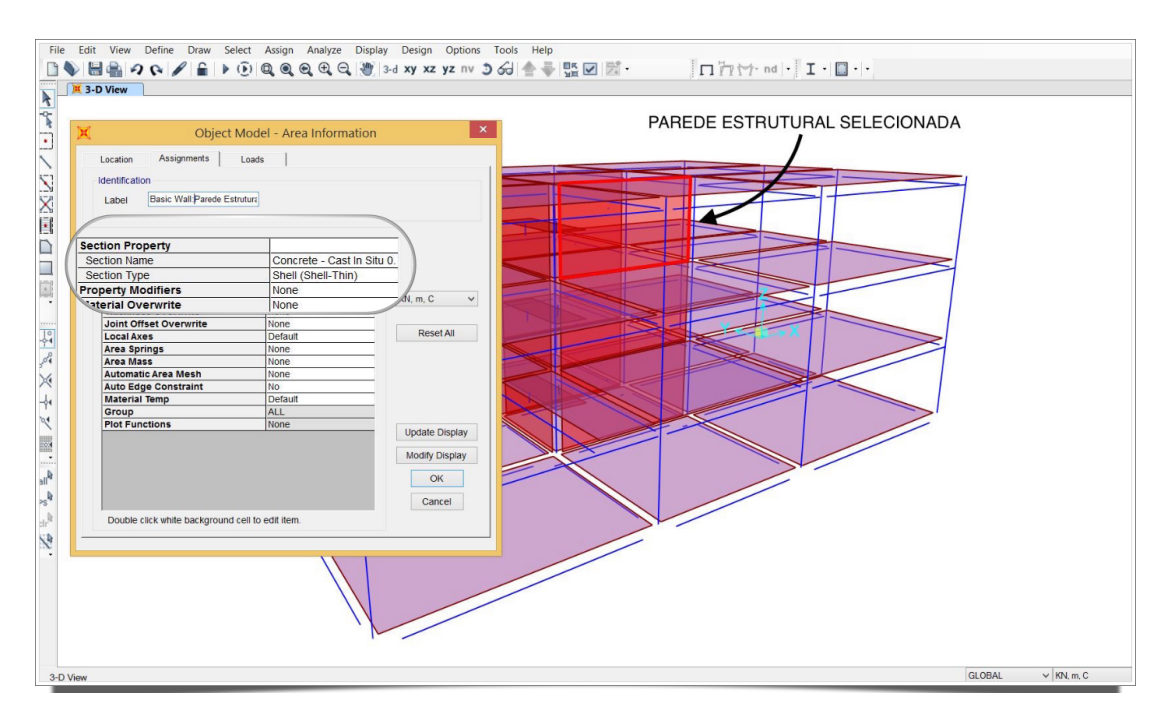

Figura 4.78: Janela de propriedades da parede estrutural selecionada.

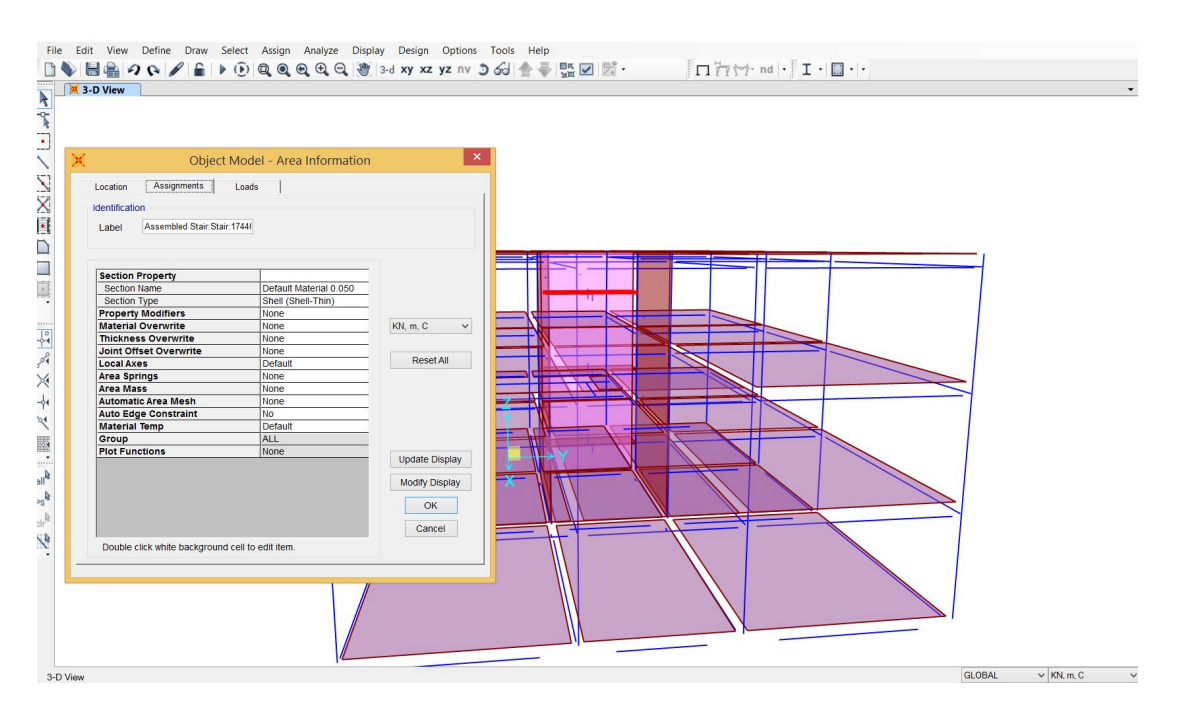

Figura 4.79: Parte da escada selecionada referente ao patamar.

Apenas para efeito de comparação, o teste de interoperabilidade foi realizado novamente em uma versão anterior do SAP2000 (SAP2000 v15) para averiguar a evolução ocorrida entre uma versão e outra do mesmo software.

O arquivo IFC foi novamente importado, agora para a vers˜ao mais antiga e logo de início foi possível observar grande inconsistência no modelo (figuras 4.80 e 4.81).

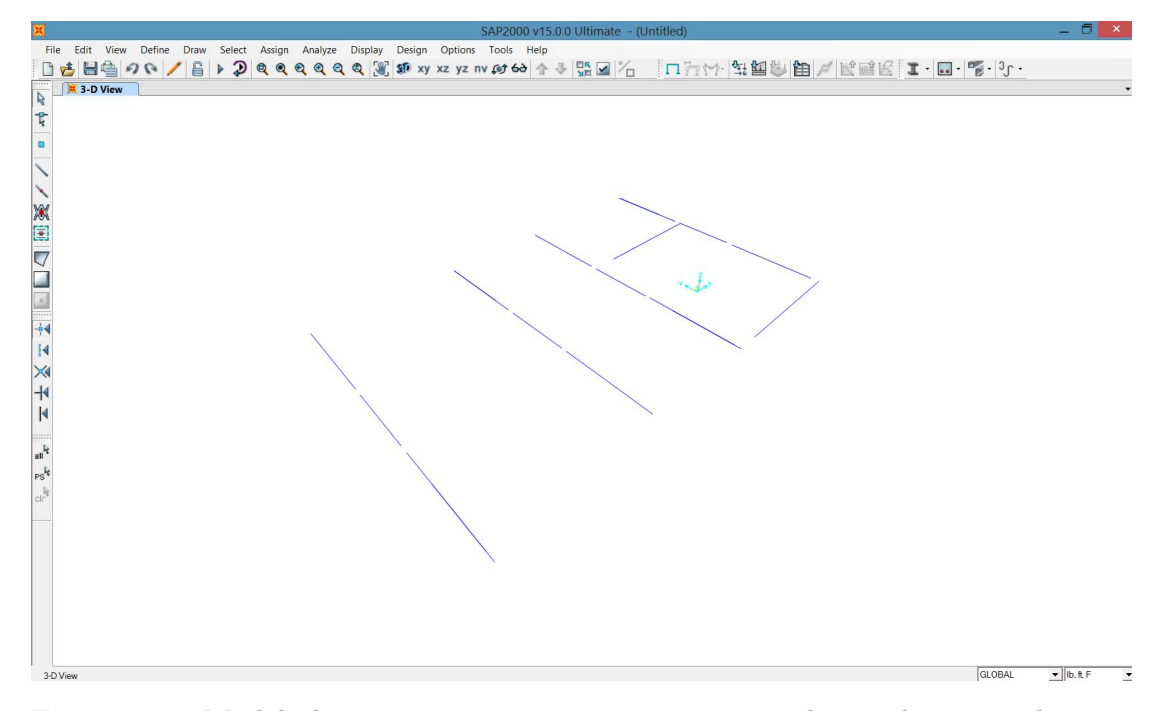

Figura 4.80: Modelo bastante inconsistente, com apenas alguns elementos de viga presentes.

 $\acute{E}$  notável também que apenas os elementos de viga foram reconhecidos (não todos), perdendo informações do seu material e do nível ao qual está vinculado, mas mantendo informações da seção (Figura 4.82).

Sendo assim, este intercâmbio de informações utilizando o formato IFC, entre *Revit 15* e *SAP2000 v15*, se mostrou bastante ineficaz e, portanto, o SAP<sub>2000</sub> v17 mostrou significativa melhora na importação do formato *IFC2x3 Coordination View 2.0* apresentando ainda alguns problemas peculiares do processo de interpretação das informações contidas no modelo IFC quando o arquivo a ser importado é advindo de uma plataforma BIM de modelagem (no caso, o *Revit 15* ).

### Caso 6: ETABS 2013

Com o ETABS, programa de análise e projeto de estruturas da empresa Computer & Structures Inc. (CSI), proprietária também do software SAP2000 citado anteriormente, a priori foi possível observar um modelo razoavelmente

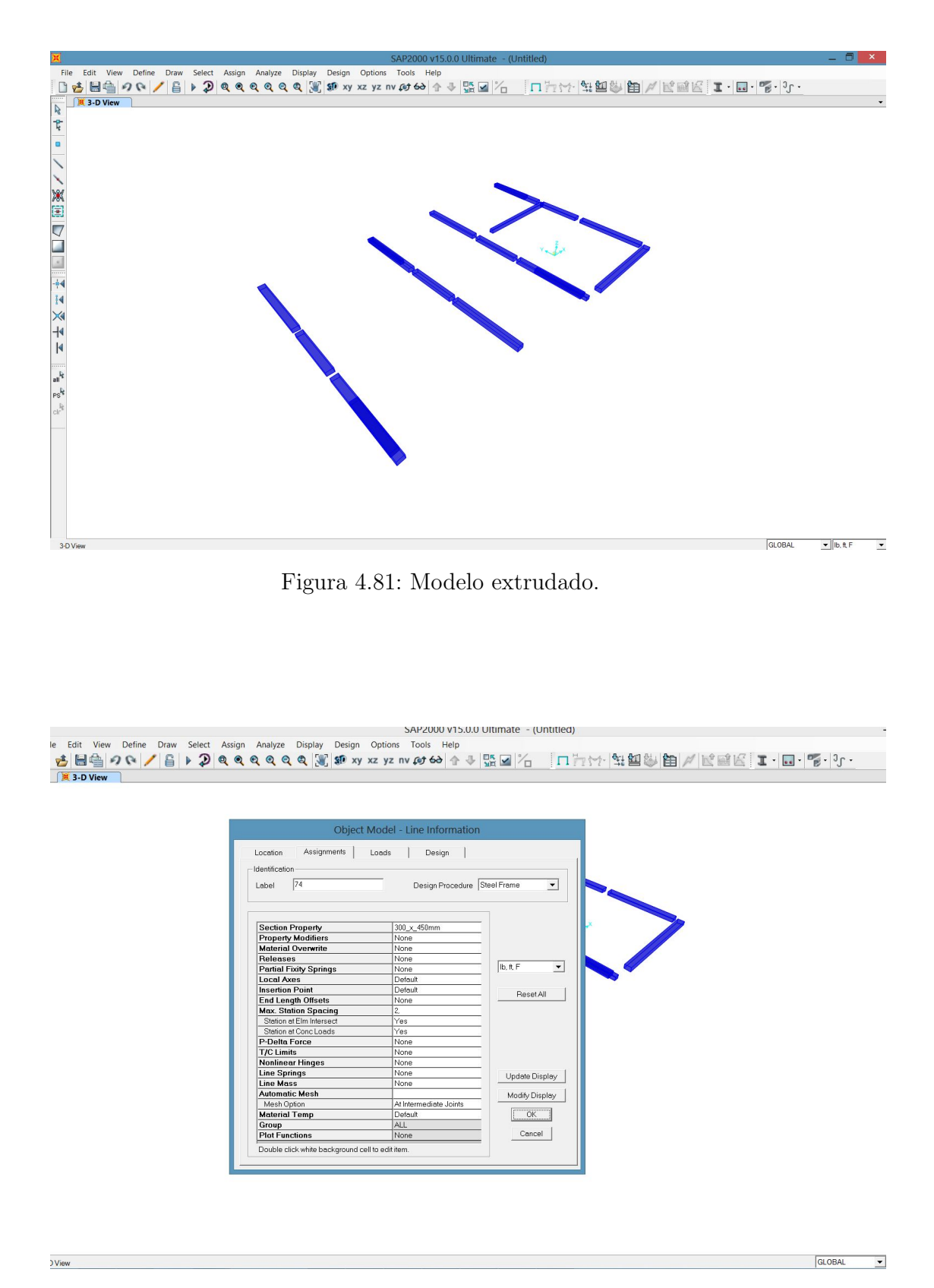

Figura 4.82: Janela de propriedades da viga.

consistente (Figura 4.83), com geometria geral da estrutura parcialmente preservada. Além disso, foram mantidos níveis e suas respectivas cotas previamente estabelecidas.

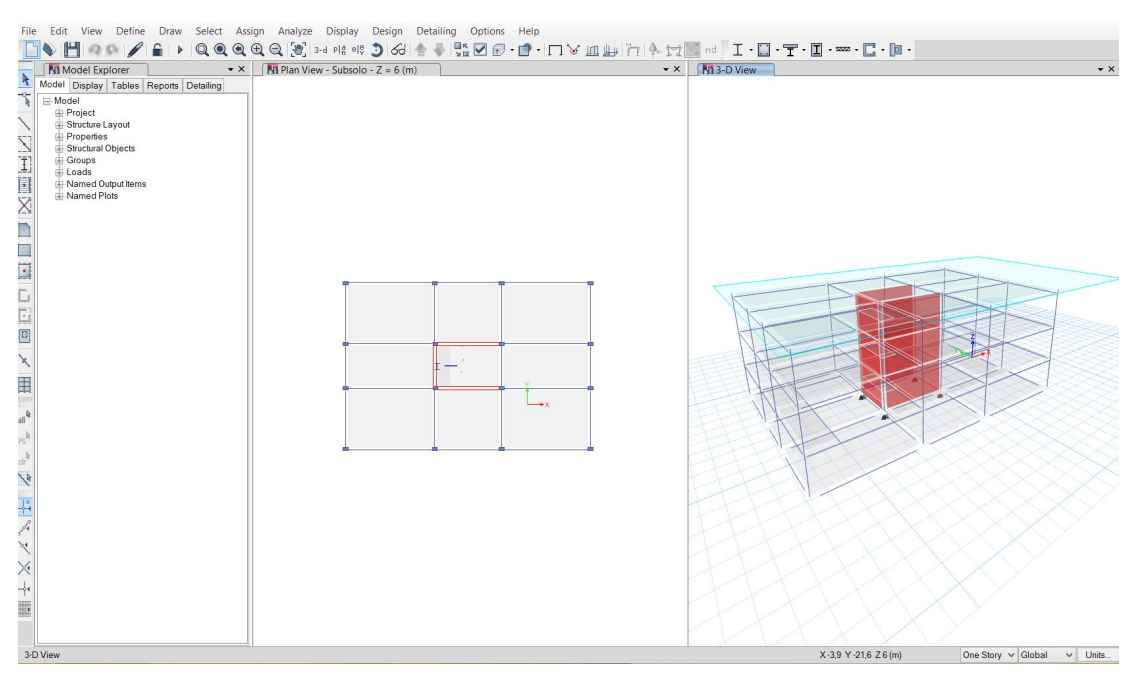

Figura 4.83: Modelo importado para o ETABS.

Novamente foram observados problemas quanto ao modelo analítico devido aos motivos anteriormente citados, havendo, portanto, inconsistência nos nós da estrutura (Figura 4.84).

Em seguida, foi aberta uma janela de exibição exclusivamente com o modelo analítico em 3D para fazer a verificação da integridade e consistência do modelo (Figura 4.85), processo muito semelhante ao adotado no caso 5, já que ambos softwares são pertencentes a uma mesma empresa e possuem interface parecidas.

Na avaliação da interoperabilidade para esta ferramenta de análise estrutural, além da inconsistência dos nós, foram notados mais alguns problemas como o fato de que algumas fundações inclusas no modelo original não foram convertidas para apoios na base dos pilares, as aberturas das lajes deixaram de existir, a orientação do eixo longitudinal de alguns pilares não está de acordo com as informações originais (ver Figura 4.86) e a escada foi parcialmente perdida.

Sendo assim, o resultado da leitura de um arquivo IFC no *ETABS 2013* foi muito semelhante ao obtido no *SAP2000 v17*, tendo preservado as propriedades físicas dos elementos existentes, com presença de pequenos problemas citados anteriormente, que acarretariam em uma certa quantidade de retrabalho por parte do projetista para adequar o modelo à posterior análise.

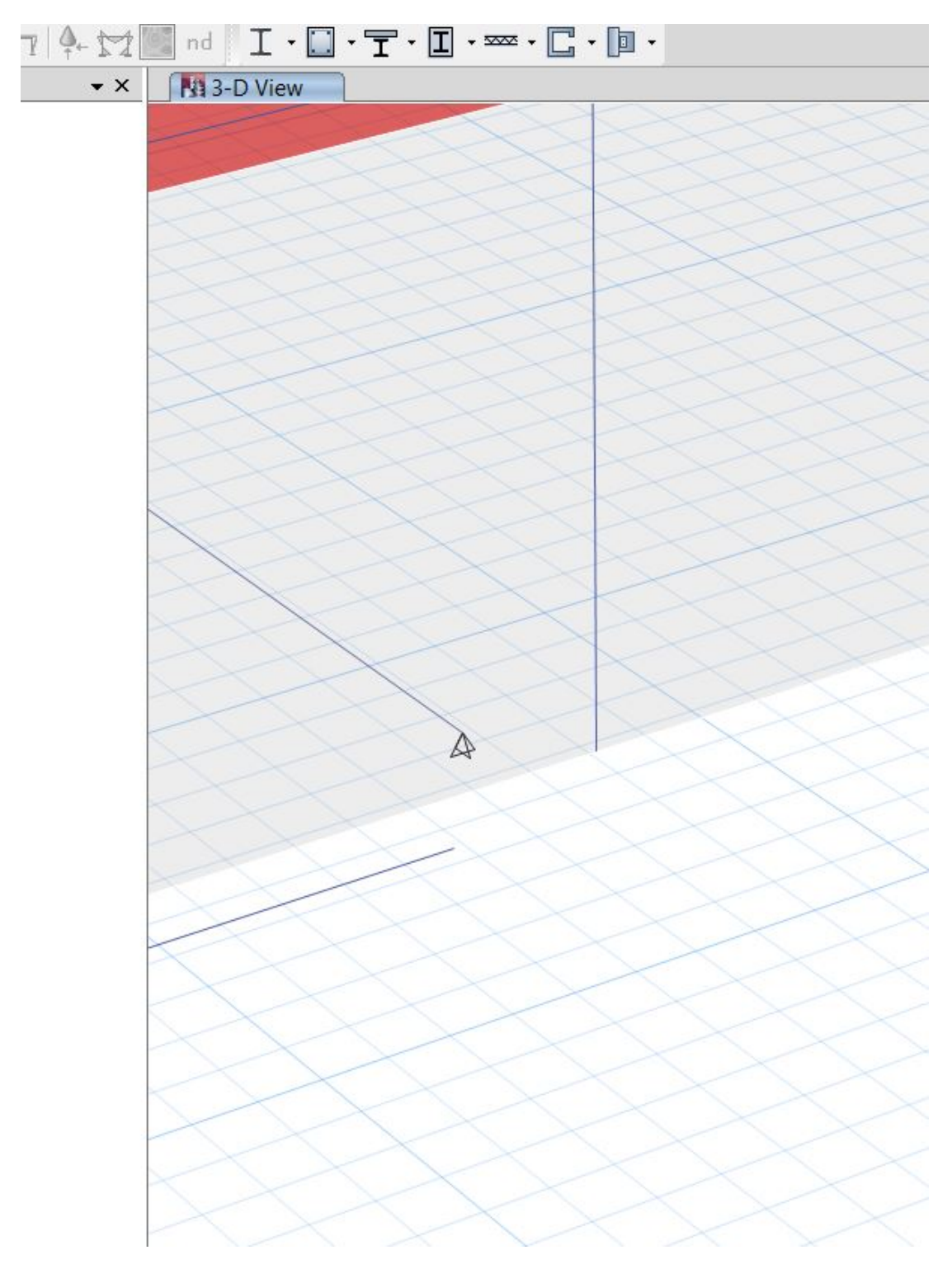

Figura 4.84: Inconsistência nos encontros dos nós do modelo analítico no ETABS.

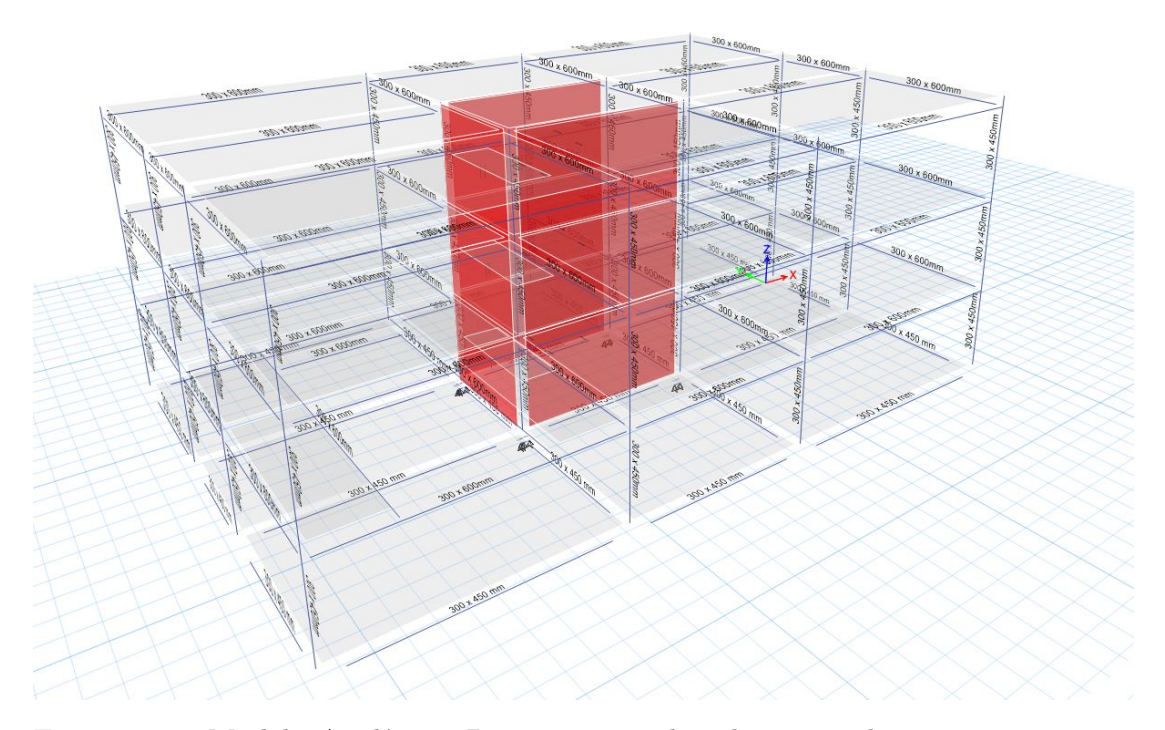

Figura 4.85: Modelo Analítico 3D com seções dos elementos de viga e vigacoluna sendo representados.

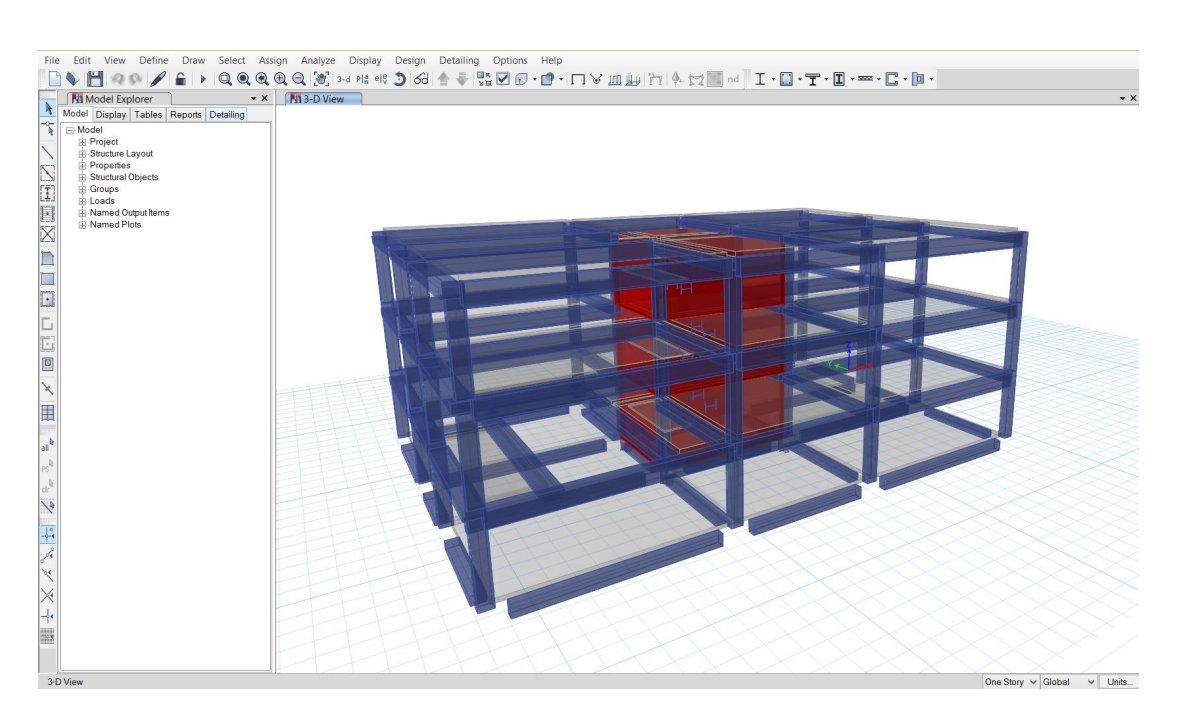

Figura 4.86: Modelo importado para o ETABS (extrudado)

#### Caso 7: CYPECAD 2012

O *CYPECAD 2012* dispõe de uma ferramenta chamada "Introdução automática IFC", que na criação de um arquivo novo, fornece ao usuário a opção de importar o arquivo IFC para o seu projeto, podendo ainda customizar ou realizar pequenos ajustes prévios no modelo para que o processo de importação aconteça da melhor maneira possível.

Na Figura 4.87 é possível visualizar como o modelo IFC seria importado para o *CYPECAD 2012* caso não fosse realizada nenhuma alteração nas etapas seguintes.

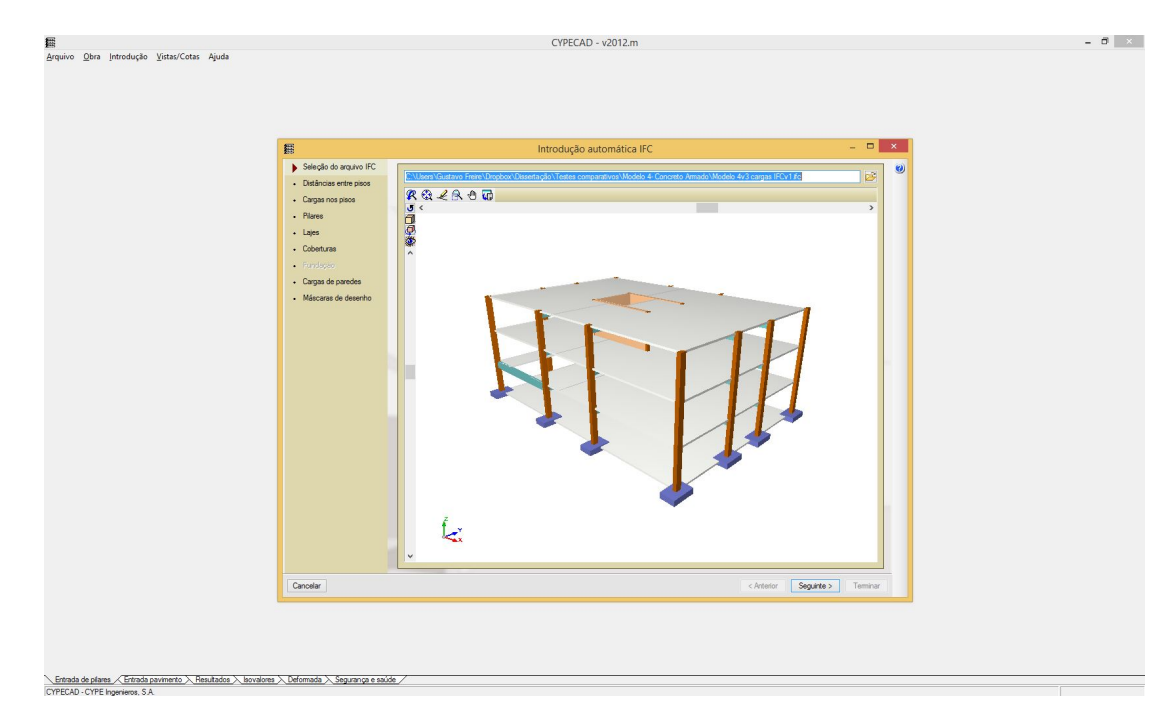

Figura 4.87: Modelo 3D a ser inserido, antes de qualquer possível alteração.

Na Figura 4.88 tem-se a etapa que confere ao usuário a opção de editar os nomes dos pavimentos e suas respectivas alturas, e ainda selecionar o tipo de fundação e sua correspondente cota do nível.

Na etapa seguinte (Figura 4.89) é possível inserir as carregamentos permanentes e de sobrecarga, sendo importante observar que a carga demonstrada na figura n˜ao corresponde `a carga inserida no modelo original, o que mais uma vez demonstra a perda da informação dos carregamentos inseridos previamente.

Em seguida foram representados graficamente os pilares a serem importados no processo, assim como o material atribuído a eles, como é possível observar na Figura 4.90.

O próximo passo foi a pré-configuração das lajes (Figura 4.91), onde foi possível determinar a existência de vigas nos contornos externos ou aberturas, assim como o tipo de viga. Para o modelo utilizado neste trabalho foram

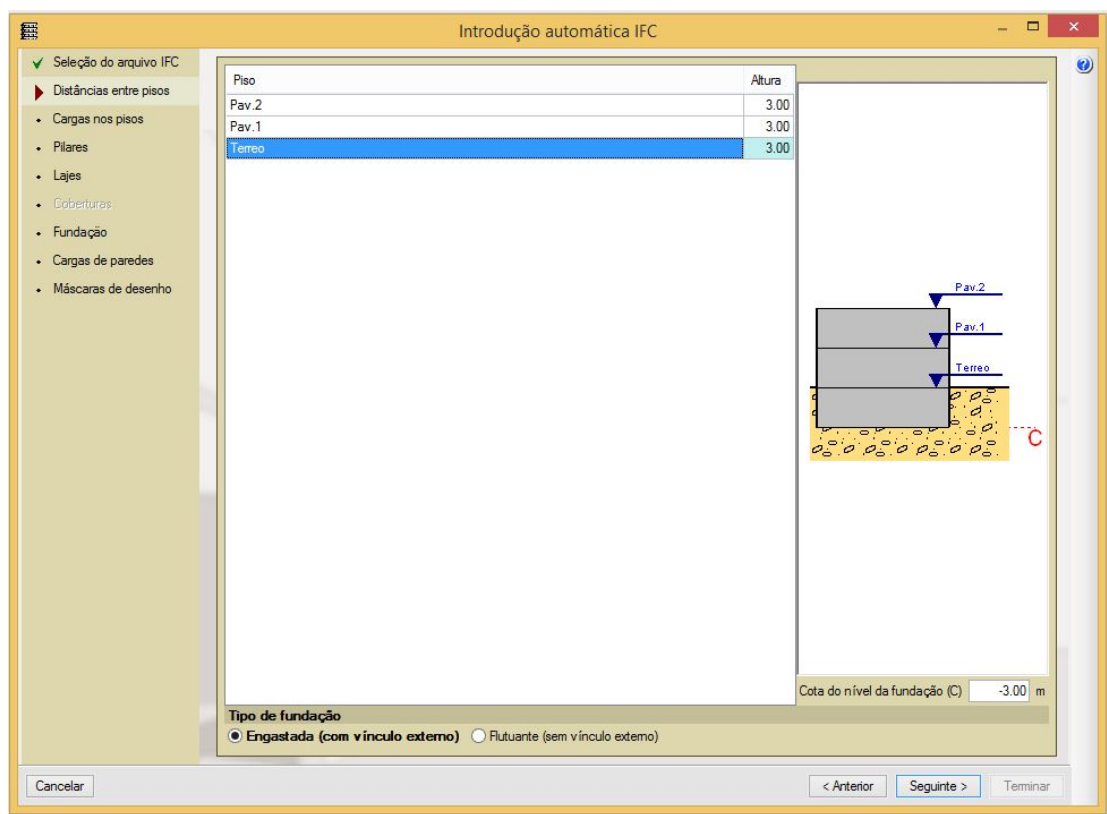

Figura 4.88: Configuração das distâncias entre os pisos existentes no modelo.

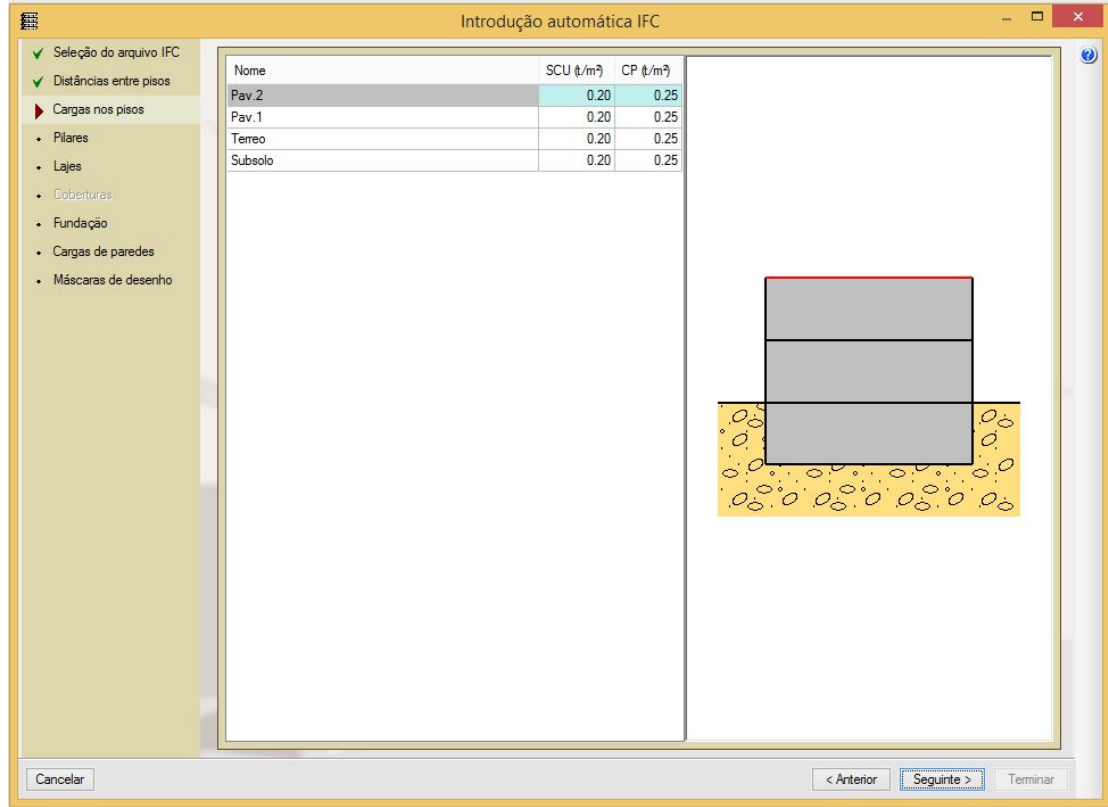

Figura 4.89: Configuração das cargas nos pavimentos.

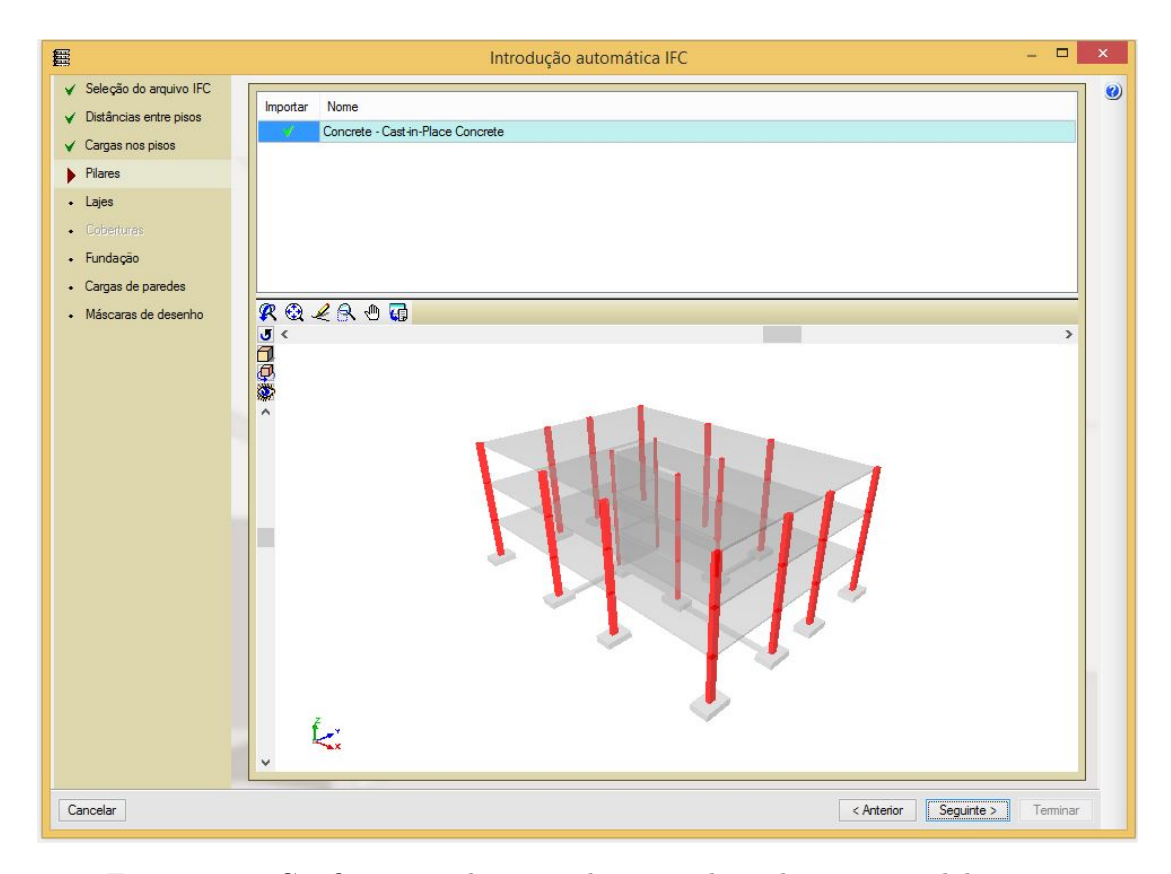

Figura 4.90: Configuração das considerações dos pilares no modelo.

inseridas vigas de 30x60cm (como era no modelo original) nos contornos externos bem como nas aberturas.

Na etapa de configuração da fundação (Figura 4.92), os elementos (sapatas e vigas de equilíbrio), se selecionados, estavam ocasionando um erro de verificação da segurança da estrutura, que por sua vez causava o encerramento do programa e inviabilidade, assim, da importação do modelo IFC. Ficou comprovado, ap´os s´erie de testes, que o encerramento do programa era causado devido a algum problema localizado nos elementos de fundação e, então, estes deixaram de ser importados para que o modelo se tornasse consistente e poss´ıvel de ser convertido para modelo nativo do CYPECAD.

A Figura 4.93, por sua vez, interpreta a carga relacionada `as paredes existentes no modelo IFC a ser importado e as projeta sobre a superfície em que estão atuando, cabendo ao usuário analisar o tipo de parede do modelo original e aplicar o carregamento correspondente.

Sendo assim, o modelo 3D gerado a partir da leitura do arquivo IFC está representado na Figura 4.94, onde já é possível observar que alguns elementos foram perdidos como vigas internas, fundação (por escolha prévia do usuário), paredes estruturais, rampas e escadas. E importante notar que as vigas nos ´ contornos externos e aberturas existem porque foram adicionadas na etapa de

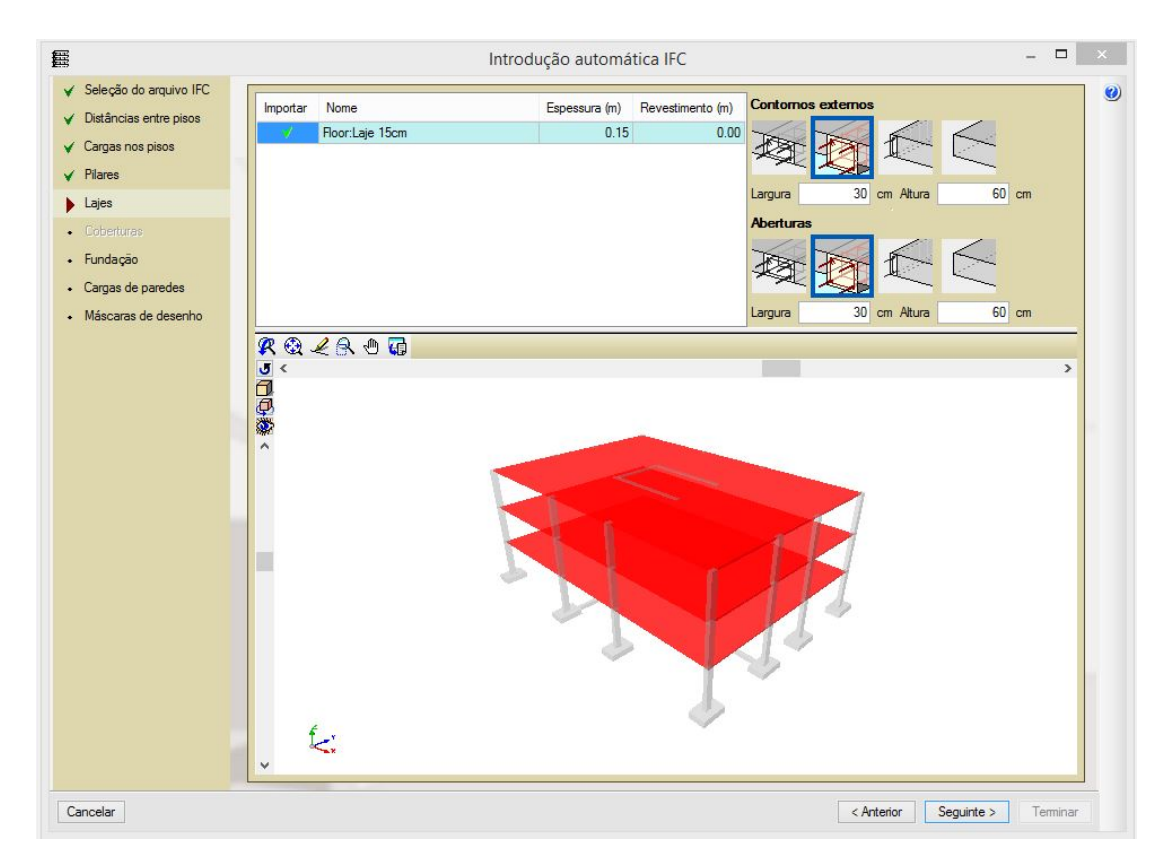

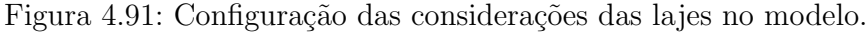

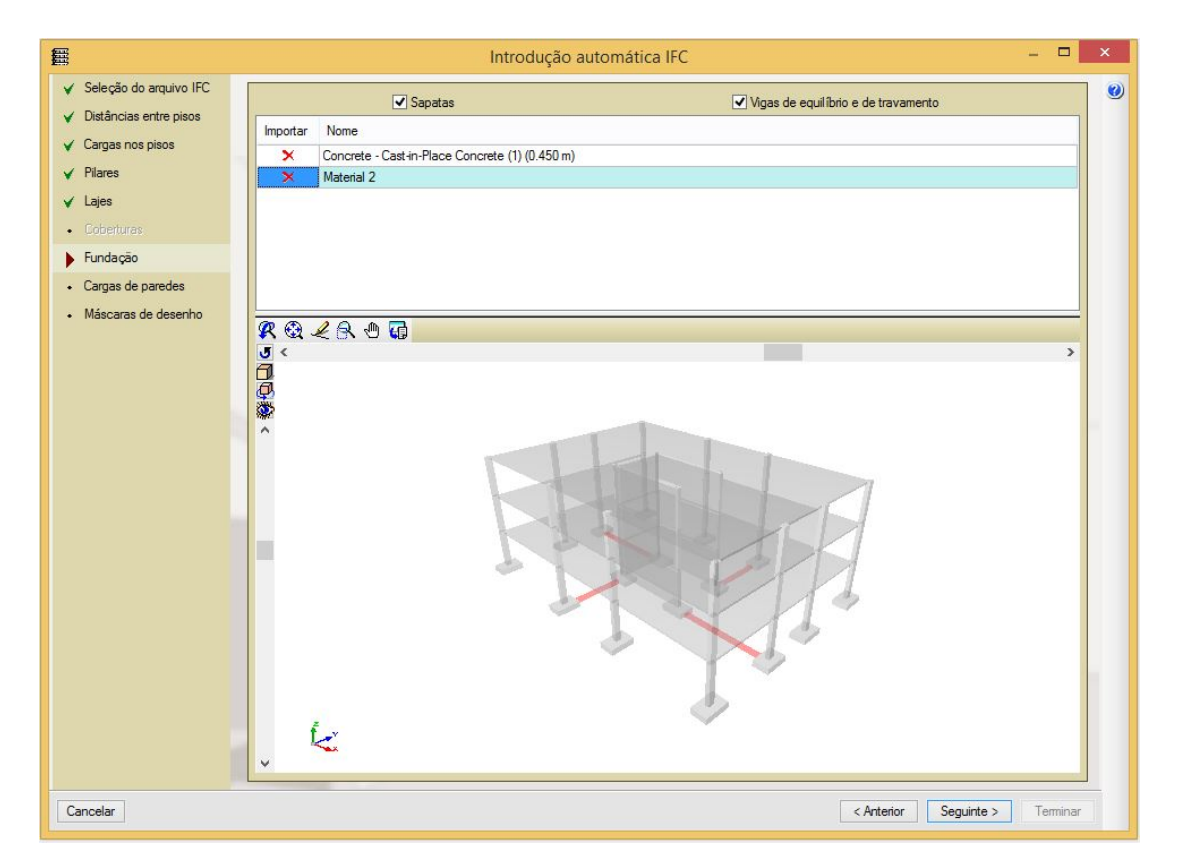

Figura 4.92: Configuração das considerações da fundação no modelo.

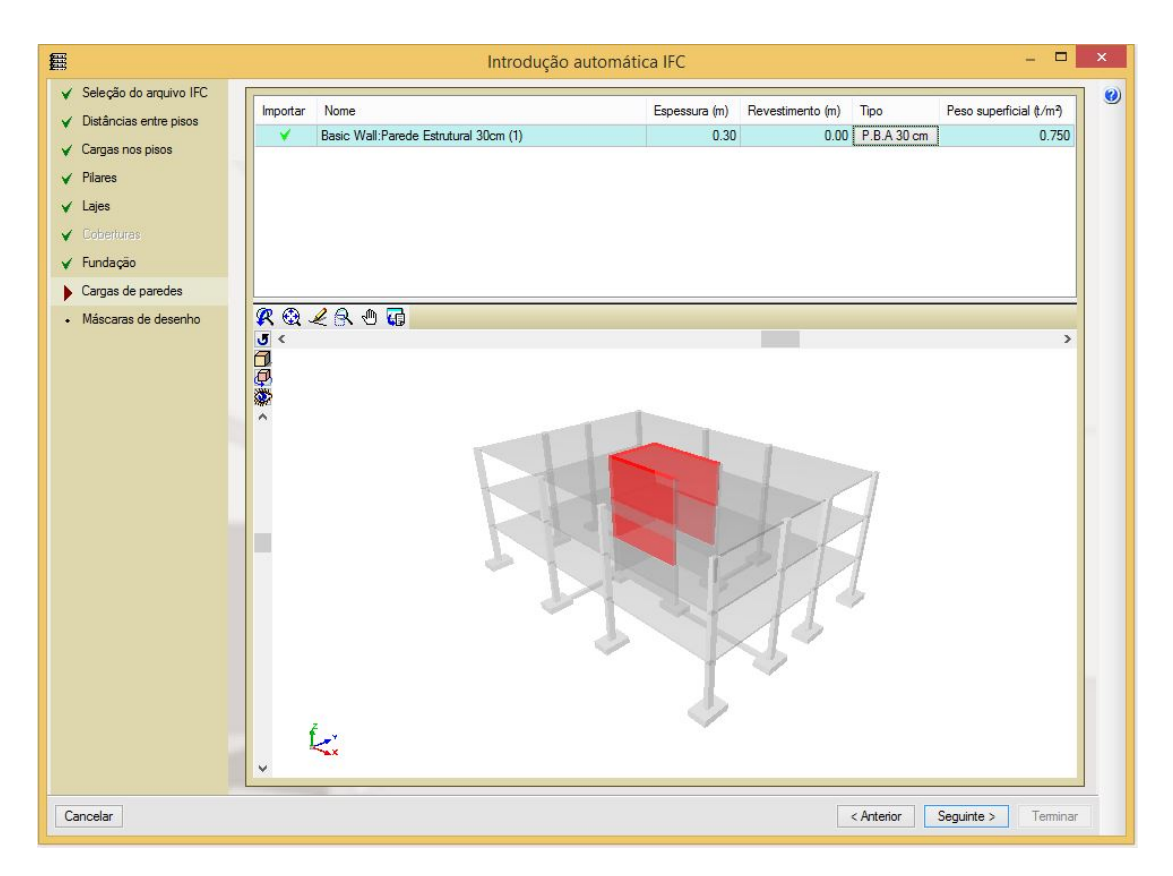

Figura 4.93: Configuração das cargas advindas das paredes encontradas no modelo *IFC* a ser importado.

configura¸c˜ao da importa¸c˜ao das lajes do arquivo *IFC*.

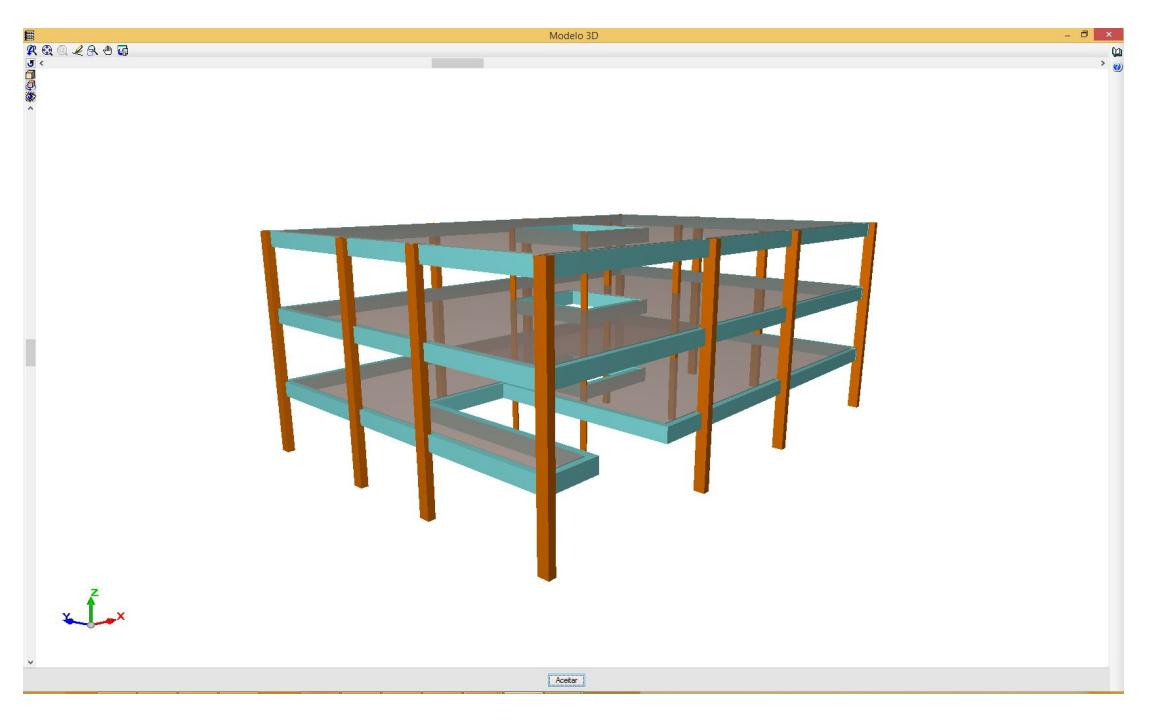

Figura 4.94: Modelo 3D gerado após concluída a "Introdução Automática IFC"

Com a planta baixa aberta, que, por sua vez, foi gerada automaticamente

a partir do modelo 3D, foi selecionado um pilar e foi verificada a consistência de suas propriedades físicas (Figura 4.95). Como resultado foi possível notar que este manteve seu posicionamento, orientação, seção e material inseridos no modelo original.

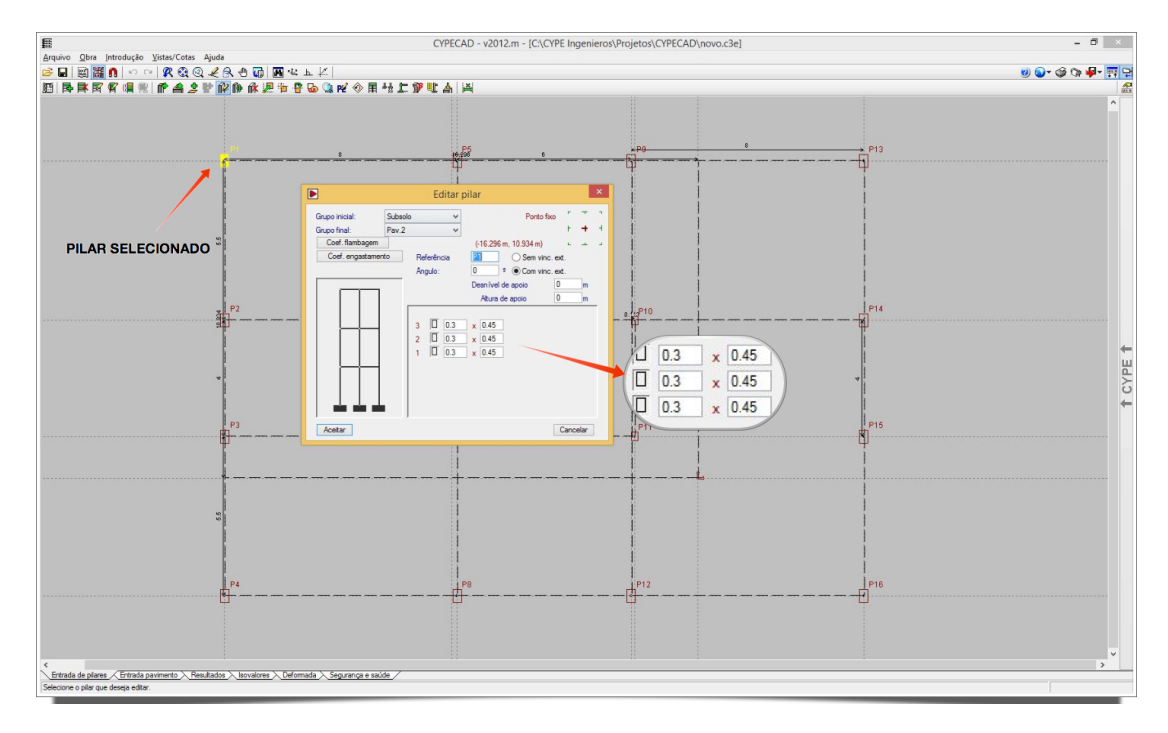

Figura 4.95: Propriedades do pilar selecionado.

Foi possível notar também que as lajes foram corretamente importadas, mantendo sua geometria, espessura e ainda contando com a existência de aberturas existentes no modelo original (Figura 4.96). Além disso, na Figura 4.97, se pode observar a aplicação de cargas lineares, correspondentes ao peso pr´oprio das paredes, nas lajes, assim como o valor correspondente ao que foi informado pelo usuário durante a etapa de "Introdução Automática IFC".

Sendo assim, constatou-se uma razoável integração entre o *Revit 15* e *CYPECAD 2012* com a utilização do formato *IFC* para a interoperabilidade, com exceção de alguns problemas ocorridos como a perda das vigas (as vigas que surgiram foram informadas no processo de importação), perda de elementos mais complexos como rampas e escadas, perda dos carregamentos informados no modelo original e, ainda, a perda da fundação devido ao problema relatado anteriormente.

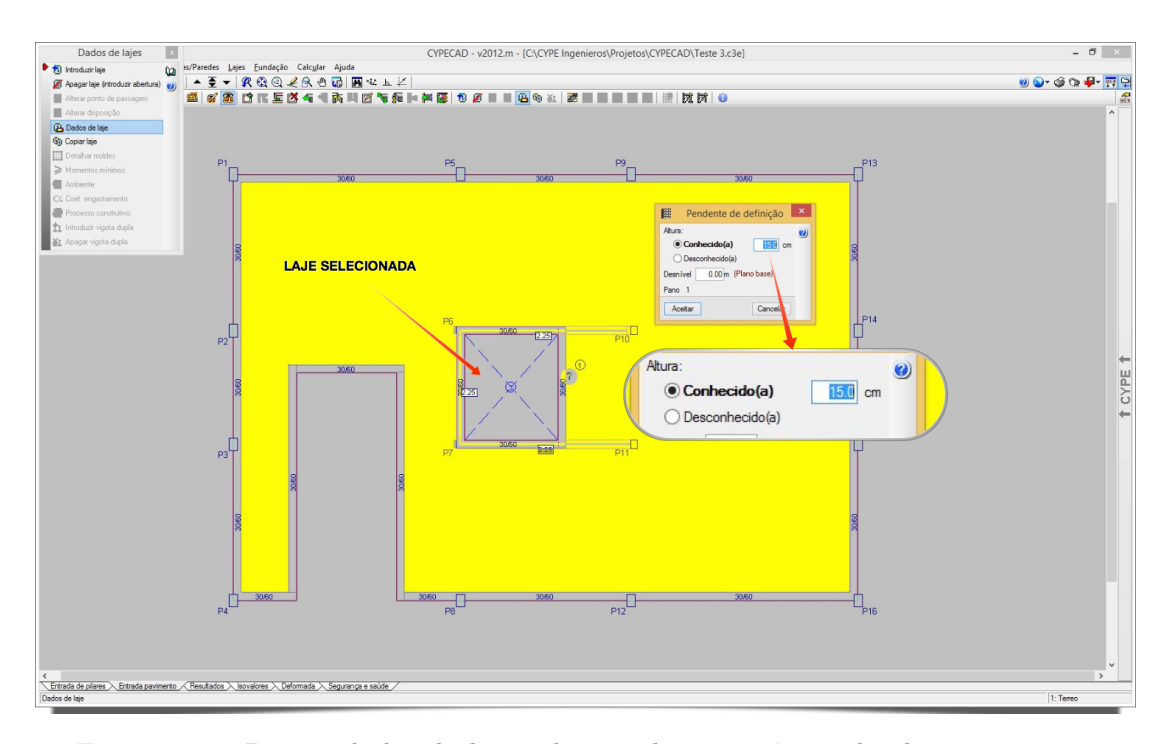

Figura 4.96: Propriedades da laje selecionada e existência de aberturas.

![](_page_66_Figure_3.jpeg)

Figura 4.97: Cargas lineares correspondentes ao peso próprio das paredes aplicadas nas lajes.

# 4.5.2 Inconsistências Encontradas

Após validado, o modelo IFC gerado a partir de um modelo físicoestrutural criado no *Autodesk Revit 15* foi importado por cada uma das ferramentas BIM citadas no capítulo 4.5.1 para avaliação da interoperabilidade.

Como esperado, foram constatadas algumas inconsistências na troca de informação para o contexto analisado, onde o modelo IFC foi gerado a partir de uma Plataforma BIM de modelagem. Este capítulo tem com o objetivo reunir de maneira sucinta as inconsistências encontradas na avaliação de interoperabilidade via IFC entre Plataforma e Ferramenta BIM. As inconsistências encontradas foram:

### Perda de Elementos

Ao importar o modelo IFC, foram constatadas perdas de alguns elementos nos casos analisados (ver Tabela 4.9) e relacionadas na Tabela 4.10.

| <b>ELEMENTOS</b>    | OCORRÊNCIA (CASOS)        |
|---------------------|---------------------------|
| Aberturas das Lajes | 5e6                       |
| Apoios              | Todos os casos analisados |
| Escada              | Todos os casos analisados |
| Rampa               | Todos os casos analisados |
| Rampa               | Todos os casos analisados |

Tabela 4.10: Casos onde houve perda de elementos.

### Modelo Analítico

Quanto ao modelo analítico, para todas as Ferramentas de Análise Estrutural avaliadas, apresentou nós desconectados, caracterizando uma descontinuidade e, assim um modelo inconsistente para realização da Análise Estrutural.

#### Rotação de elementos (orientação)

Alguns elementos do modelo gerado a partir da importação do arquivo IFC apresentaram inconsistência quanto à orientação dos mesmos em relação ao eixo longitudinal, estando assim rotacionados incorretamente. Estes elementos est˜ao relacionados na Tabela 4.11 juntamente com o software onde houve a ocorrência.

Tabela 4.11: Elementos rotacionados e ferramentas computacionais correspondentes.

|                | ELEMENTOS OCORRENCIA (CASOS) |
|----------------|------------------------------|
| Vigas          |                              |
| <b>Pilares</b> | 5е 6                         |